# БАЙПАСЫ

BP-24/220В-10000ВА-2U BP-24/220В-10000ВА-3U BP-24/220В-20000ВА-3U BP-24/220В-45000ВА-3U

BP-48(60)/220В-10000ВА-2U BP-48(60)/220В-10000ВА-3U BP-48(60)/220В-20000ВА-3U BP-48(60)/220В-45000ВА-3U

BP-110/220В-10000ВА-2U BP-110/220В-10000ВА-3U BP-110/220В-20000ВА-3U BP-110/220В-45000ВА-3U

BP-220/220В-10000ВА-2U BP-220/220В-10000ВА-3U BP-220/220В-20000ВА-3U BP-220/220В-45000ВА-3U

# РУКОВОДСТВО ПО ЭКСПЛУАТАЦИИ

# Содержание

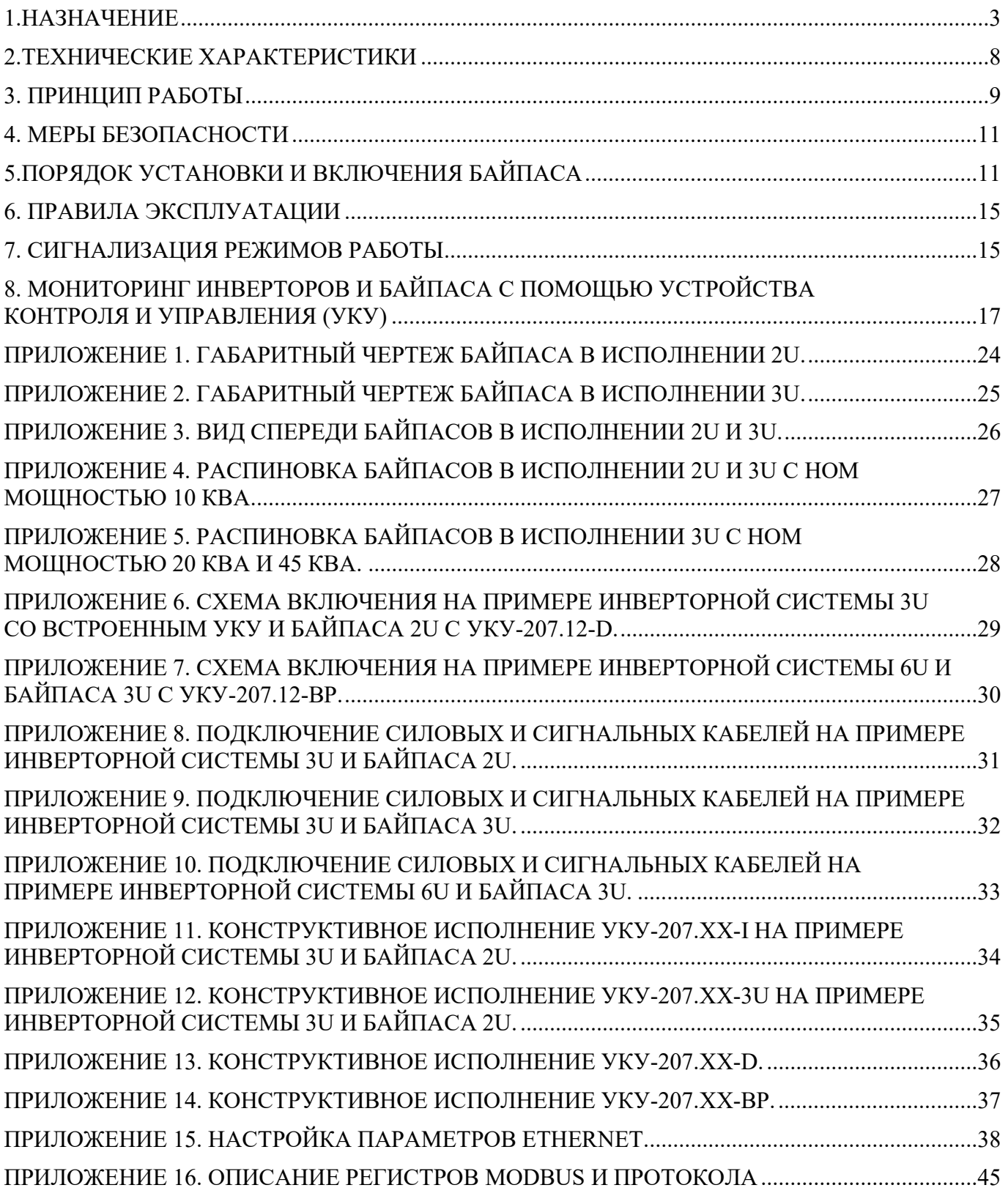

### 1. Назначение

 Байпасы BP-24/220B-10000BA-2U, BP-24/220B-10000BA-3U, BP-24/220B-20000BA-3U, BP-24/220B-45000BA-3U, BP-48(60)/220B-10000BA-2U, BP-48(60)/220B-10000BA-3U, BP-48(60)/220B-20000BA-3U, BP-48(60)/220B-45000BA-3U, BP-110/220B-10000BA-2U, BP-110/220B-10000BA-3U, BP-110/220B-20000BA-3U, BP-110/220B-45000BA-3U, BP-220/220B-10000BA-2U, BP-220/220B-10000BA-3U, BP-220/220B-20000BA-3U, BP-220/220B-45000BA-3U, (в дальнейшем байпас) предназначены для совместной работы с инверторной системой на базе модулей серии 2500ВА и обеспечения бесперебойного электропитания различной электронной аппаратуры и средств связи однофазным переменным напряжением 220В, 50Гц с номинальной мощностью нагрузки до 10 кВА (8 кВт), 20 кВА (16 кВт) или 45кВА (36 кВт) соответственно.

Силовая схема байпаса реализована с применением симисторных модулей и схемы управления на базе микропроцессора и ПЛИС.

Байпас имеет 2 силовых ввода питания:

1) Ввод от сети однофазного переменного тока АС 220В, 50 Гц.

2) Ввод от инверторной системы с однофазной конфигурацией по выходу АС 220В.

По каждому из вводов байпас контролирует величины фазных напряжений и частоты на соответствие рабочему диапазону (повышенное, пониженное напряжение и частота, а также пропадание напряжения).

Допустимый диапазон сетевого напряжения составляет  $220B \pm 15\%$ .

Схема управления байпаса обеспечивает синхронизацию инверторной системы с сетью в допустимом диапазоне  $50\Gamma$ ц  $\pm$  10%.

Если хотя бы один из контролируемых параметров не соответствует допустимому уровню (диапазону), то байпас автоматически фиксирует неисправность (аварию) по соответствующему вводу и производит коммутацию в соответствии с программно реализованным алгоритмом работы.

Логика работы байпаса и время переключения:

Байпас имеет возможность питания нагрузки по приоритету с помощью тумблера, расположенного на лиц панели байпаса. При исправных вводах «ВХОД СЕТЬ» и «ВХОД ИНВ» и последующей смене приоритета питания нагрузки (ручным переключением тумблера с сети на инв или с инв на сеть) байпас осуществляет переключение заданного приоритетного ввода на нагрузку за время, не более 5 (или 10 в зависимости от настройки)\* мс (бестоковая пауза) .

При исправных вводах «ВХОД СЕТЬ» и «ВХОД ИНВ» и последующем возникновении неисправности по приоритетному вводу, байпас автоматически осуществляет переключение исправного неприоритетного ввода на нагрузку за время 5…10 (или 10…20 в зависимости от настройки)\* мс (бестоковая пауза). Аналогично при восстановлении исправности приоритетного ввода, байпас автоматически осуществляет переключение этого ввода на нагрузку за время 5...10 (или 10…20 в зависимости от настройки)\*мс (бестоковая пауза). Если фиксируется неисправность по неприоритетному вводу, то байпас переключение не осуществляет.

\* - настройка производится с помощью установки перемычки на плате управления внутри байпаса.

При неисправном вводе «ВХОД СЕТЬ» байпас всегда будет питать нагрузку от ввода «ВХОД ИНВ», независимо от состояния инвертора.

Мониторинг инверторной системы и байпаса осуществляется с помощью устройства контроля и управления (УКУ), которое заказывается отдельной позицией. УКУ позволяет мониторить систему по RS485 (ModBus RTU) или по Ethernet (SNMP).

В зависимости от входного DC напряжения, номинальной мощности системы (кол-ва модулей инверторов), конструктивного исполнения байпаса возможны следующие варианты исполнения УКУ (см. таблицы 1-4):

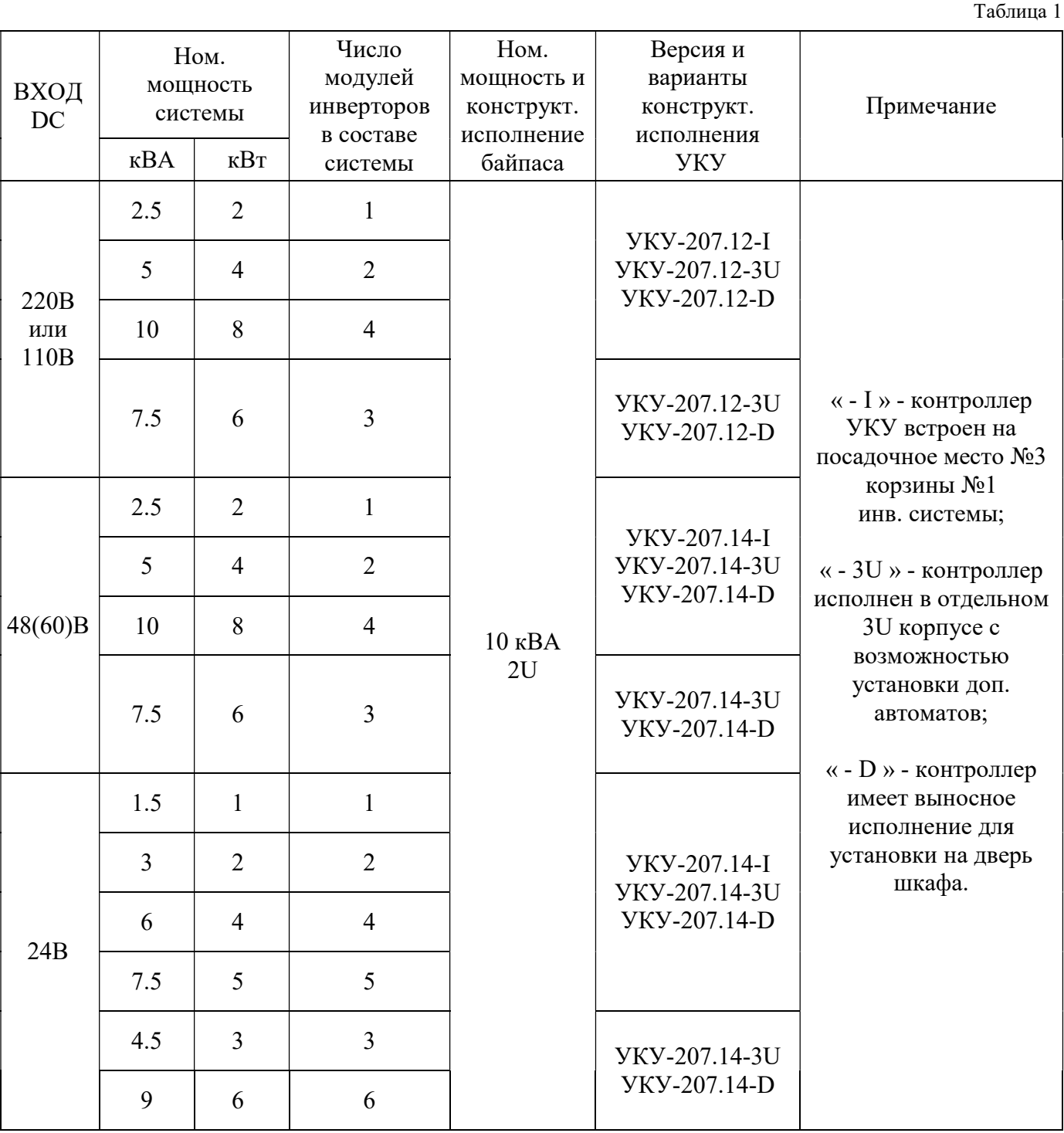

Таблица 2

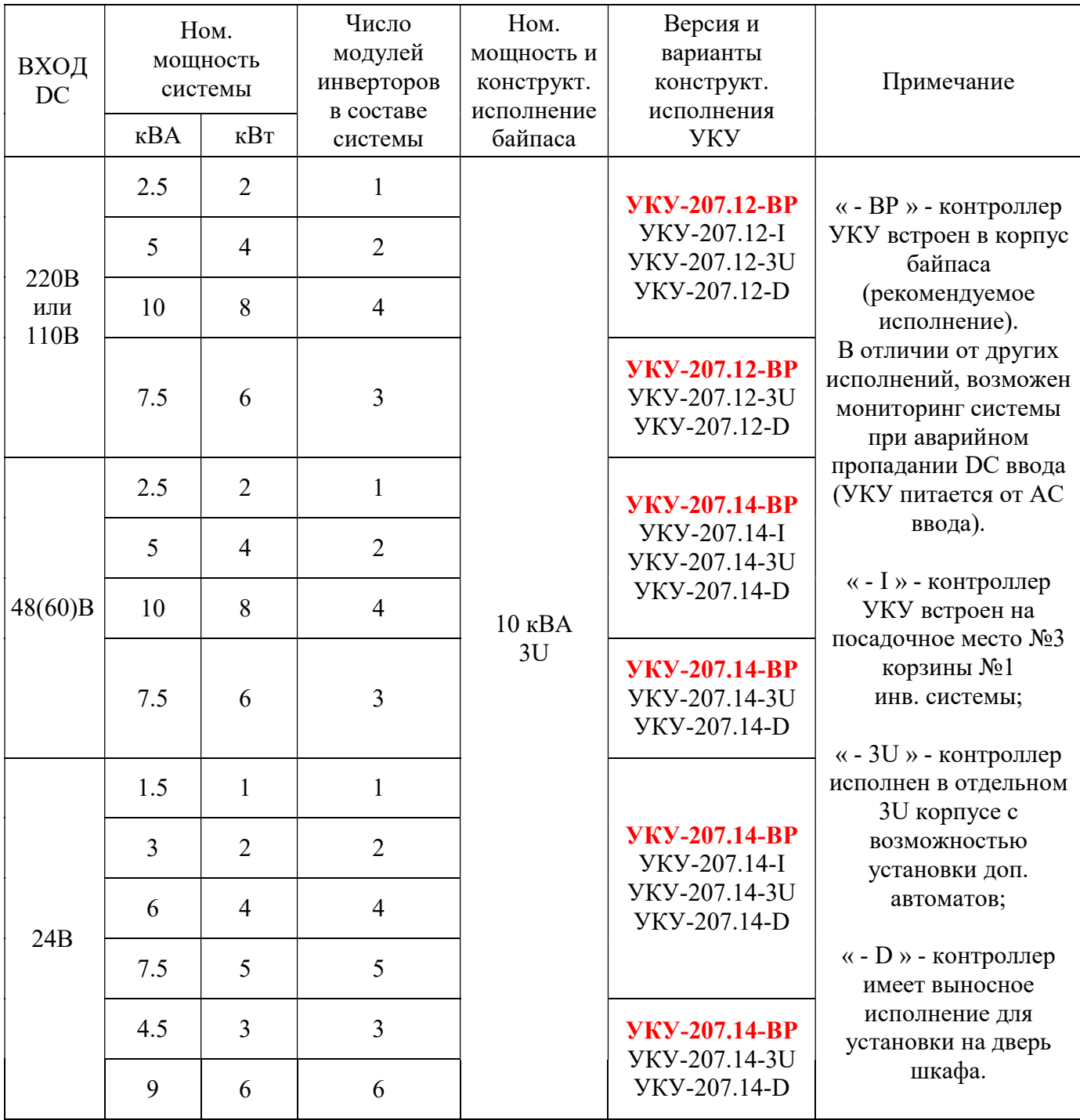

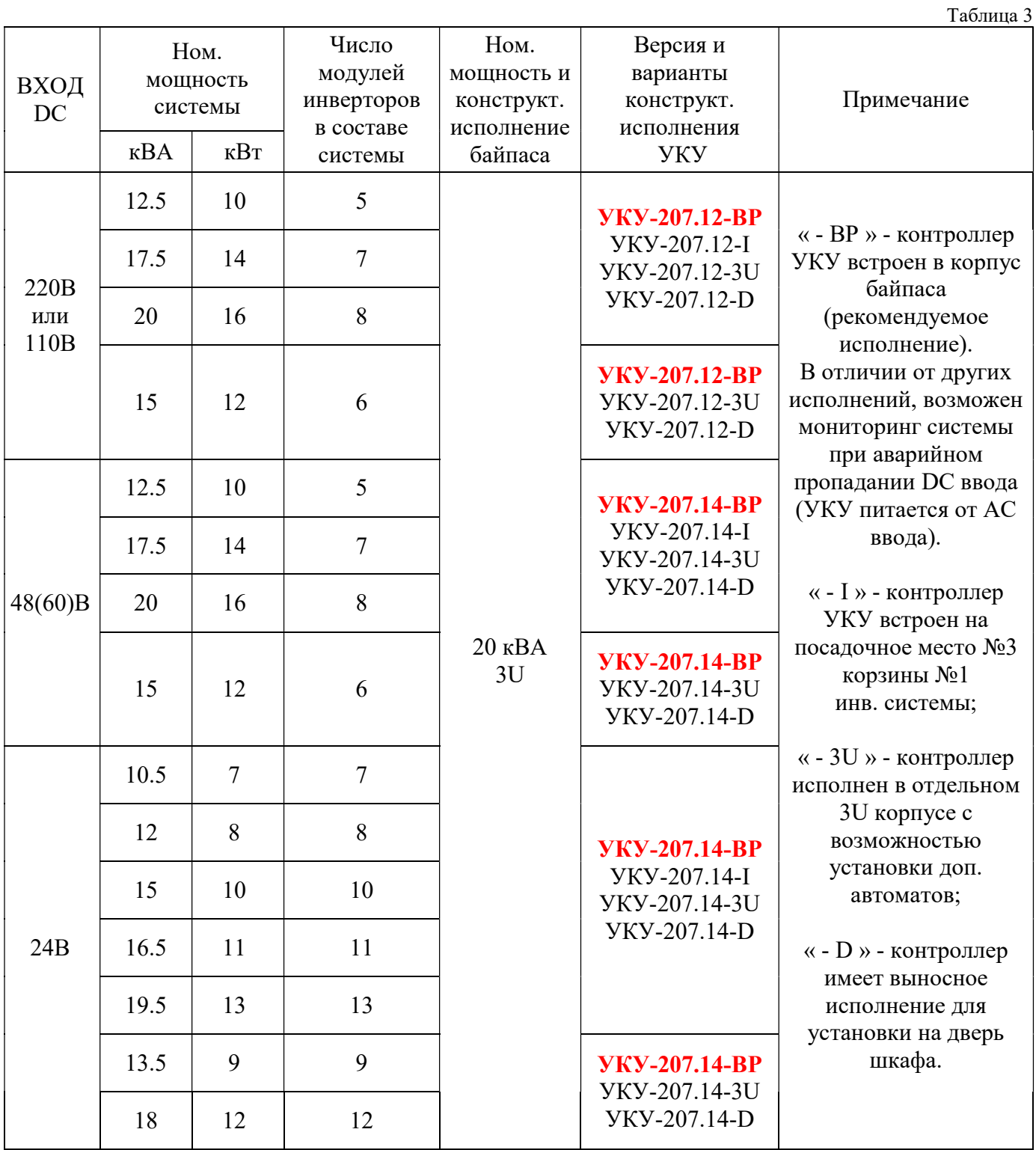

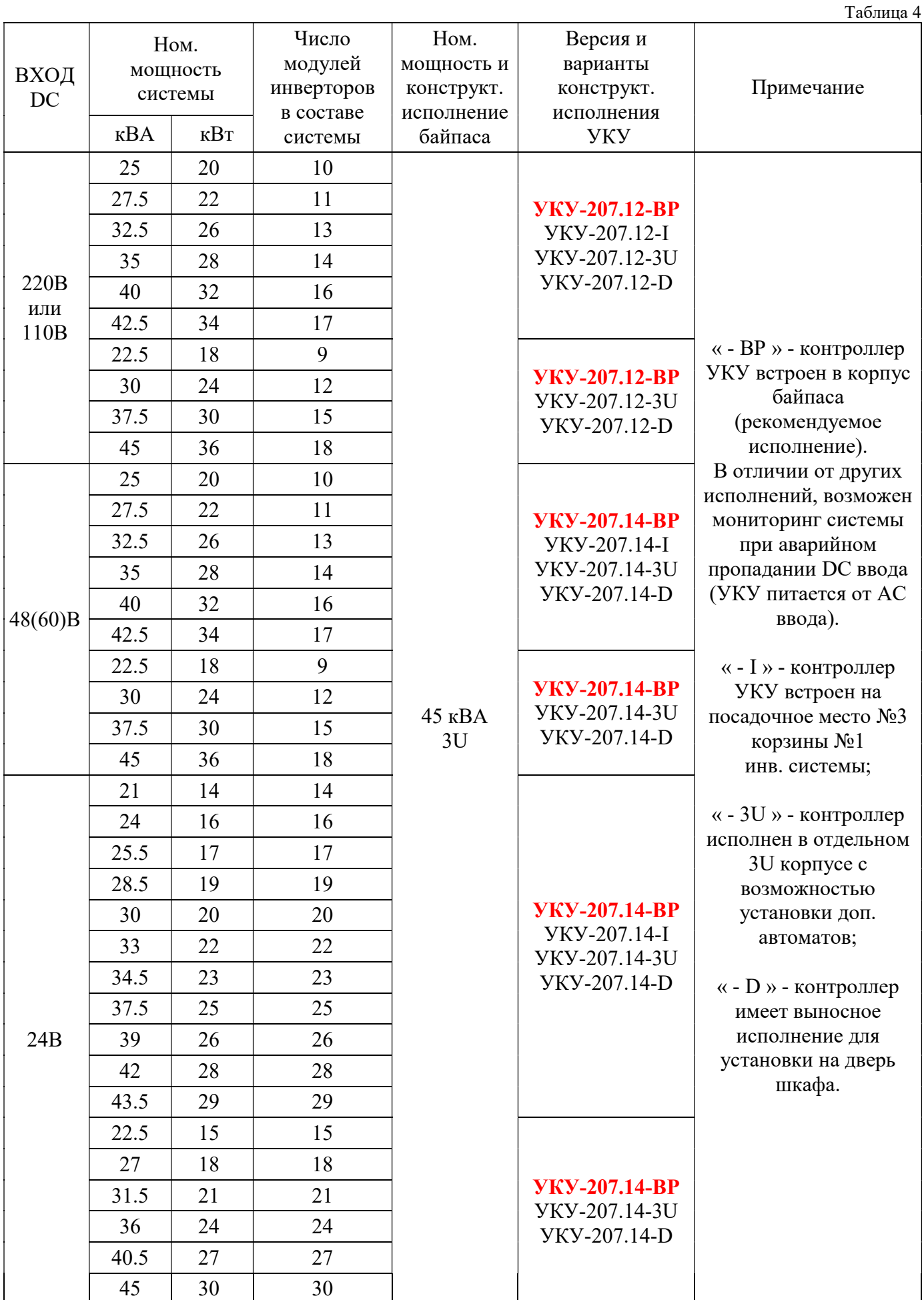

# 2. Технические характеристики Паблица 5

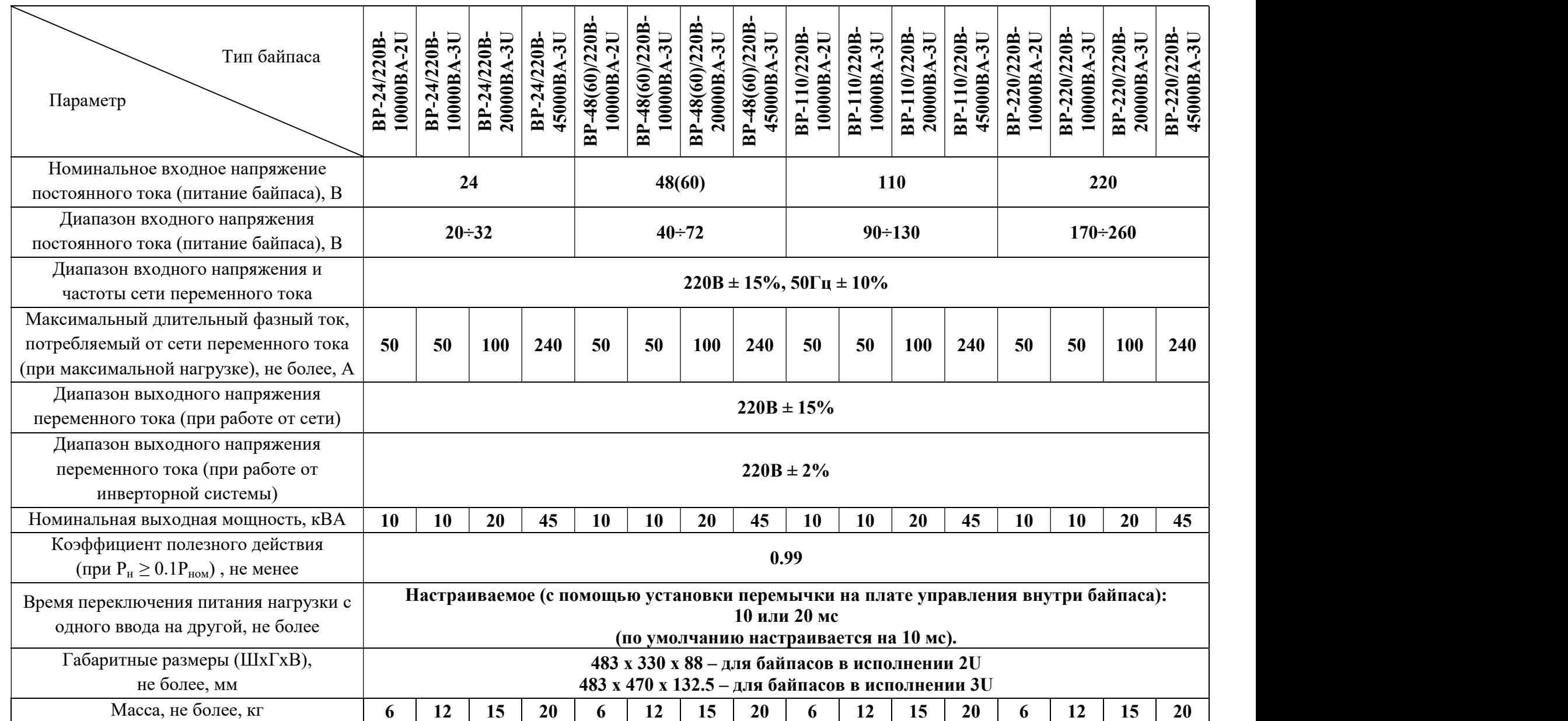

### 3. Принцип работы

Структурные схемы байпасов приведены на рис.1,2.

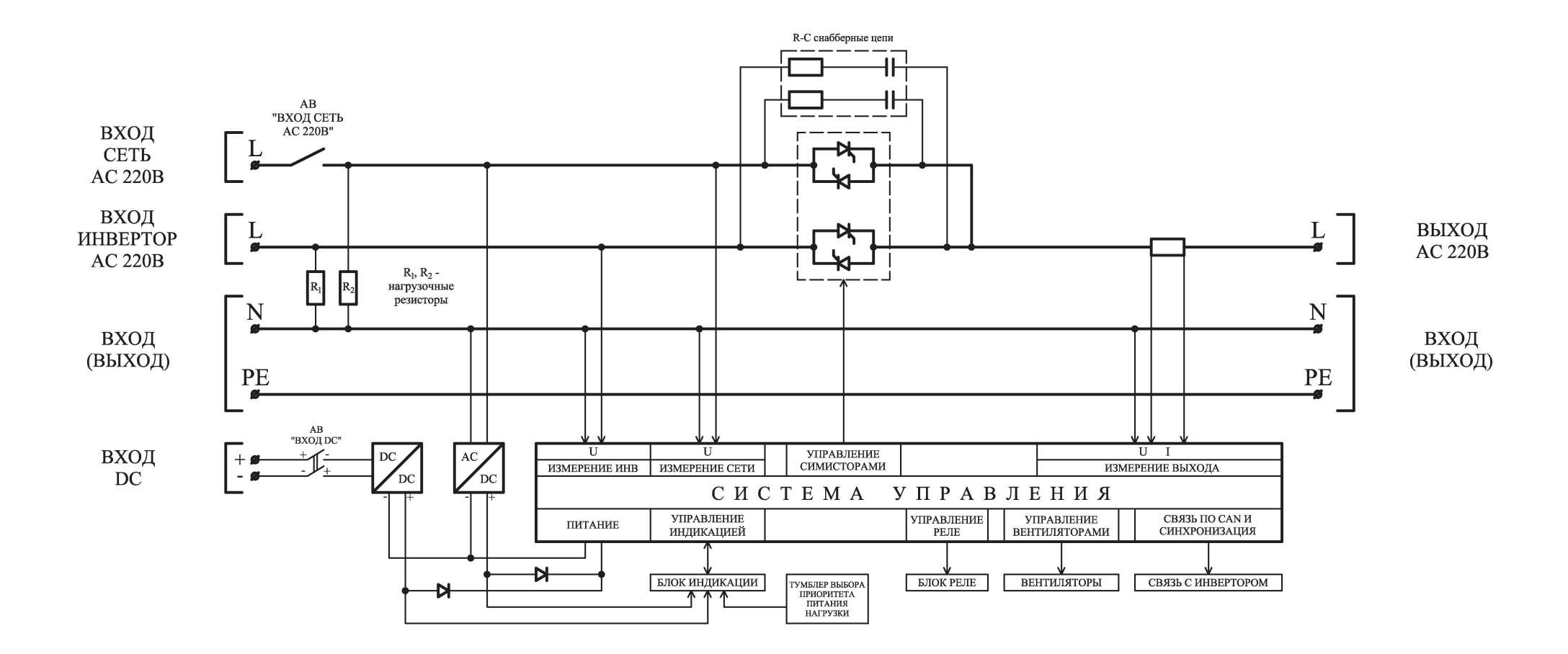

Рис.1. Структурная схема байпаса 2U и 3U без встроенного в байпас УКУ.

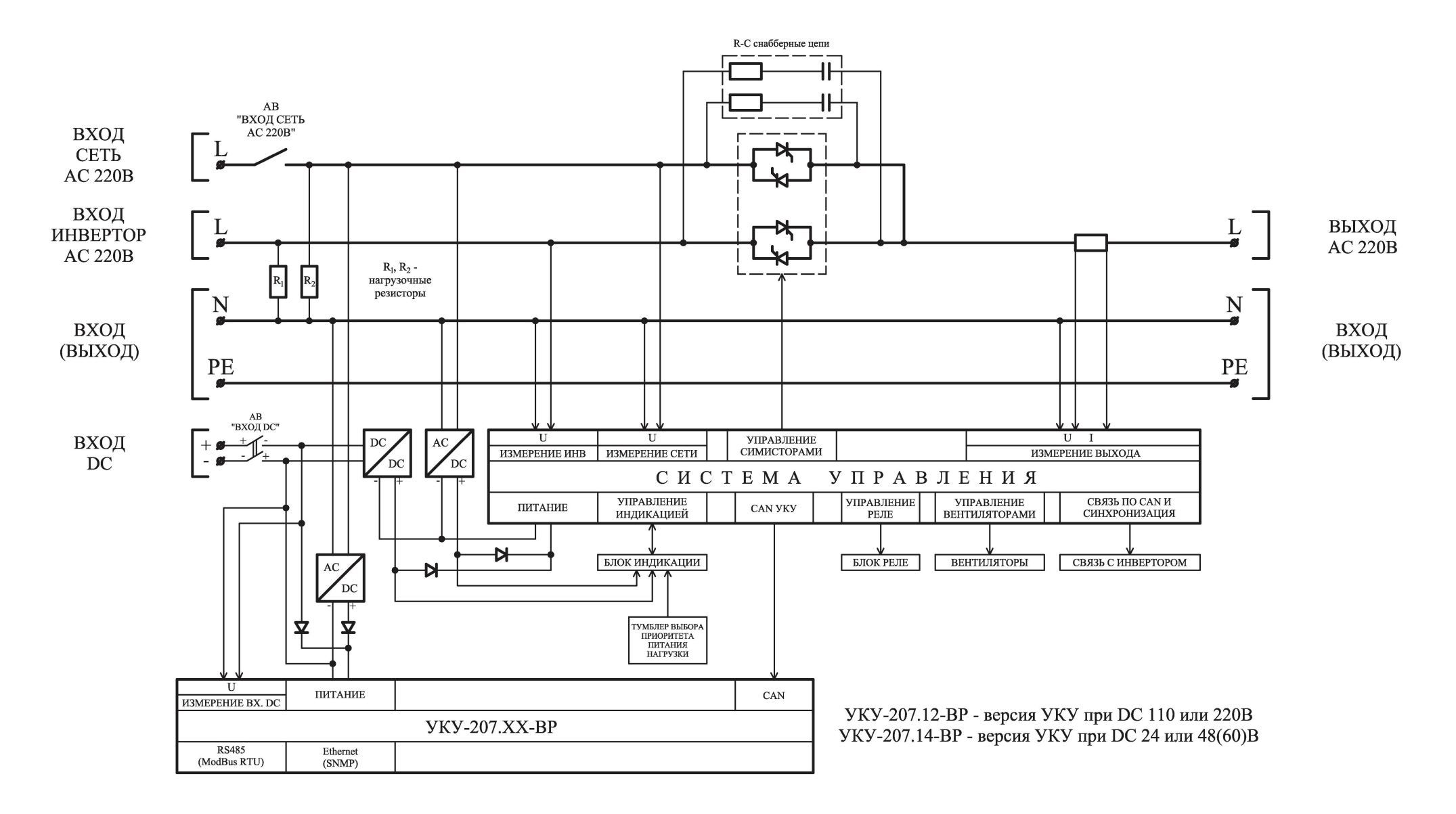

Рис.2. Структурная схема байпаса 3U со встроенным в байпас УКУ.

На симисторные модули байпаса подаются соответственно фаза «L» сетевого переменного напряжения АС 220В (через входной силовой автоматический выключатель «ВХОД СЕТЬ АС 220B») и фаза «L» переменного напряжения АС 220В с инверторной системы. Нулевой провод по обоим вводам и выходу байпаса является общим и не коммутируется в процессе работы байпаса. Байпас измеряет действующие значения входных напряжений по каждому из вводов, а также действующее значение выходного напряжения и тока (вых ток измеряется с помощью шунта, установленного в цепи фазного проводника по выходу байпаса).

По каждому из вводов установлены нагрузочные резисторы (R<sub>1</sub> и R<sub>2</sub>), а также параллельно каждому симистору установлены защитные R-C снабберные цепи.

Источник питания системы управления, формирующий стабилизированные напряжения питания активных элементов и обеспечивающий гальваническую развязку, питается от сетевого напряжения, а в случае его исчезновения от резервного источника постоянного напряжения, который питает инверторную систему в аварийном режиме работы.

При наличии встроенного в байпас контроллера УКУ-207.XX-BP, питание УКУ обеспечивается не только от резервного DC ввода (АКБ), но также и от ввода сеть АС 220В.

Система управления байпаса обеспечивают:

контроль и управление симисторными модулями по заданному приоритету и автоматически;

измерение и контроль параметров по каждому из вводов (повышенное и пониженное  $\overline{a}$ напряжение, повышенная и пониженная частота, пропадание напряжения);

мониторинг и связь посредством протокола CAN с инверторами или устройствами контроля и управления;

синхронизацию инверторной системы с сетью переменного тока;  $\blacksquare$ 

управление светодиодами индикации;

формирование сигналов контроля и аварий;

управление вентиляторами охлаждения;

### 4. Меры безопасности

4.1. К работе с байпасом допускаются лица, прошедшие инструктаж по технике безопасности при работе с электро- и радиоизмерительными приборами и имеющие соответствующую группу допуска.

4.2. Перед включением корпус байпаса или общий корпус блока, в котором он установлен, должен быть соединен с шиной заземления.

4.3. Ремонт байпаса следует производить на предприятии-изготовителе.

4.4. При работе с включенным байпасом необходимо помнить, что внутри корпуса имеется опасное для жизни напряжение постоянного и переменного тока.

4.5. Запрещается эксплуатация байпаса вне помещений и в помещениях с химически активной или взрывоопасной средой.

### 5. Порядок установки и включения байпаса

5.1. Убедиться в отсутствии механических повреждений байпаса.

5.2. Снять верхнюю крышку байпаса и выбрать необходимое время переключения байпаса с одного ввода на другой (до 10 мс или до 20 мс) с помощью установки перемычки в соответствующее положение на плате управления внутри байпаса:

### ПОЛОЖЕНИЕ ПЕРЕМЫЧКИ В ЗАВИСИМОСТИ ОТ НАСТРОЙКИ ВРЕМЕНИ ПЕРЕКЛЮЧЕНИЯ БАЙПАСА

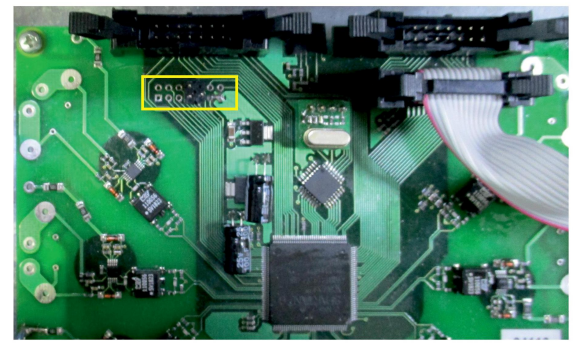

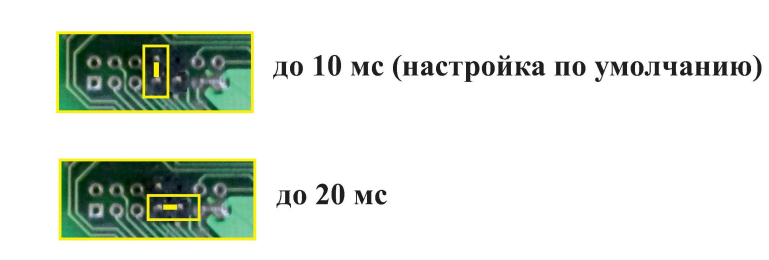

### Внимание !!! Перед установкой перемычки контакты очистить от лака.

5.3. Установить байпас в 19" стойки шкафа (см. ПРИЛОЖЕНИЕ 1-3).

5.4. Подсоединить провода защитного заземления к соответствующим клеммам защитного заземления байпаса (см. ПРИЛОЖЕНИЕ 4-5).

5.5. Скоммутировать байпас и инверторную систему в соответствии со схемой включения (см. ПРИЛОЖЕНИЕ 6-7).

5.6. При отключенных автоматах, расположенных на лицевой панели байпаса и инверторов, подсоединить обесточенный кабель от аккумуляторной батареи (источника постоянного напряжения) к клеммному блоку «ВХОД DC» байпаса в соответствии с указанной полярностью с сечением медных проводов каждый не менее 1 кв.мм, либо соединить медные перемычки из комплекта поставки с одноименными клеммами «ВХОД DC» инвертора и байпаса (см. ПРИЛОЖЕНИЕ 8-10).

5.7. Подсоединить к клеммному блоку байпаса «ВХОД ИНВ» обесточенный кабель (проводники) от инвертора (поставляются в комплекте с системой) с сечением медных проводов не менее:

- $10 \text{ mm}^2$  для байпаса мощностью  $10000BA$
- 25 мм<sup>2</sup> (либо 2х10) для байпаса мощностью 20000ВА
- 2х35 мм<sup>2</sup> (либо 3х16) для байпаса мощностью 45000ВА

либо соединить медными перемычки (шинами) из комплекта поставки с одноименными клеммами «ВХОД (ВЫХОД) ИНВ» инвертора и байпаса (см. ПРИЛОЖЕНИЕ 8-10).

5.8. Подсоединить к клеммному блоку байпаса «ВХОД СЕТЬ» обесточенный сетевой 3-х жильный кабель с сечением медных проводов не менее:

- $10 \text{ mm}^2$  для байпаса мощностью 20000ВА
- 25 мм<sup>2</sup> (либо 2х10) для байпаса мощностью 20000ВА

• 2х35 мм<sup>2</sup> (либо 3х16) для байпаса мощностью 45000ВА

5.9. Подсоединить нагрузку (потребителя) к клеммному блоку байпаса «ВЫХОД АС 220В» кабелем с сечением медных проводов не менее:

- $10 \text{ nm}^2$  для байпаса мощностью  $10000BA$
- 25 мм<sup>2</sup> (либо 2х10) для байпаса мощностью 20000ВА

•  $2x35$  мм<sup>2</sup> (либо 3x16) для байпаса мощностью 45000ВА

5.10. Подсоединить цепи дистанционной сигнализации к клеммному блоку соответствующих релейных контактов байпаса (см. ПРИЛОЖЕНИЕ 4-5).

5.11. Объединить 14-жильным шлейфом разъемы CAN+SYNCH байпаса и инвертора, расположенных с задней стороны (см. ПРИЛОЖЕНИЕ 8-10).

5.12. Установить тумблер выбора приоритетного источника питания нагрузки на лицевой панели байпаса в необходимое положение (см. ПРИЛОЖЕНИЕ 3).

5.13. Подать напряжение от аккумуляторной батареи (источника постоянного напряжения).

5.14. Подать напряжение сети переменного тока.

5.15. Установить АВ «ВХОД DC» на лицевой панели байпаса в положение «ВКЛ.» (см. ПРИЛОЖЕНИЕ 3).

5.16. Убедиться, что светится желтый светодиод «ВХОД DC», светится зеленый светодиод «ПРИОРИТЕТ ИНВ (СЕТЬ)» (в зависимости от установленного приоритета), светится зеленый светодиод «РАБОТА ОТ ИНВ», а также светятся красные светодиоды «АВАРИЯ ИНВ», «АВАРИЯ СЕТИ» и «АВАРИЯ БАЙПАСА» (см. ПРИЛОЖЕНИЕ 3).

5.17. Установить АВ «ВХОД СЕТЬ АС 220В» на лицевой панели байпаса в положение «ВКЛ.». Если напряжение и частота по вводу «ВХОД СЕТЬ» соответствуют рабочему диапазону, то должен засветиться желтый светодиод «ВХОД АС», должен непрерывно засветится зеленый светодиод «СИНХРОНИЗАЦИЯ», а также должны погаснуть красные светодиоды «АВАРИЯ СЕТИ» и «АВАРИЯ БАЙПАСА» и (см. ПРИЛОЖЕНИЕ 3).

5.18. Установить АВ «ВХОД DC» на лицевой панели инвертора в положение «ВКЛ.». Если напряжение и фазировка (правильность подключения «L» и «N») по вводу от инвертора соответствуют рабочему диапазону, то должен погаснуть красный светодиод «АВАРИЯ ИНВ» (см. ПРИЛОЖЕНИЕ 3).

Внимание! По каждому из вводов байпаса установлены нагрузочные резисторы  $(R_1 u R_2)$ , а также параллельно каждому симистору установлены защитные R-C снабберные цепи. При работе байпаса на холостом ходу от инверторной системы и при отключенном автомате «ВХОД СЕТЬ АС 220В» возможна «утечка» напряжения на выход байпаса вплоть до 110В RMS AC. При подключении минимальной нагрузки с током  $I_H \geq 50$  мА, напряжение «утечки» падает до нуля.

### Проверка автоматического обеспечения бесперебойности питания нагрузки:

5.19. Подключить к выходу байпаса нагрузку, нечувствительную к пропаданию питающего напряжения на время до 10 (или 20 в зависимости от настройки) мс.

5.20. Проверка обеспечения бесперебойности питания нагрузки при смене приоритета:

- 1) Установить тумблер выбора приоритета питания нагрузки в положение «СЕТЬ».
- 2) Убедиться, что нагрузка работает в штатном режиме и байпас работает от сети (светится зеленый светодиод «РАБОТА ОТ СЕТИ» и «ПРИОРИТЕТ СЕТЬ»).
- 3) Установить тумблер выбора приоритета питания нагрузки в положение «ИНВ».
- 4) Убедиться, что нагрузка работает в штатном режиме и байпас перешел на работу от инвертора (погас зеленый светодиод «РАБОТА ОТ СЕТИ» и «ПРИОРИТЕТ СЕТЬ», а также светится зеленый светодиод «РАБОТА ОТ ИНВ» и «ПРИОРИТЕТ ИНВ»).
- 5) Провести аналогичное переключение работы байпаса с инв на сеть, и убедиться в обеспечении бесперебойности питания нагрузки.

5.21. Проверка обеспечения бесперебойности питания нагрузки при пропадании (восстановлении) приоритетного ввода:

- 1) Установить тумблер выбора приоритета питания нагрузки в положение «СЕТЬ».
- 2) Убедиться, что нагрузка работает в штатном режиме и байпас работает от сети (светится зеленый светодиод «РАБОТА ОТ СЕТИ» и «ПРИОРИТЕТ СЕТЬ»).
- 3) Установить на лиц панели байпаса АВ «ВХОД СЕТЬ АС 220В» в положение «ОТКЛ» (имитация неисправности приоритетного ввода).
- 4) Убедиться, что нагрузка работает в штатном режиме и байпас перешел на работу от инвертора (погас зеленый светодиод «СИНХРОНИЗАЦИЯ» и «РАБОТА ОТ СЕТИ», погас желтый светодиод «ВХОД АС», а также непрерывно светится зеленый светодиод «РАБОТА ОТ ИНВ» и красный светодиод «АВАРИЯ СЕТИ»).
- 5) Установить на лиц панели байпаса АВ «ВХОД СЕТЬ АС 220В» в положение «ВКЛ» (имитация восстановления приоритетного ввода).
- 6) Убедиться, что нагрузка работает в штатном режиме и байпас перешел на работу от сети (погас красный светодиод «АВАРИЯ СЕТИ» и зеленый светодиод «РАБОТА ОТ ИНВ», а также засветился непрерывно зеленый светодиод «СИНХРОНИЗАЦИЯ» и «РАБОТА ОТ СЕТИ», засветился желтый светодиод «ВХОД АС»).
- 7) Провести аналогичное переключение для режима, когда приоритетным вводом является «ВХОД ИНВ».

Внимание!!! В случае, если в процессе длительной работы байпаса происходят очень частые переключения с одного ввода на другой, следует настроить время переключения байпаса с уставки 10 мс на уставку 20 мс (подробнее см. п5.2) и таким образом снизится «чувствительность» к напряжению на сетевом вводе.

### 6. Правила эксплуатации

6.1. Эксплуатация байпаса должна производиться в соответствии с «Правилами технической эксплуатации электроустановок потребителей», утвержденных Приказом №6 Минэнерго от 13.01.2003г.

6.2. Мощность нагрузки (активная и полная) байпаса не должна превышать указанного выше значения.

6.3. Запрещается перекрывать чем-либо вентиляционные отверстия корпуса байпаса.

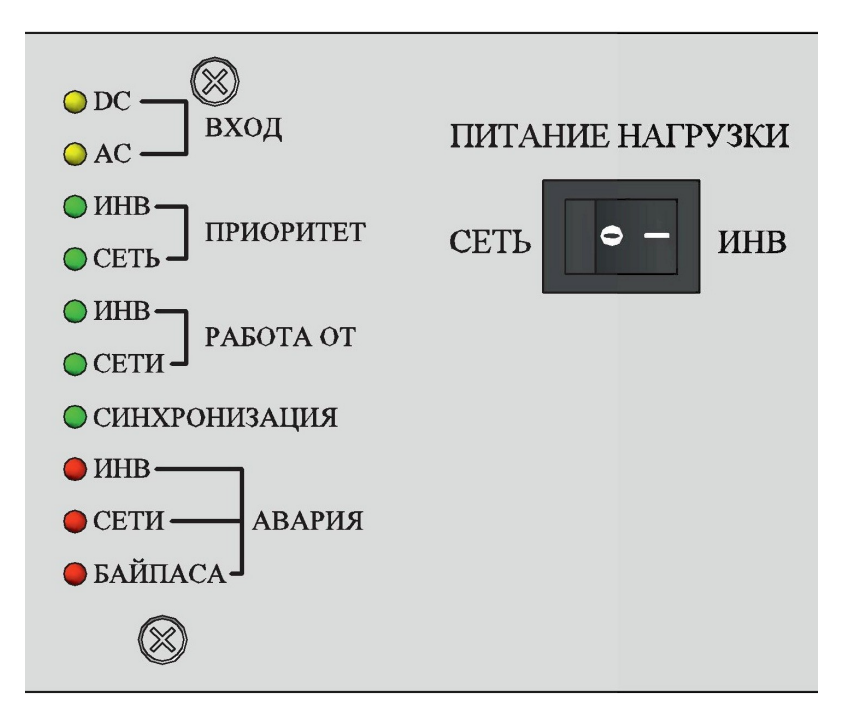

### 7. Сигнализация режимов работы

Свечение желтого светодиода «ВХОД DC» свидетельствует о том, что внутренний DC/DC преобразователь формирует для системы управления номинальное напряжение питания.

Свечение желтого светодиода «ВХОД АC» свидетельствует о том, что внутренний АС/DC преобразователь формирует для системы управления номинальное напряжение питания.

Свечение зеленого светодиода «ПРИОРИТЕТ ИНВ» означает, что приоритетно в нормальном режиме работы (при исправном состоянии обоих вводов) нагрузка будет запитываться выходным однофазным переменным напряжением, поступающим с инверторной системы.

Свечение зеленого светодиода «ПРИОРИТЕТ СЕТЬ» означает, что приоритетно в нормальном режиме работы (при исправном состоянии обоих вводов) нагрузка будет запитываться однофазным сетевым переменным напряжением.

Свечение зеленого светодиода «СИНХРОНИЗАЦИЯ» означает, что внутренний генератор системы управления байпаса засинхронизировался с фазным напряжением сетевого ввода.

Свечение зеленого светодиода «РАБОТА ОТ ИНВ» означает, что в настоящий момент времени нагрузка запитана выходным однофазным переменным напряжением, поступающим с инверторной системы.

Свечение зеленого светодиода «РАБОТА ОТ СЕТИ» означает, что в настоящий момент времени нагрузка запитана от сети однофазного переменного тока.

Свечение красного светодиода «АВАРИЯ ИНВ» означает, что выходное однофазное переменное напряжение инверторной системы отсутствует либо находится вне рабочего диапазона.

Непрерывное моргание красного светодиода «АВАРИЯ ИНВ» означает, что выход инвертора не синхронизирован с сетью, либо нет соединения по шине CAN+SYNCH между байпасом и инвертором.

Свечение красного светодиода «АВАРИЯ СЕТИ» означает, что напряжение сети однофазного переменного тока отсутствует либо находится вне рабочего диапазона.

Непрерывное моргание красного светодиода «АВАРИЯ СЕТИ» означает, что внутренний генератор системы управления байпаса не синхронизирован с сетью и идет процесс подстройки синхронизации частоты.

Свечение красного светодиода «АВАРИЯ БАЙПАСА» означает, что байпас отключен тепловой защитой, либо при неисправности обоих вводов.

При нагреве радиатора охлаждения свыше 80˚С выход байпаса автоматически отключается от нагрузки, гаснут оба зеленых светодиода «работа от сети» и «работа от инвертора». При этом начинает мигать красный светодиод «АВАРИЯ БАЙПАСА» (одинарной вспышкой с интервалом 1 сек).

При снижении температуры на 10С байпас включается автоматически.

Байпас имеет следующие реле сигнализации:

- АВАРИЯ ИНВЕРТОРА. При неисправности по вводу от инверторной системы (пониженное, повышенное или пропадание) нормально замкнутые контакты реле будут соответственно замкнуты.
- АВАРИЯ СЕТИ. При неисправности по сетевому вводу (пониженное, повышенное или пропадание) нормально замкнутые контакты реле будут соответственно замкнуты.
- АВАРИЯ БАЙПАСА. В случае срабатывания тепловой защиты байпаса (при перегреве свыше  $80^{\circ}$ С) либо при неисправности обоих вводов нормально замкнутые контакты реле будут замкнуты.
- РАБОТА ОТ ИНВ (СЕТИ). При работе байпаса от сети однофазного переменного тока нормально замкнутые контакты реле будут соответственно замкнуты, а при работе от выходного однофазного переменного напряжения инверторной системы нормально разомкнутые контакты реле будут в замкнутом состоянии.

# 8. Мониторинг инверторов и байпаса с помощью устройства контроля и управления (УКУ).

Доступ к информации и управление инверторами осуществляется с помощью меню, высвечиваемому на индикаторе (ЖКИ) УКУ.

При входном напряжении DC 48(60)В или 24В используется УКУ207.14, при входном напряжении DC 110В или 220В – УКУ207.12. УКУ выполняются с интерфейсами USB, RS485, LAN.

Навигация по меню производится кнопками УКУ: «Влево», «Вправо», Вверх», «Вниз», «Ввод».

При включении питания появляется начальная индикация, ЖКИ отображает напряжение на нагрузке и ток в нагрузке.

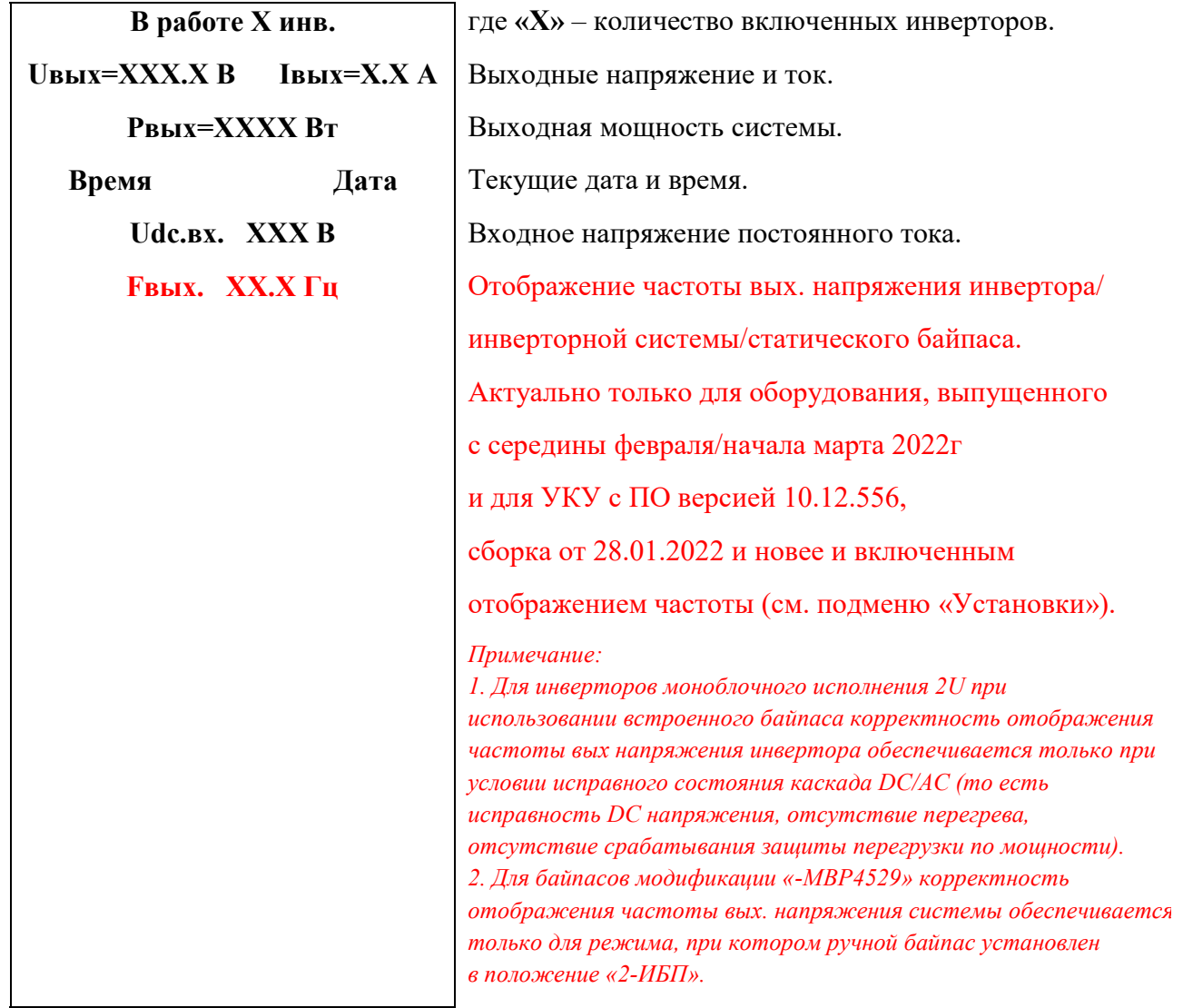

Вход в основное меню осуществляется кратковременным нажатием кнопки «Вниз». Это меню имеет приведённые ниже пункты, которые выбираются маркером «», перемещаемым кнопками «Вверх» или «Вниз». Вход в выбранный пункт меню производится нажатием кнопки «Ввод». Выход в основное меню осуществляется кратковременным нажатием кнопки «Влево» или через пункт меню «Выход».

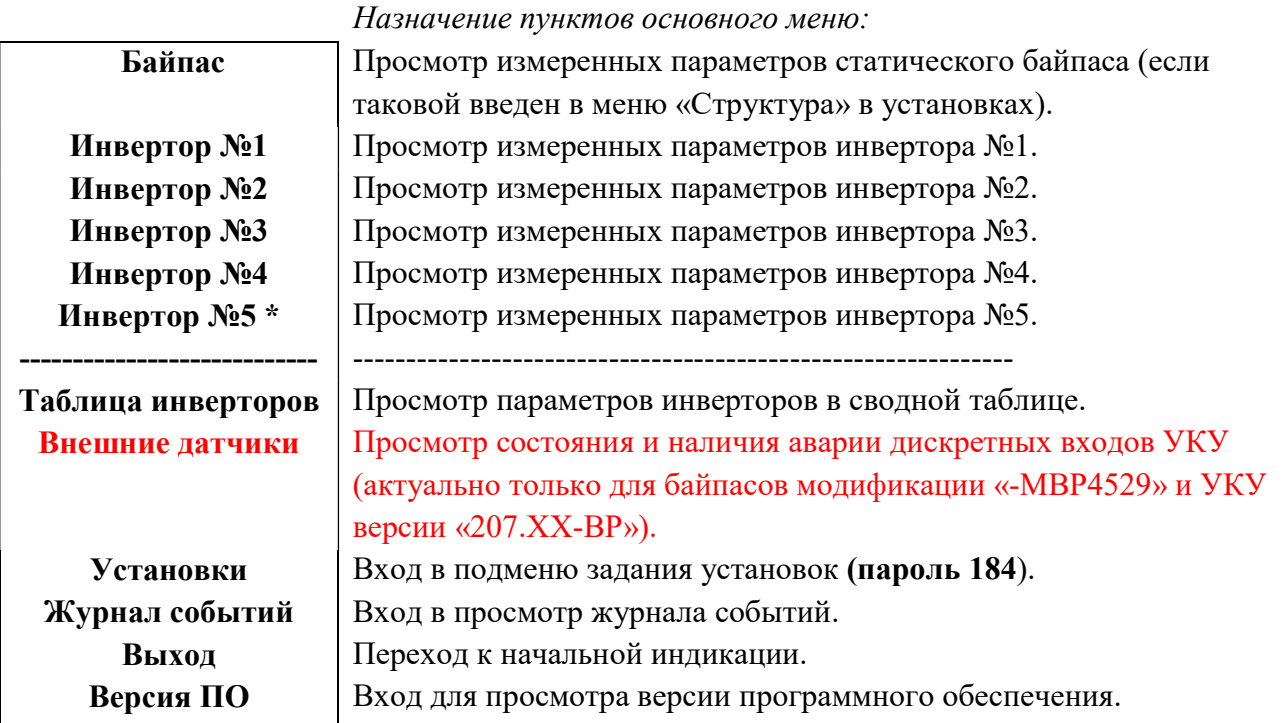

\*Отображается только то количество инверторов, которое введено в меню «Структура» в установках.

Пункты «Байпас» и «Инвертор № n» отображаются в основном меню только при условии задания в структуре байпаса и соответствующего количества инверторов. Задание структуры производится в подменю «Установки». Физически адрес (номер) инвертора задается замыканием соответствующих контактных площадок (см. табл.4 и ПРИЛОЖЕНИЯ 7,9,10).

С помощью УКУ можно производить мониторинг параметров инверторов и внешнего статического байпаса при его наличии.

Подменю «Инвертор №1» содержит приведённые ниже параметры инвертора №1, которые выбираются маркером «», перемещаемым кнопками «Вверх» или «Вниз».

Нажатие кнопки «Влево» приводит к возврату в основное меню.

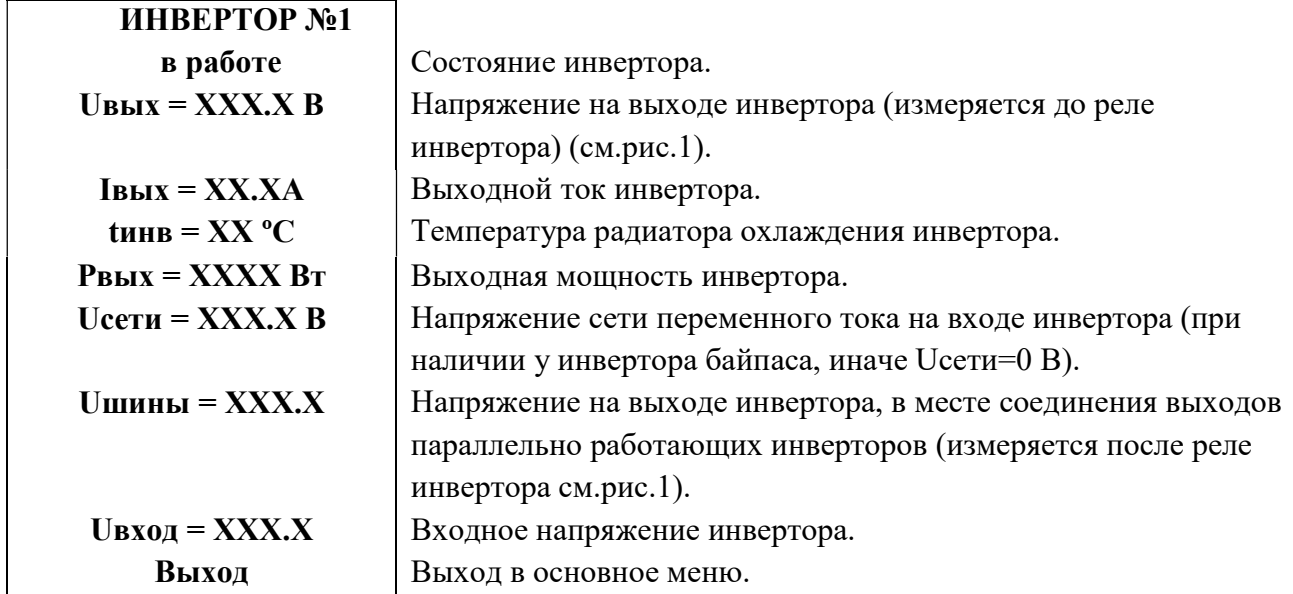

Подменю остальных инверторов аналогично подменю «Инвертор №1».

Подменю «Байпас» содержит приведённые ниже параметры байпаса, которые выбираются маркером «», перемещаемым кнопками «Вверх» или «Вниз».

Нажатие кнопки «Влево» приводит к возврату в основное меню.

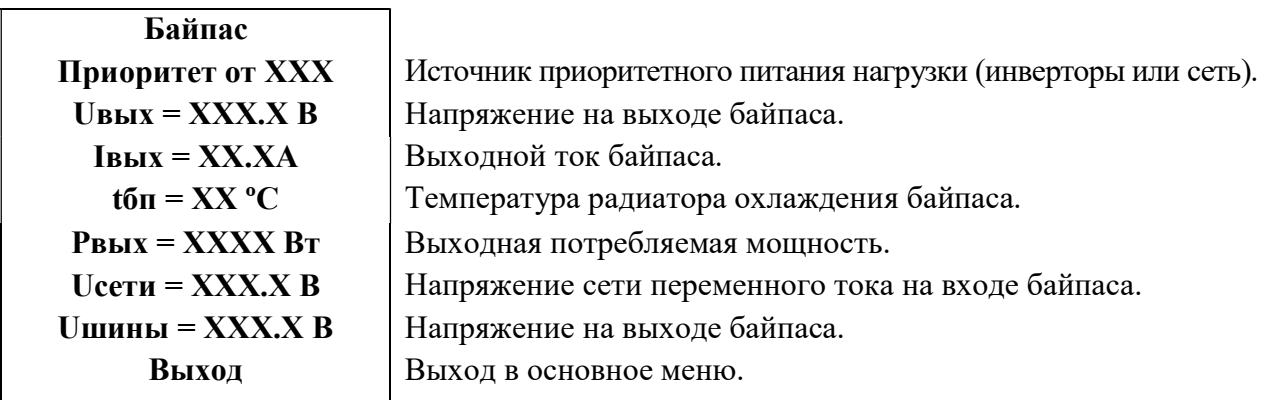

Подменю «Таблица инверторов» содержит сводную таблицу параметров инверторов:

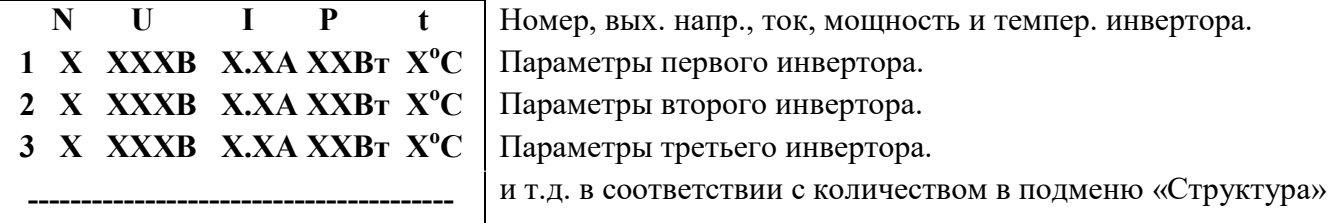

Выход в основное подменю осуществляется нажатием кнопки «Ввод».

Подменю «Внешние датчики» содержит информацию о числе введенных в подменю «Структура» кол-ве «сухих контактов» (анализ заданного числа с помощью дискретных входов УКУ), а также о физическом состоянии «сухого» контакта (ЗАМКНУТ/РАЗОМКНУТ) и наличии аварии (НОРМА/АВАРИЯ).

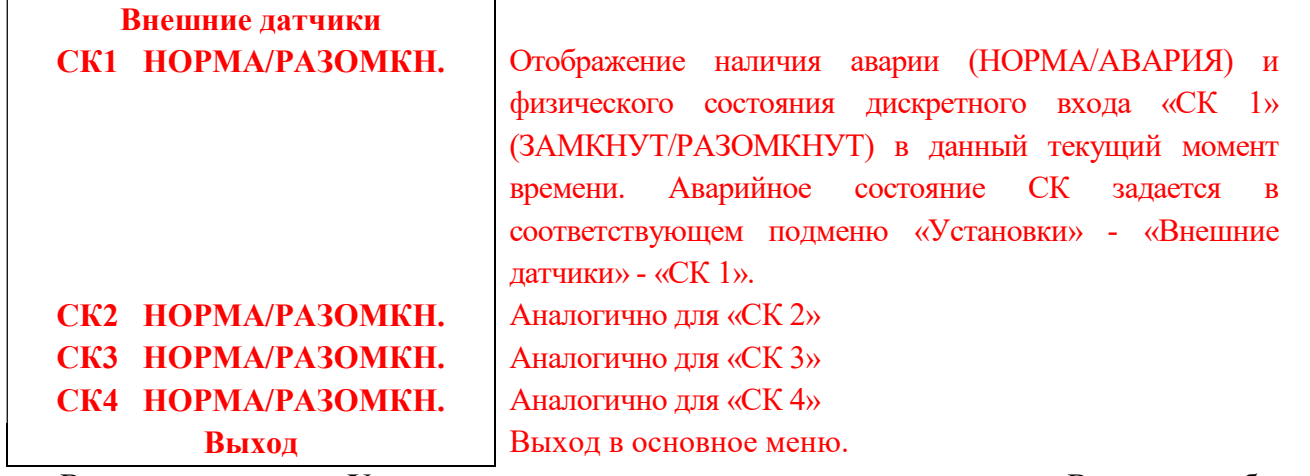

Вход в подменю «Установки» осуществляется нажатием кнопки «Ввод» и набором установленного пароля (184).

Пункты подменю выбираются курсором« », перемещаемым кнопками «Вверх» или «Вниз» и нажатием кнопки «Ввод».

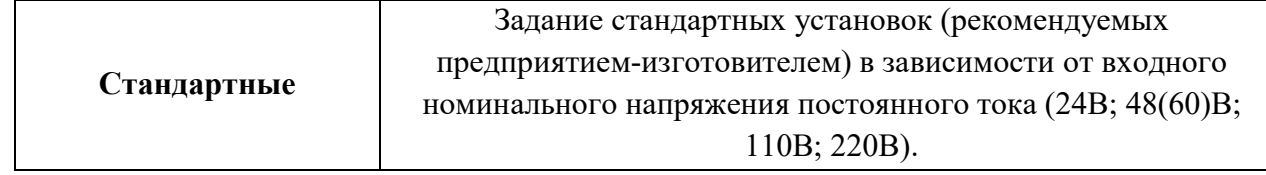

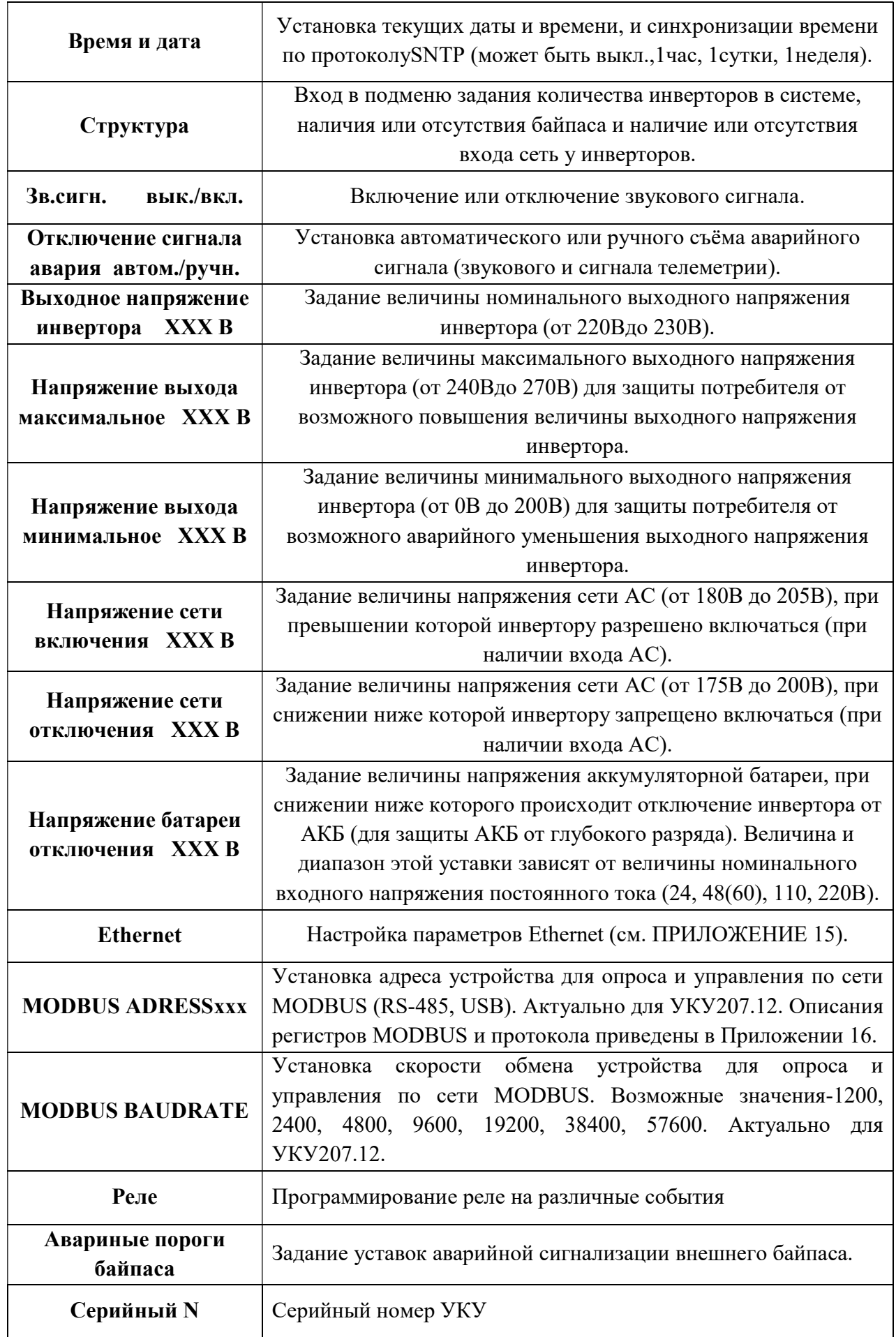

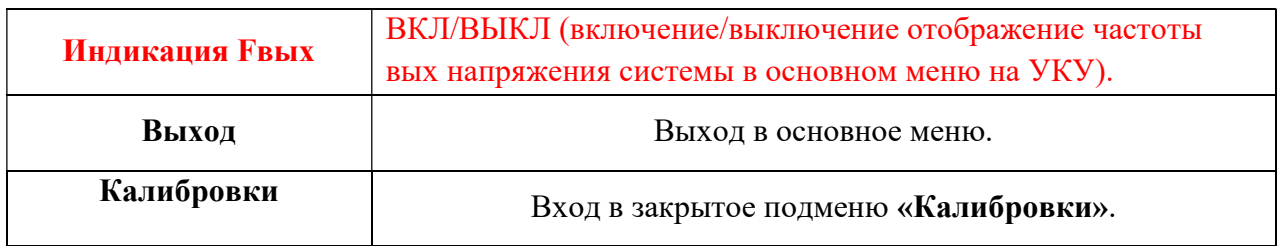

Реле аварии позволяет запрограммировать на различные события два реле, находящиеся с обратной стороны УКУ на плате расширения. На одно реле можно назначить несколько событий, для этого необходимо подвести маркер «» к необходимому событию и нажать кнопку «Ввод», «[ ]» изменится на «[√ ]»

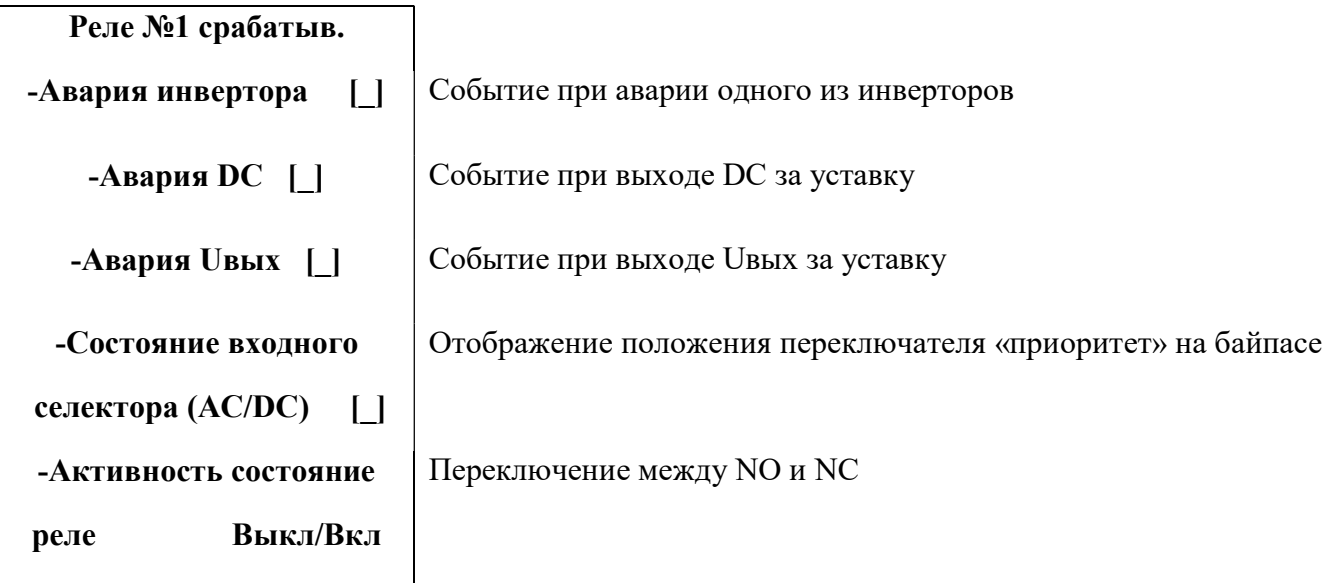

Подменю Реле №2 аналогично подменю «Реле №1».

 Авариные пороги байпаса позволяет задать уставки на аварийную сигнализацию внешнего байпаса.

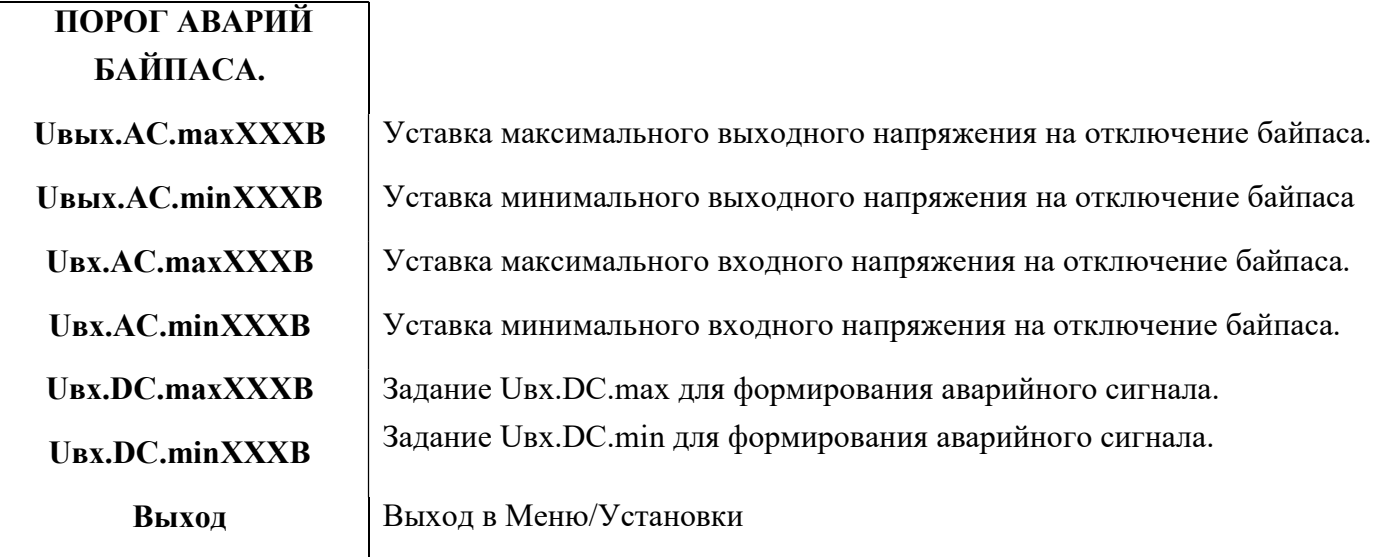

Подменю «Внешние датчики» содержит информацию по отображению заданного числа дискретных входов (сухих контактов) для анализа.

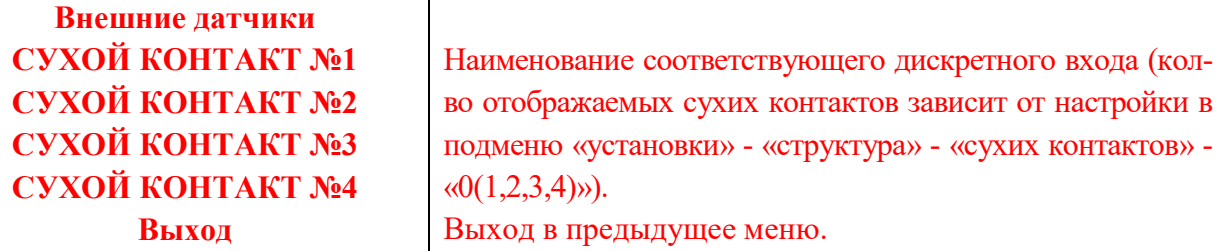

Подменю «СУХОЙ КОНТАКТ №1(2,3,4)» содержит информацию по текущему физическому состоянию соответствующего дискретного входа, а также возможность настройки (задания) аварийного состояния «сухого контакта».

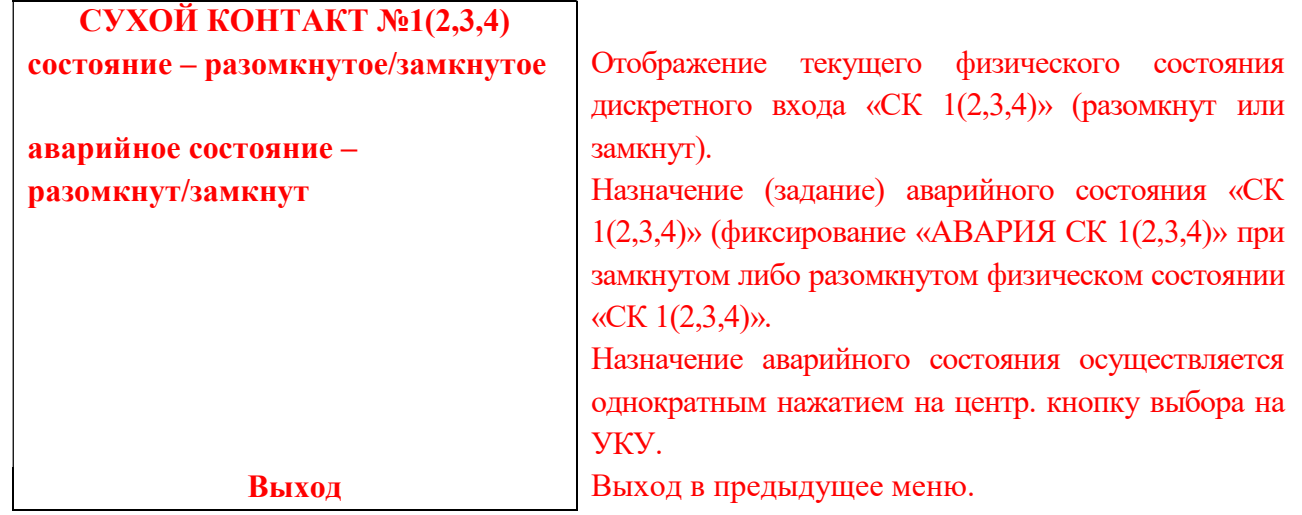

Вход в подменю «Калибровки» доступен через пароль, который, в случае необходимости, можно запросить у предприятия-изготовителя. В подменю «Калибровка» устанавливаются «нули» и значения параметров, измеренные образцовыми измерительными приборами при калибровке измерительных трактов АЦП.

Значение калибруемого параметра подстраивается кнопками«Влево»(меньше) и «Вправо» (больше).

Запоминание изменённого параметра производится при перемещении курсора« » к следующему параметру.

«Калибровки»

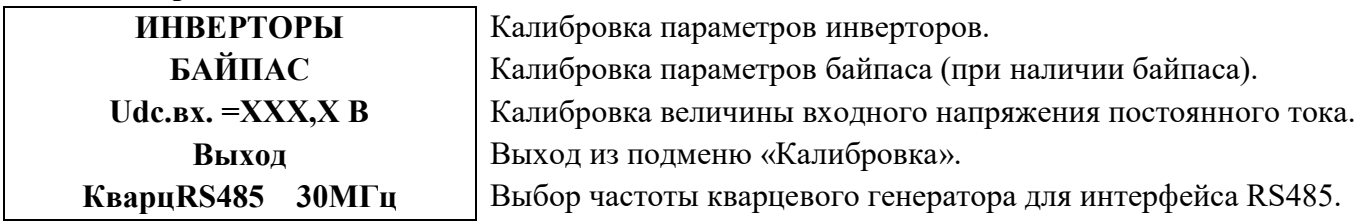

Для калибровки инверторов курсор « » устанавливается напротив пункта подменю «ИНВЕРТОРЫ» и нажимается кнопка«Ввод».При этом открывается подменю «Калибровка инверторов».

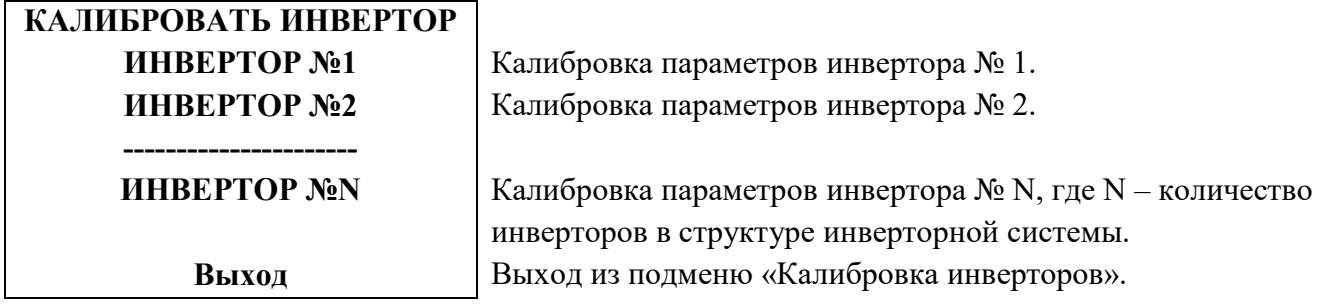

Курсором« » выбирается необходимый инвертор и нажимается кнопка«Ввод».

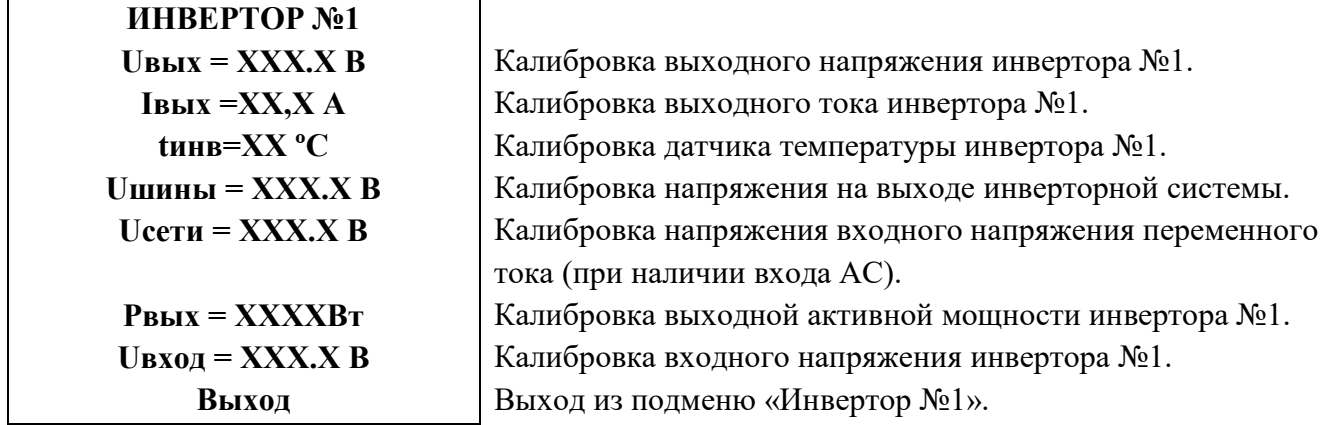

Калибровка параметров остальных инверторов и байпаса (при его наличии) производится аналогично калибровке инвертора №1.

После калибровки инверторов и байпаса калибруется величина входного напряжения постоянного тока Udc.вх. и далее, при необходимости, выбирается соответствующая частота кварцевого генератора для интерфейса RS485.

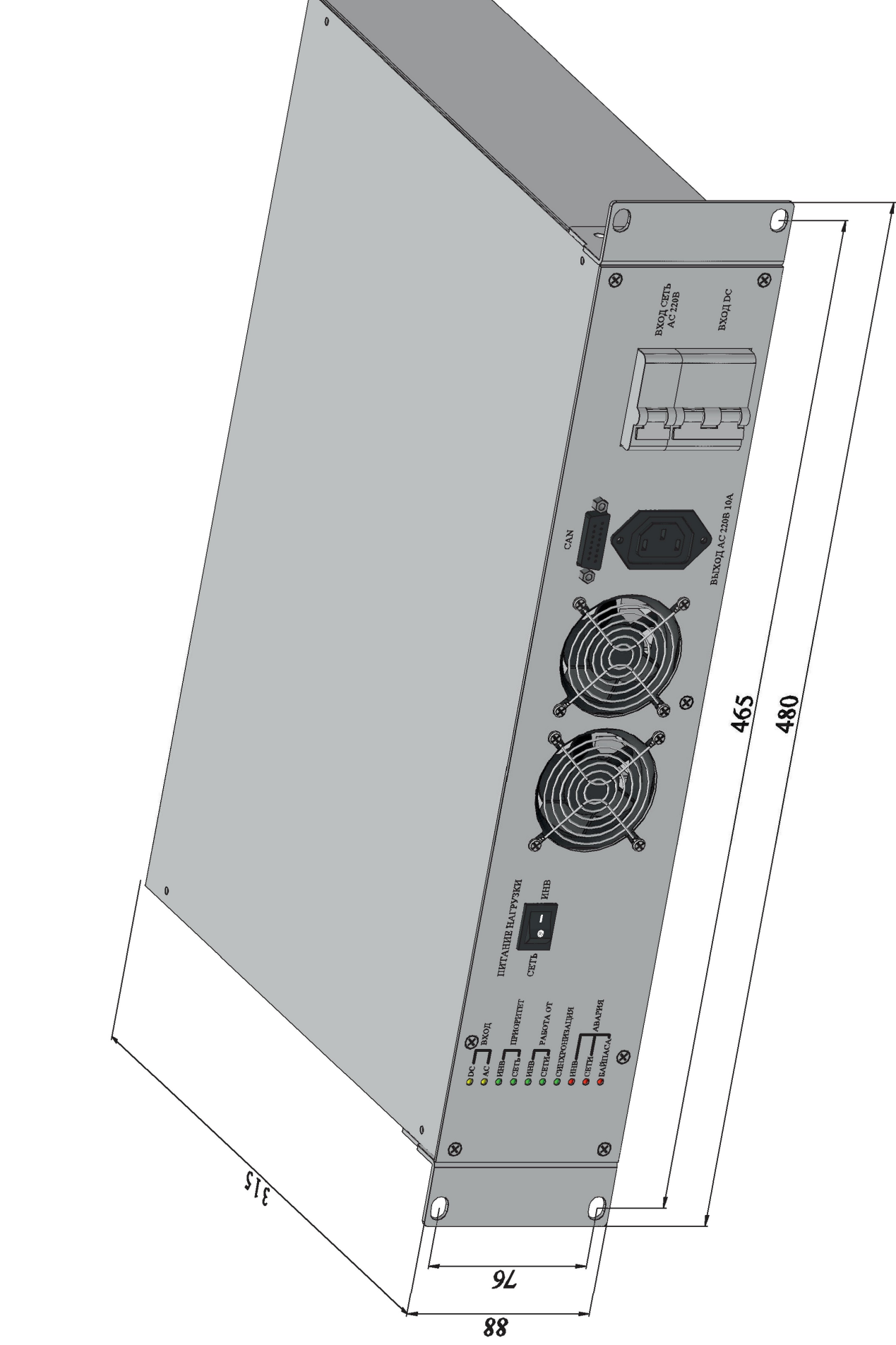

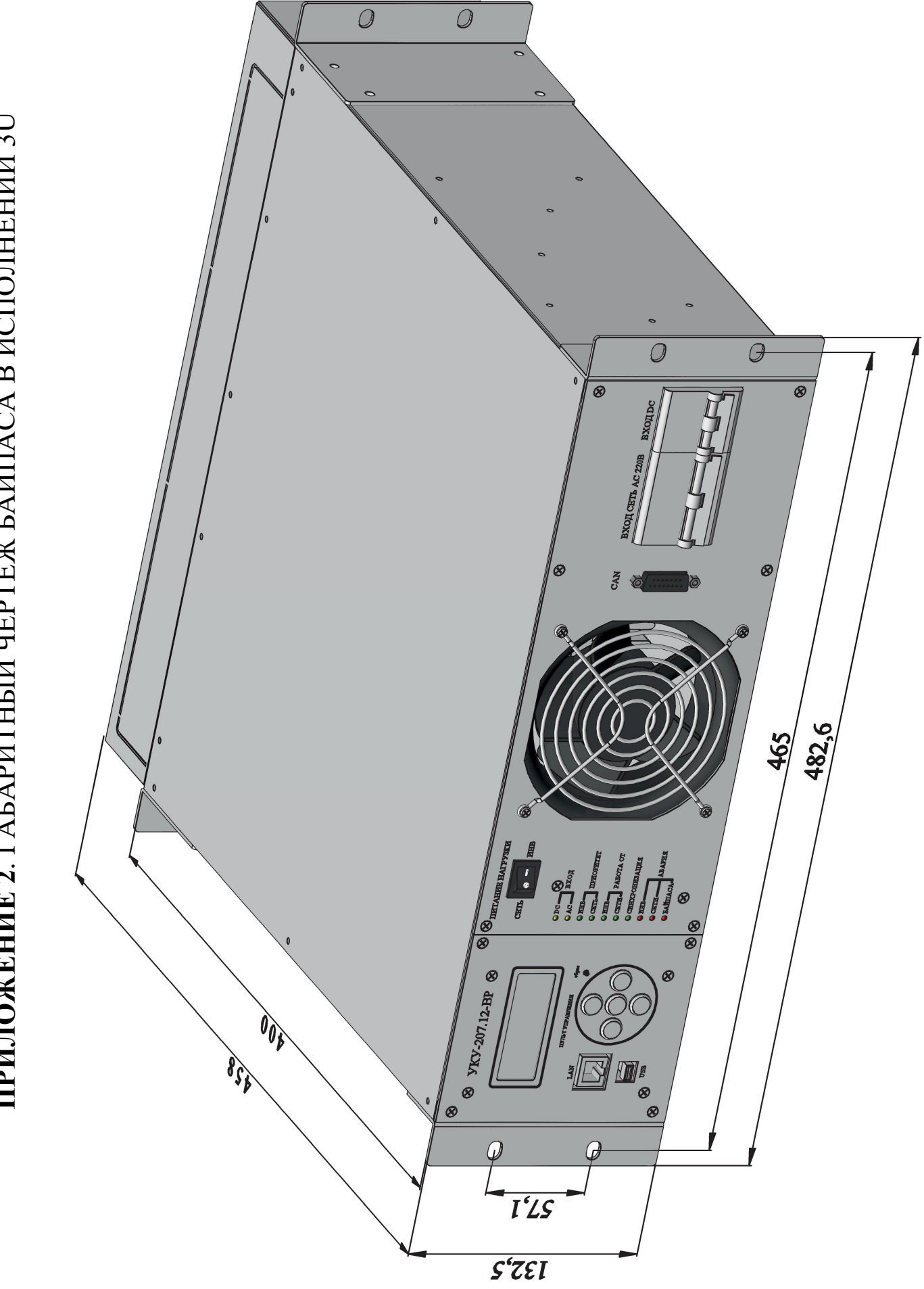

ПРИЛОЖЕНИЕ 2. ГАБАРИТНЫЙ ЧЕРТЕЖ БАЙПАСА В ИСПОЛНЕНИИ 3U

ПРИЛОЖЕНИЕ 3. ВИД СПЕРЕДИ БАЙПАСОВ В ИСПОЛНЕНИИ 2U И 3U

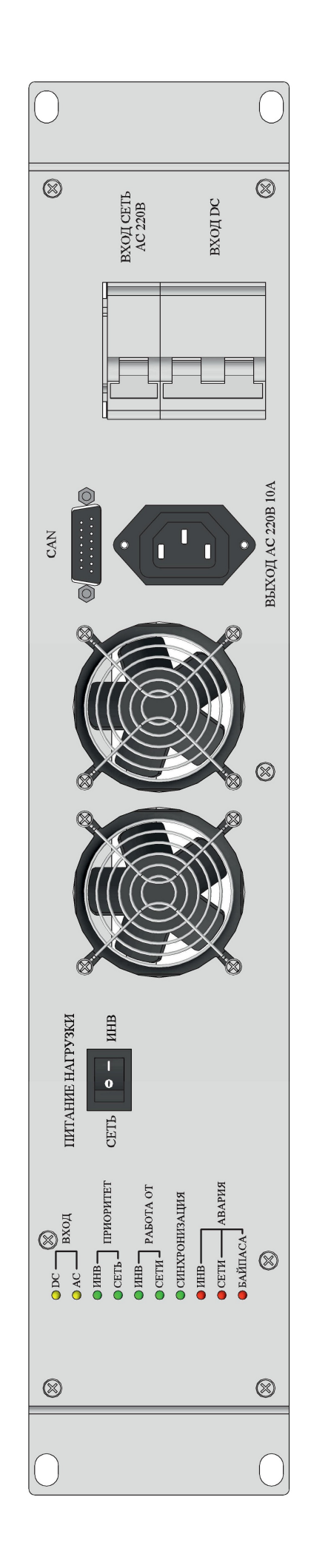

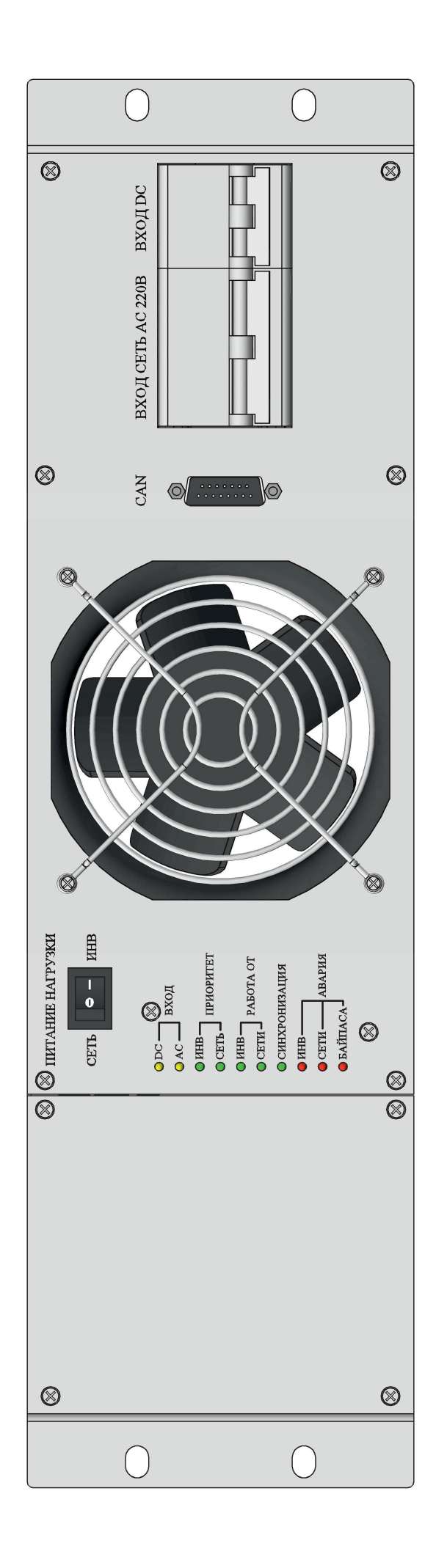

ПРИЛОЖЕНИЕ 4. РАСПИНОВКА БАЙПАСОВ В ИСПОЛНЕНИИ 2U И 3U С НОМ МОЩНОСТЬЮ 10 кВА

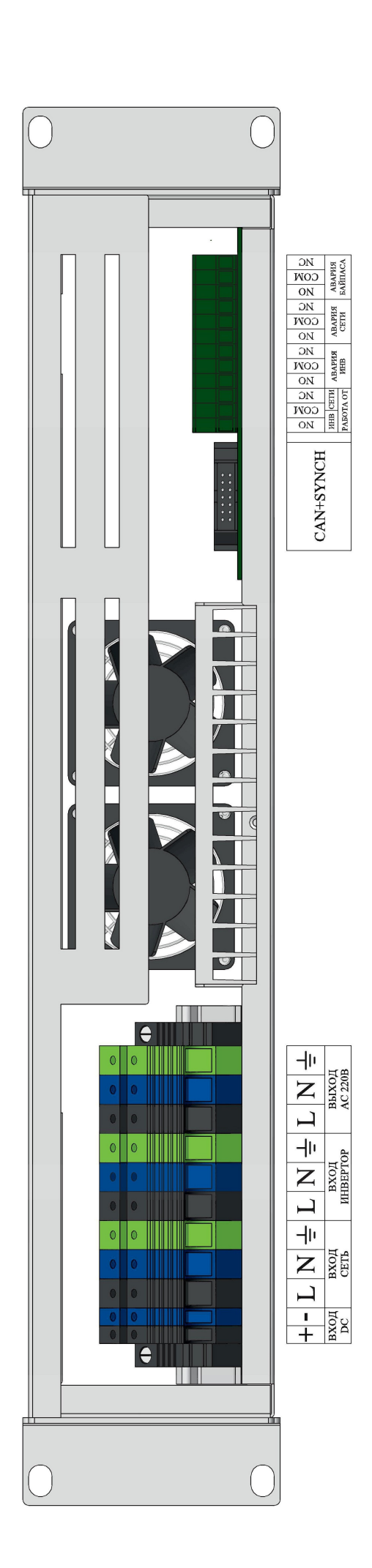

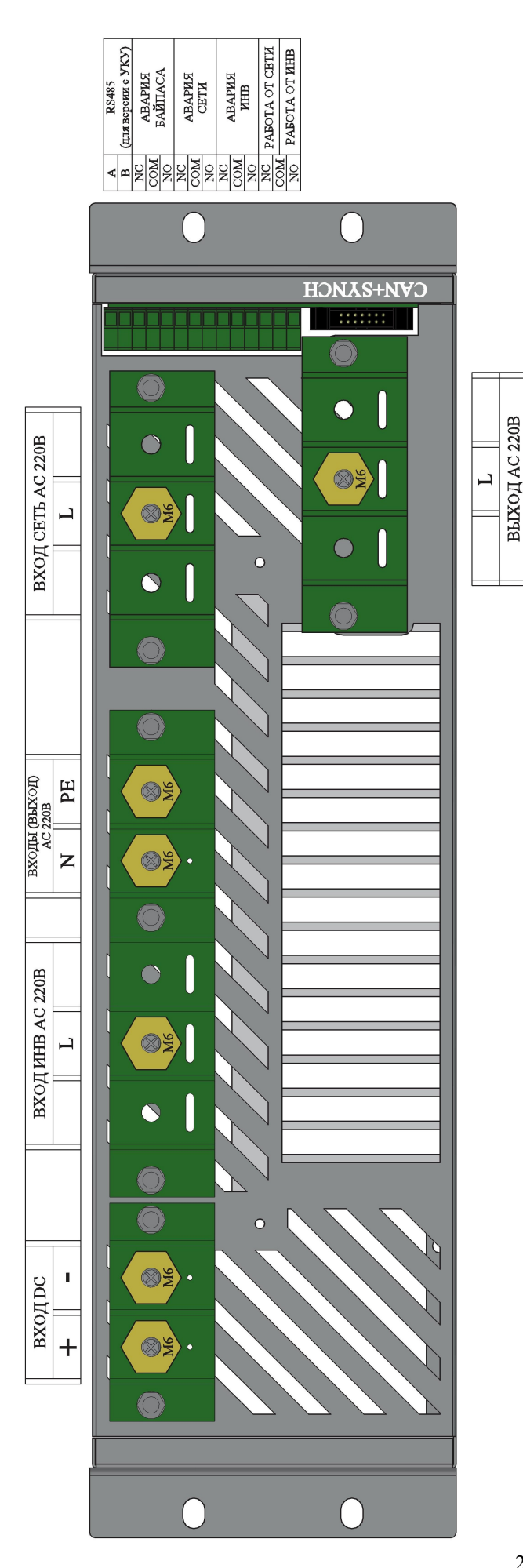

ПРИЛОЖЕНИЕ 5. РАСПИНОВКА БАЙПАСОВ В ИСПОЛНЕНИИ 3U С НОМ МОЩНОСТЬЮ 20 кВА И 45 кВА

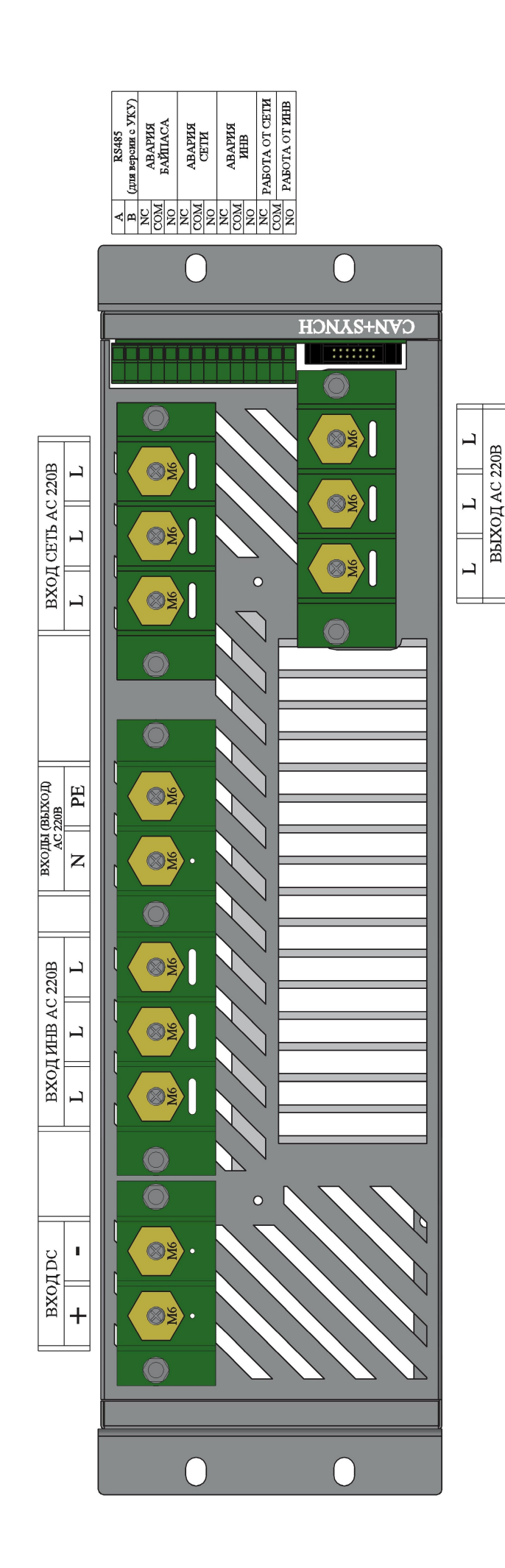

ПРИЛОЖЕНИЕ 6. СХЕМА ВКЛЮЧЕНИЯ НА ПРИМЕРЕ ИНВЕРТОРНОЙ СИСТЕМЫ 3U И БАЙПАСА 2U С УКУ-207.12-D

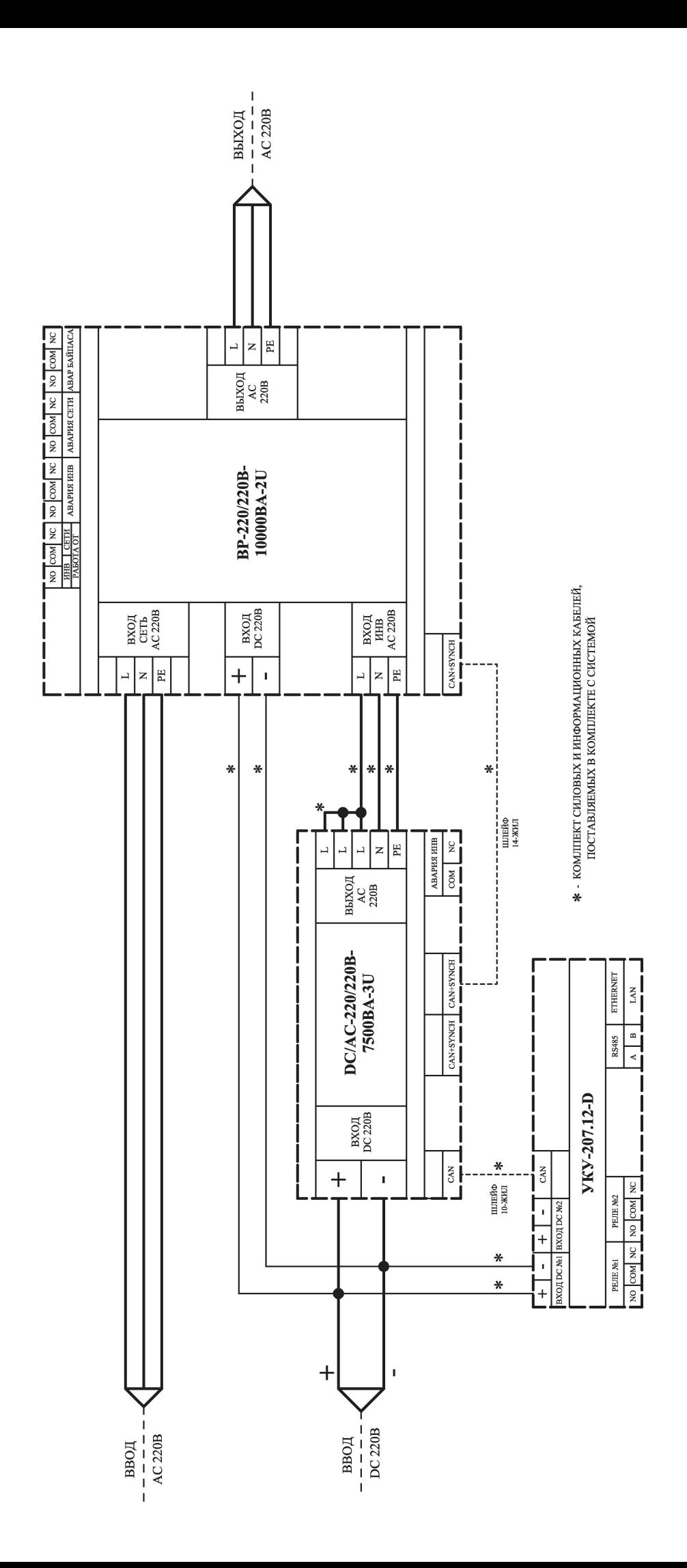

29

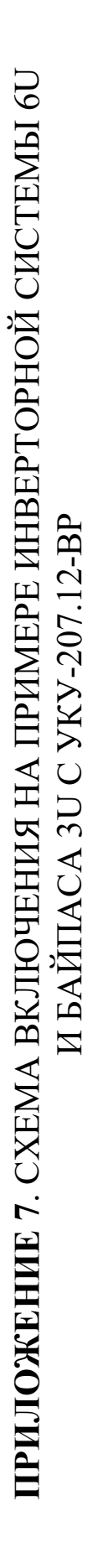

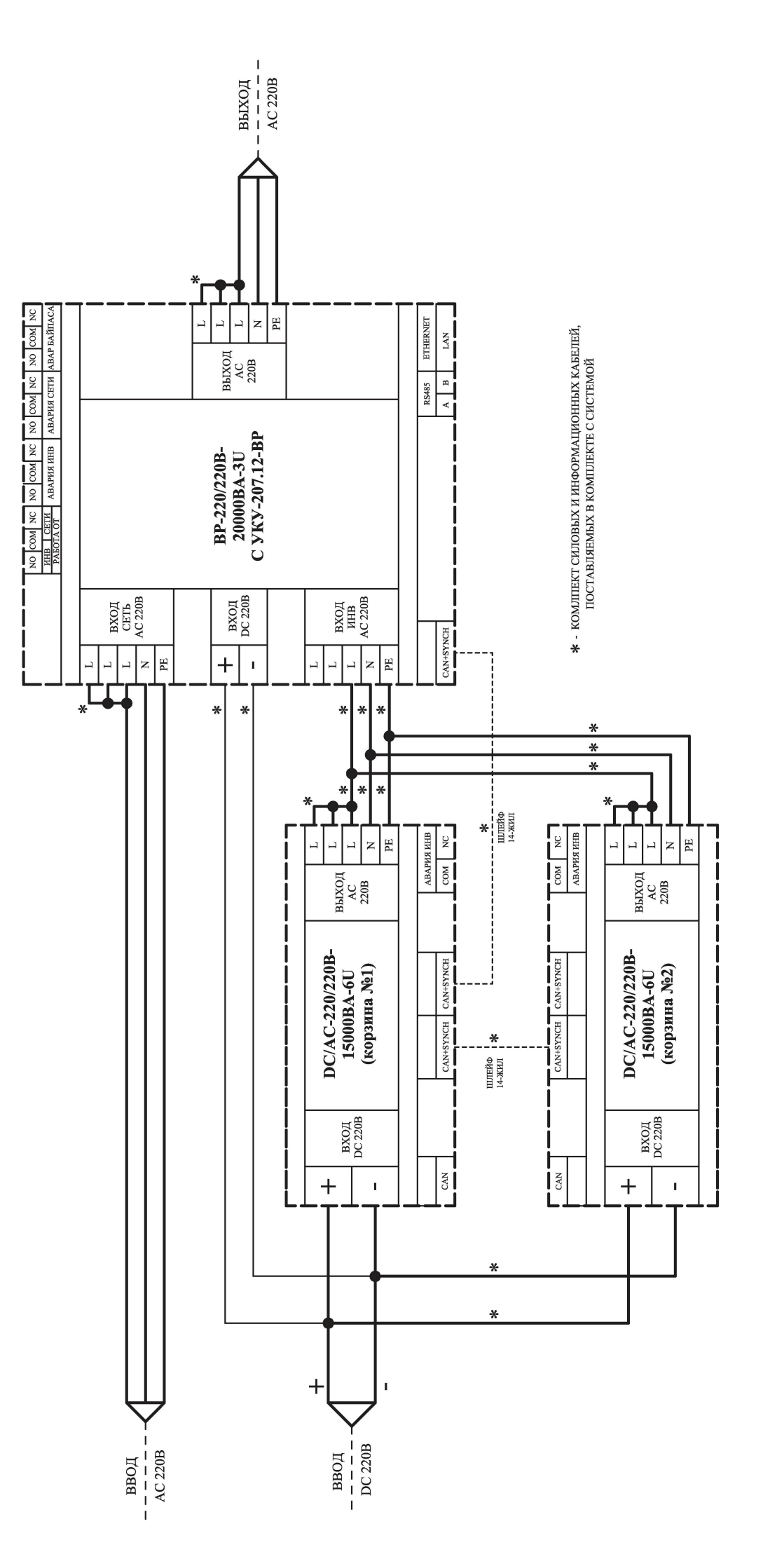

ПРИЛОЖЕНИЕ 8. ПОДКЛЮЧЕНИЕ СИЛОВЫХ И СИГНАЛЬНЫХ КАБЕЛЕЙ НА ПРИМЕРЕ ИНВЕРТОРНОЙ СИСТЕМЫ 3U СО ВСТРОЕННЫМ УКУ И БАЙПАСА 2U

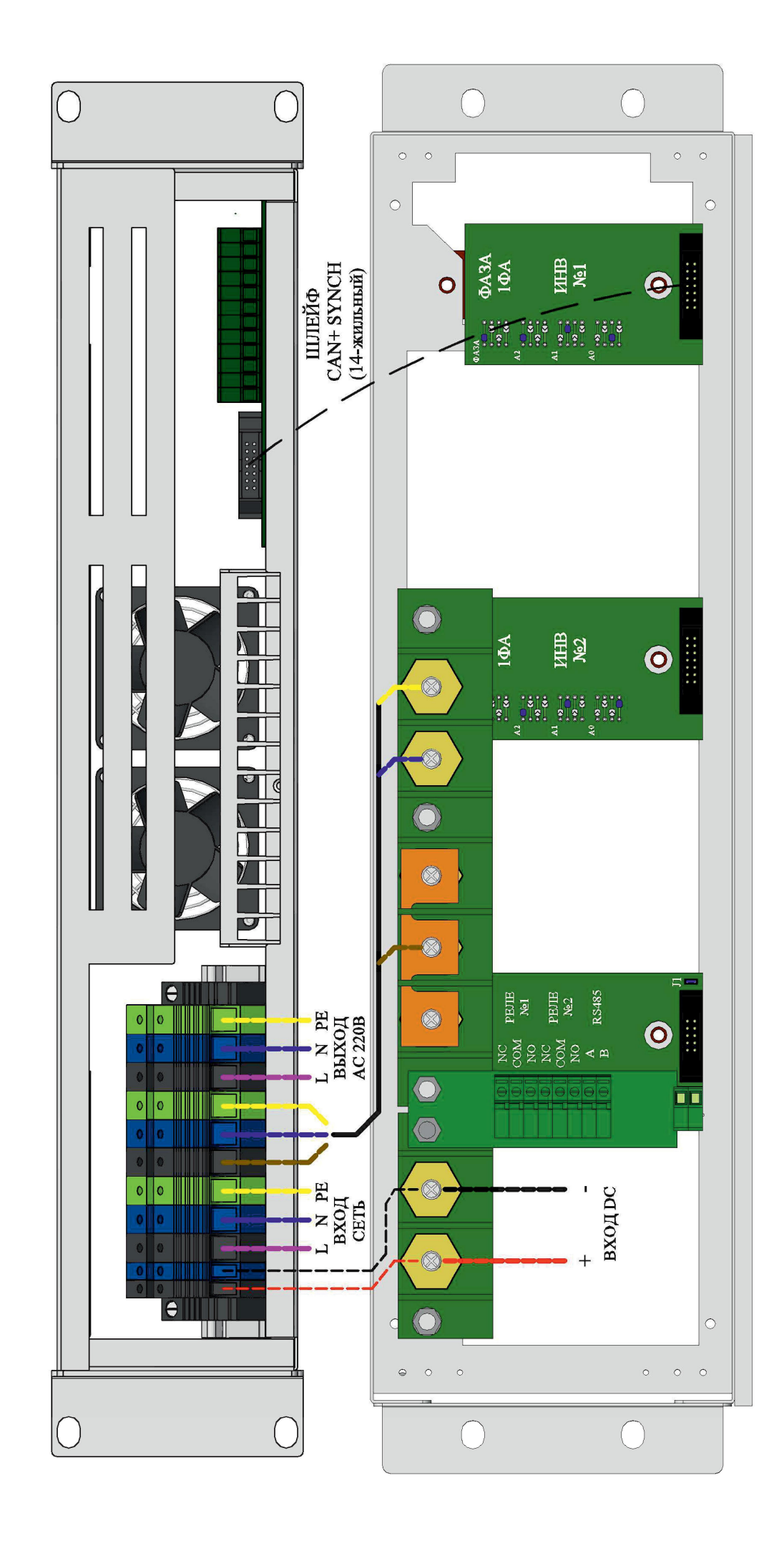

ПРИЛОЖЕНИЕ 9. ПОДКЛЮЧЕНИЕ СИЛОВЫХ И СИГНАЛЬНЫХ КАБЕЛЕЙ НА ПРИМЕРЕ ИНВЕРТОРНОЙ СИСТЕМЫ 3U И БАЙПАСА 3U

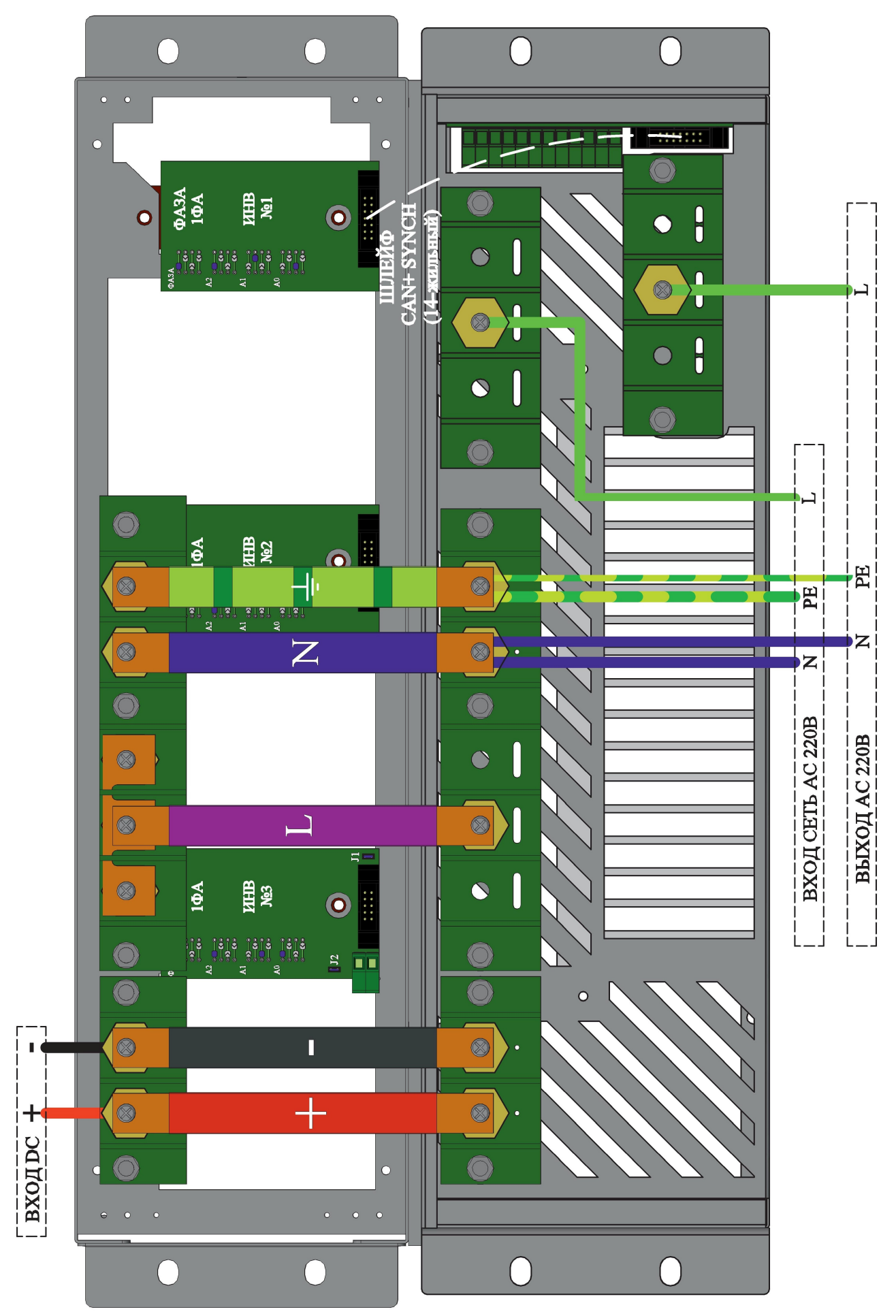

# ПРИЛОЖЕНИЕ 10. ПОДКЛЮЧЕНИЕ СИЛОВЫХ И СИГНАЛЬНЫХ КАБЕЛЕЙ НА ПРИМЕРЕ ИНВЕРТОРНОЙ СИСТЕМЫ 6U И БАЙПАСА 3U

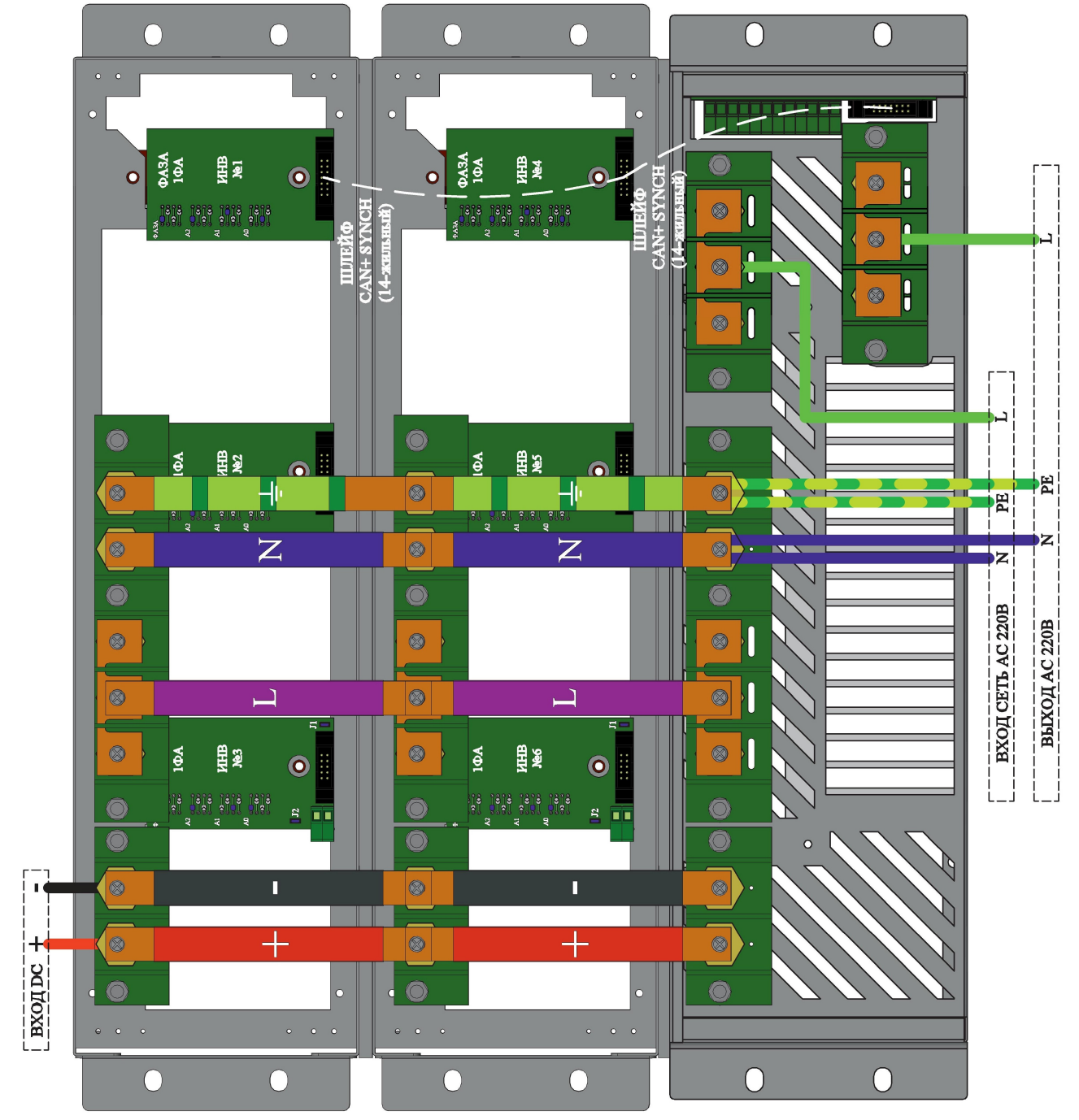

ПРИЛОЖЕНИЕ 11. КОНСТРУКТИВНОЕ ИСПОЛНЕНИЕ УКУ-207.ХХ-I НА ПРИМЕРЕ ИНВЕРТОРНОЙ СИСТЕМЫ ЗU И БАЙПАСА 2U

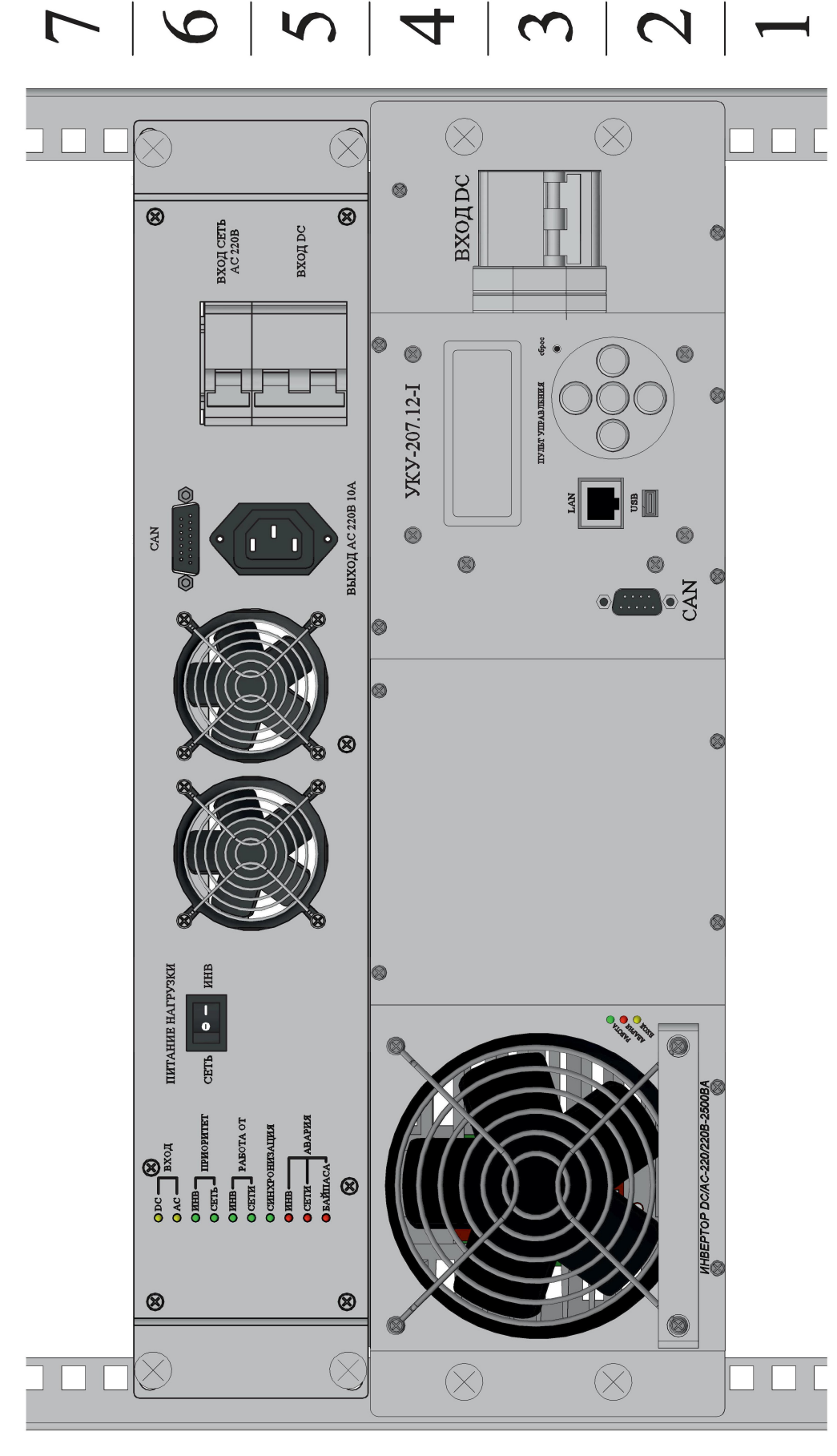

 $\overline{6}$  $\overline{\mathcal{C}}$  $\mathbf{v}$  $\overline{\mathcal{A}}$  $\mathbf{\Omega}$  $\Gamma$ 

ПРИЛОЖЕНИЕ 12. КОНСТРУКТИВНОЕ ИСПОЛНЕНИЕ УКУ-207.ХХ-3U НА ПРИМЕРЕ ИНВЕРТОРНОЙ СИСТЕМЫ ЗU И БАЙПАСА 2U

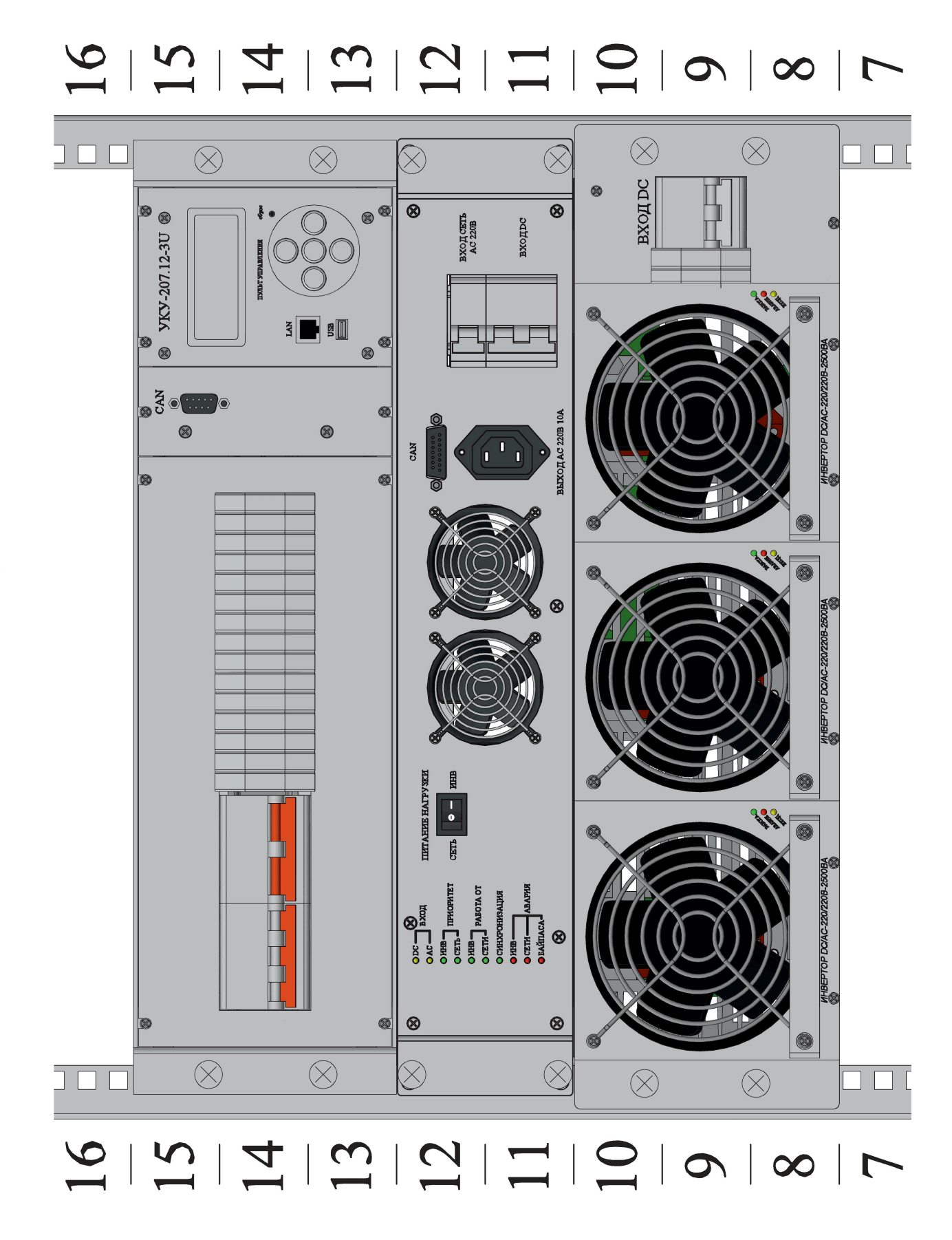

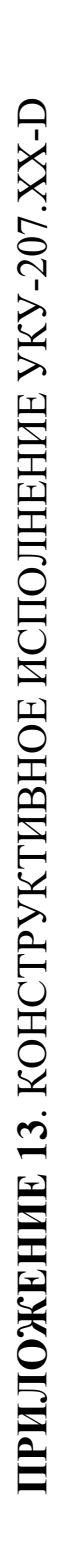

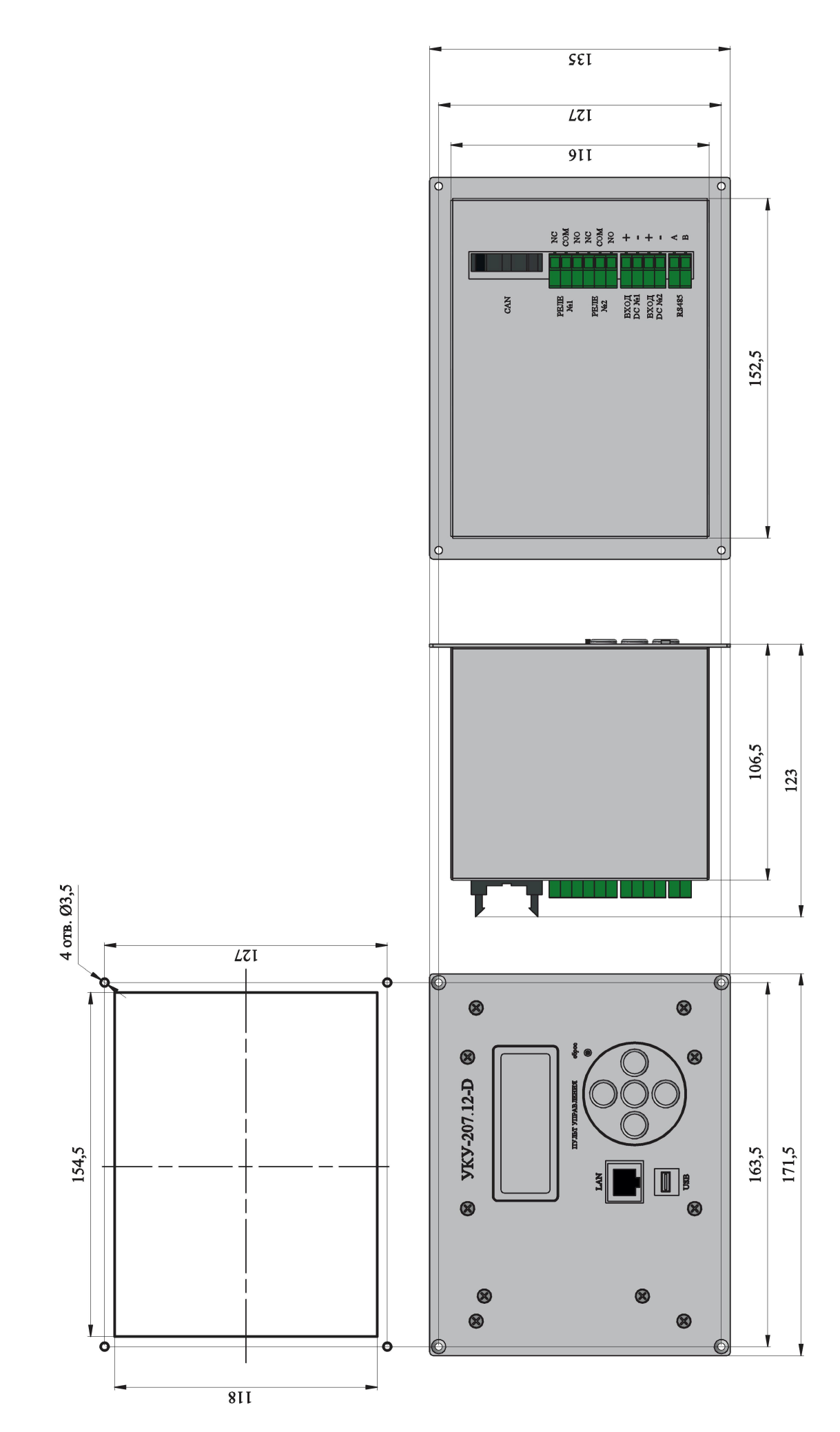

ПРИЛОЖЕНИЕ 14. КОНСТРУКТИВНОЕ ИСПОЛНЕНИЕ УКУ-207.ХХ-ВР

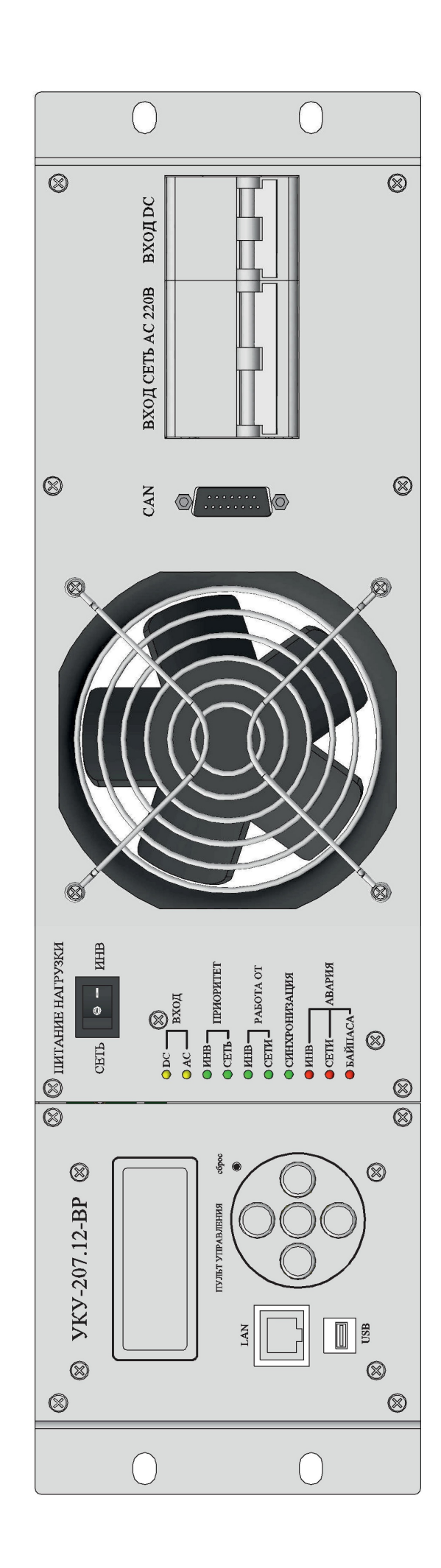

### Приложение 15. Настройка параметров Ethernet (03.09.2020)

Инверторная система с устройством контроля и управления УКУ-207.12 (УКУ-207.14) предоставляет возможность мониторинга и управления по сети Ethernet (LAN).

Связь УКУ по сети Ethernet осуществляется по протоколу SNMP. Для мониторинга и управления по этому протоколу на компьютере оператора необходимо установить соответствующее программное обеспечение (ПО) и присоединить к нему МІВ-файл, описывающий структуру управляющей информации системы. В УКУ инверторной системы необходимо произвести правильную настройку параметров работы Ethernet(LAN).

ПО для SNMP мониторинга является коммерческим продуктом, с инверторной системой не поставляется и приобретается отдельно.

В УКУ настройка параметров Ethernet выполняется в подменю «Ethernet» меню «Установки». Это подменю имеет приведённые ниже пункты, которые выбираются маркером « • », перемещаемым кнопками «Вверх», «Вниз» устройства контроля и управления (УКУ).

«Ethernet»

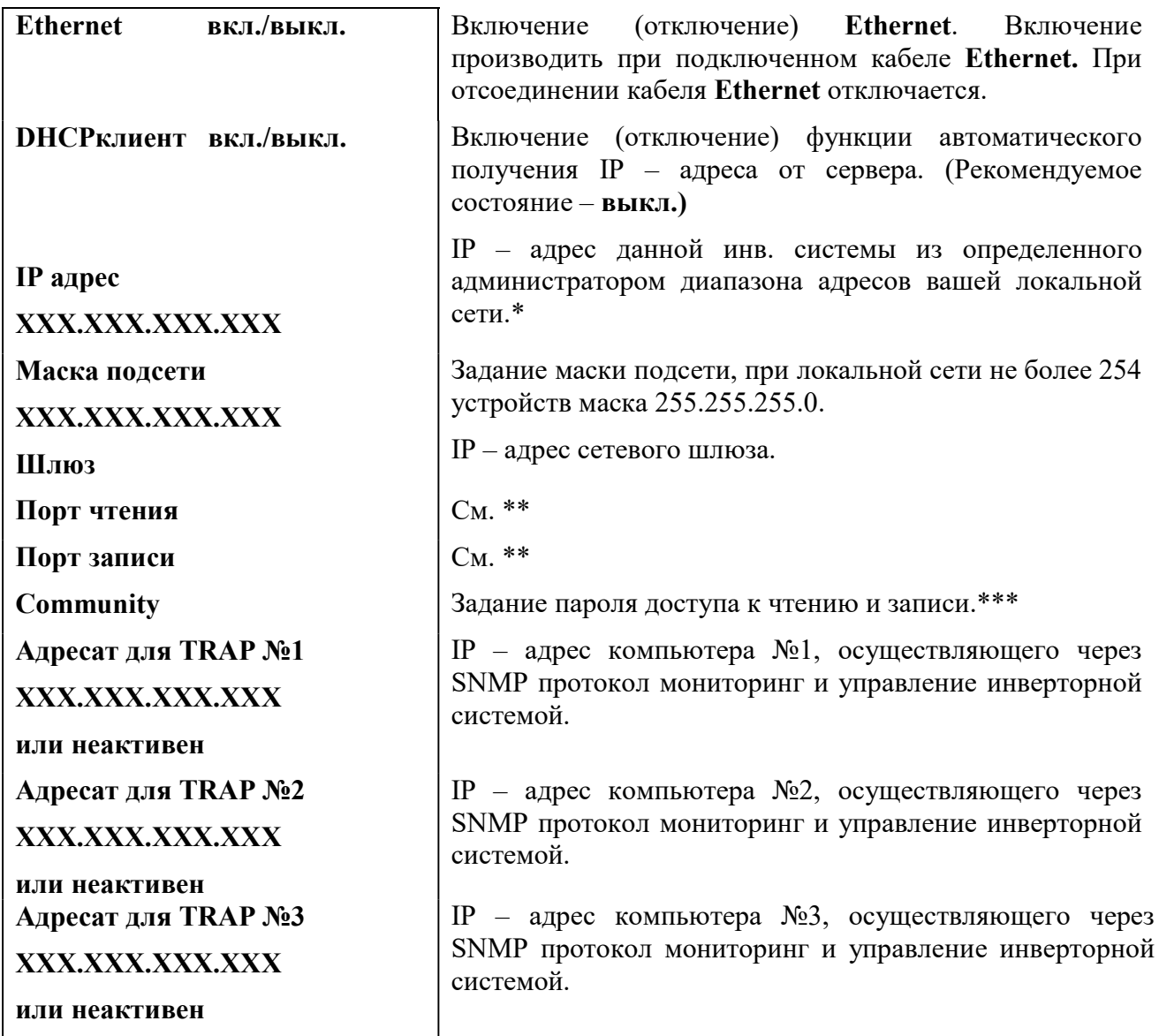

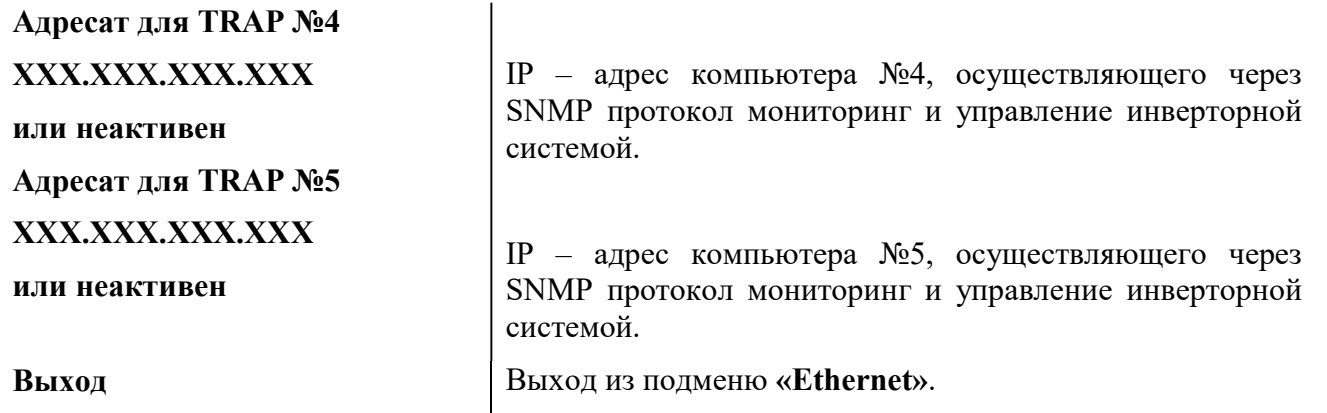

### Чтобы введенные установки вступили в силу УКУ необходимо перезагрузить с помощью кнопки «Сброс» на лицевой панели УКУ.

\* Установка начинается с высшего разряда с помощью кнопок «Влево», «Вправо» устройства контроля и управления (УКУ) инверторной системы. Фиксация набранного значения и переход к следующему разряду осуществляется кратковременным удержанием нажатой  $(\approx] \div 1,5$ сек.) кнопки «Ввод» УКУ.

\*\* Порт чтения, определяемый используемым ПО. Для работы со встроенной Java -программой (при ее наличии) установить значение 161. Для работы с коммерческим ПО возможно любое другое значение, совпадающее с установками этого ПО.

 Порт записи, определяемый используемым ПО. Для работы со встроенной Java –программой (при ее наличии) установить значение 162. Для работы с коммерческим ПО возможно любое другое значение, совпадающее с установками этого ПО.

\*\*\* Имеет восемь разрядов, каждый из которых можно задать цифрой от 0 до 9 либо буквой латинского алфавита. Установка начинается с высшего разряда с помощью кнопок «Влево», «Вправо» УКУ. Фиксация набранного значения и переход к следующему разряду осуществляется кратковременным удержанием нажатой  $(\approx] \div 1.5$ сек.) кнопки «Ввод» УКУ.

Для работы по протоколу SNMP дополнительно (по запросу) высылается mib-файл.

### Описание MIB-файла для инверторов серии 2500ВА (и соответствующего им байпаса при наличии) (28.12.2021)

(для ПО УКУ версии 10.12.556, сборка от 28.01.2022 и новее, mib-файл UKU207INV-20220120.mib)

# displayDeviceInfo:(информация о структуре)

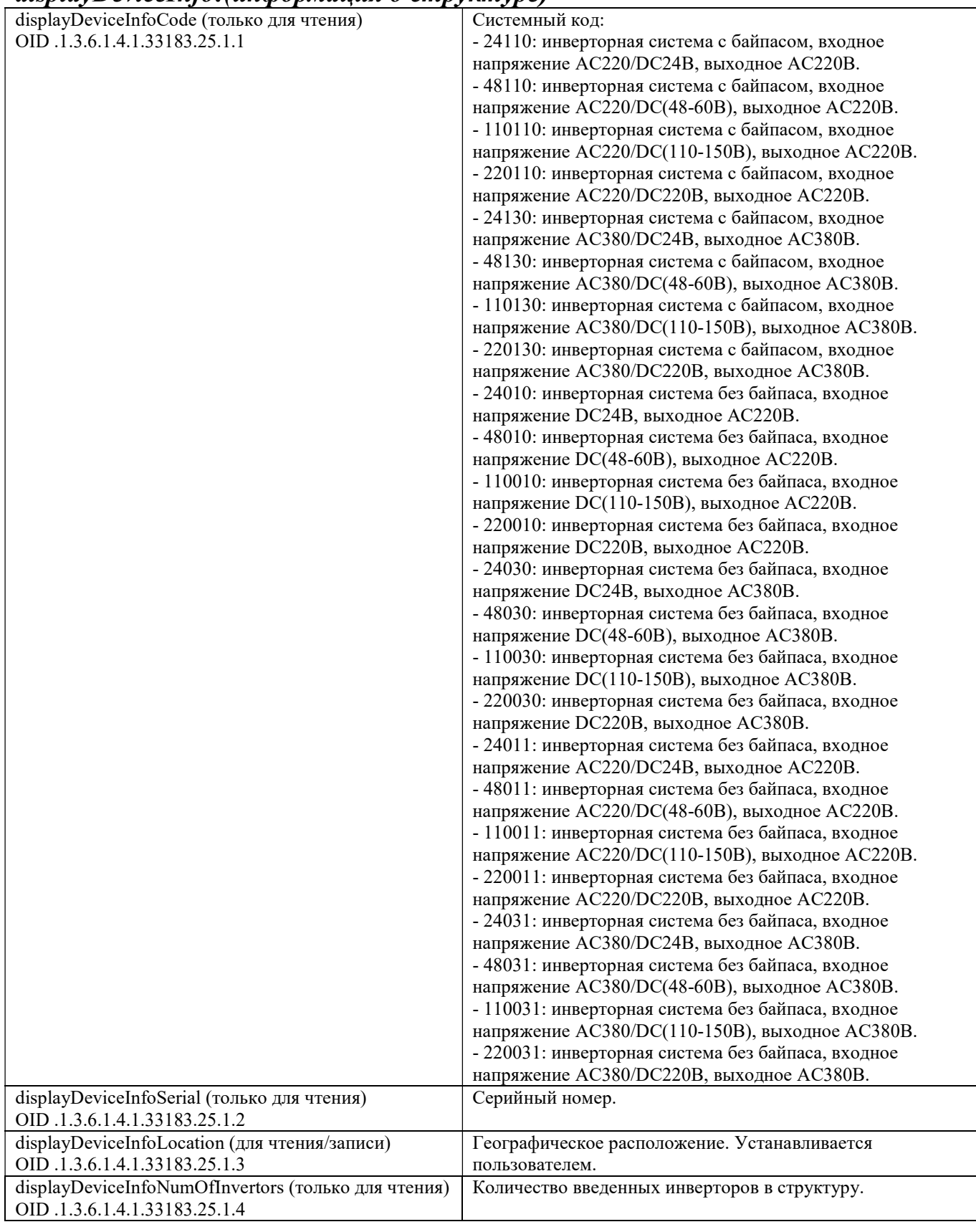

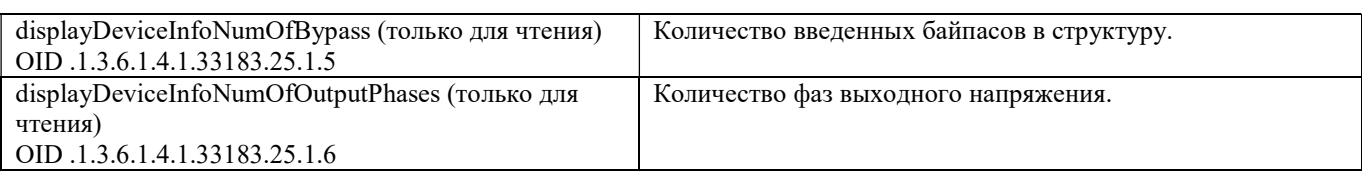

# displayINVTable: (таблица параметров инверторов)

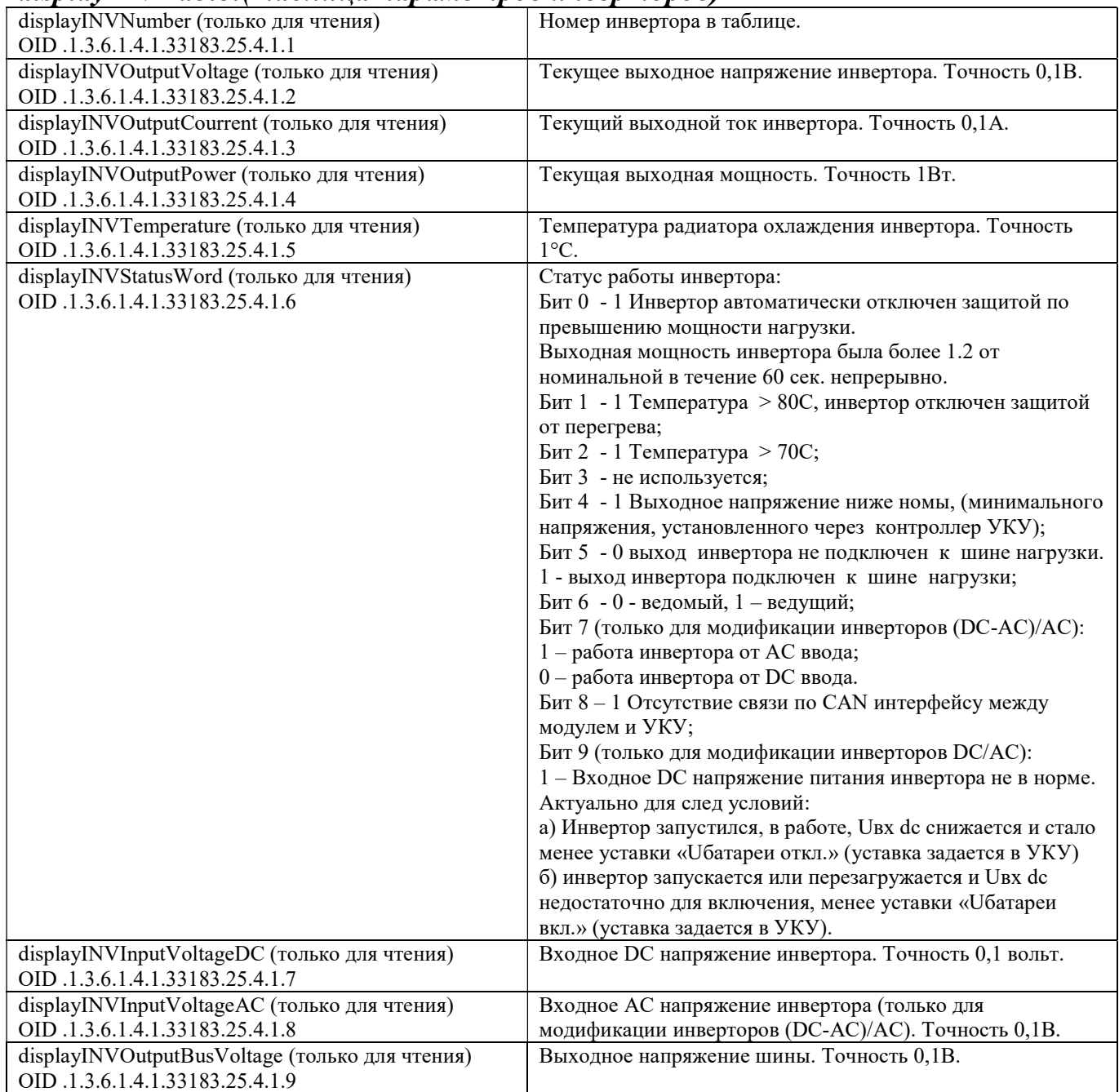

# sysParams: (установки)

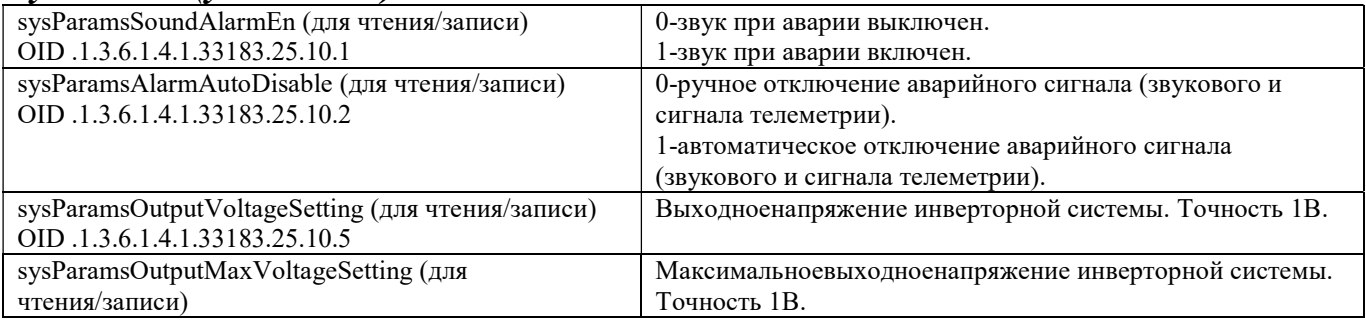

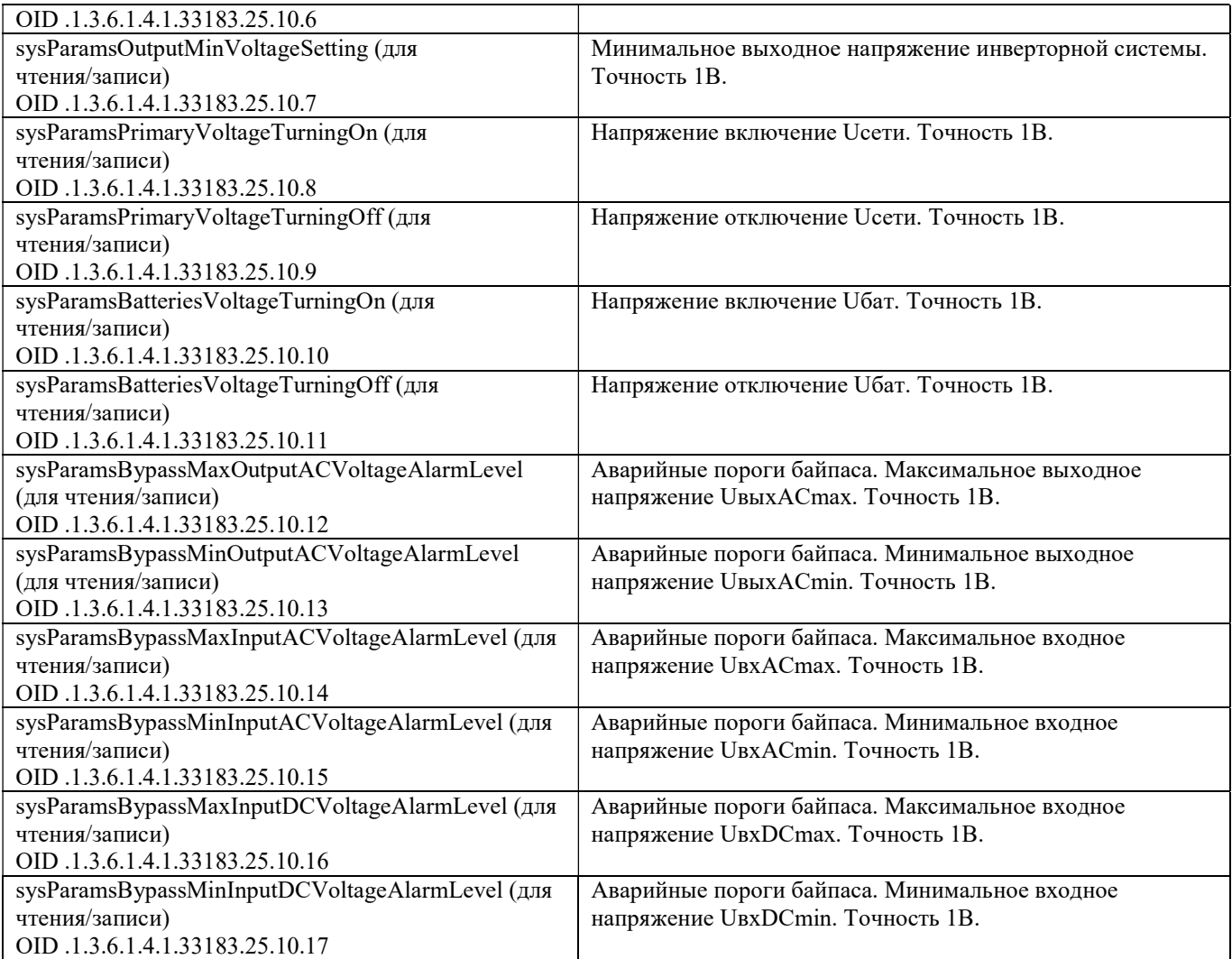

# displayDITable: (таблица дискретных входов)

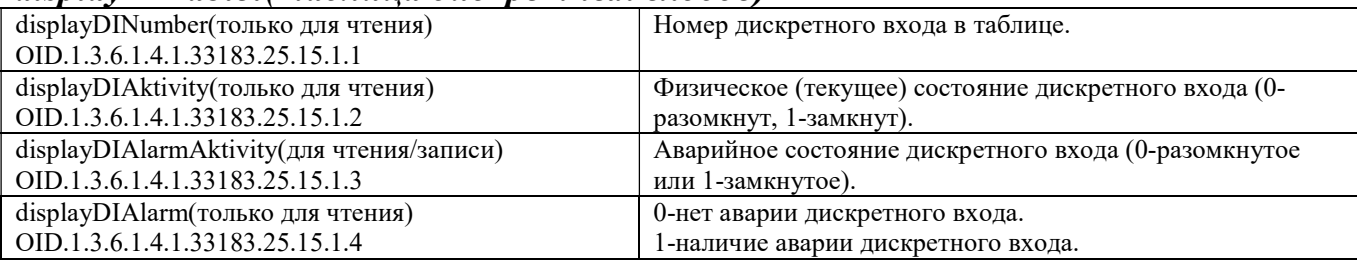

# displayBYPASS: (параметры байпаса)

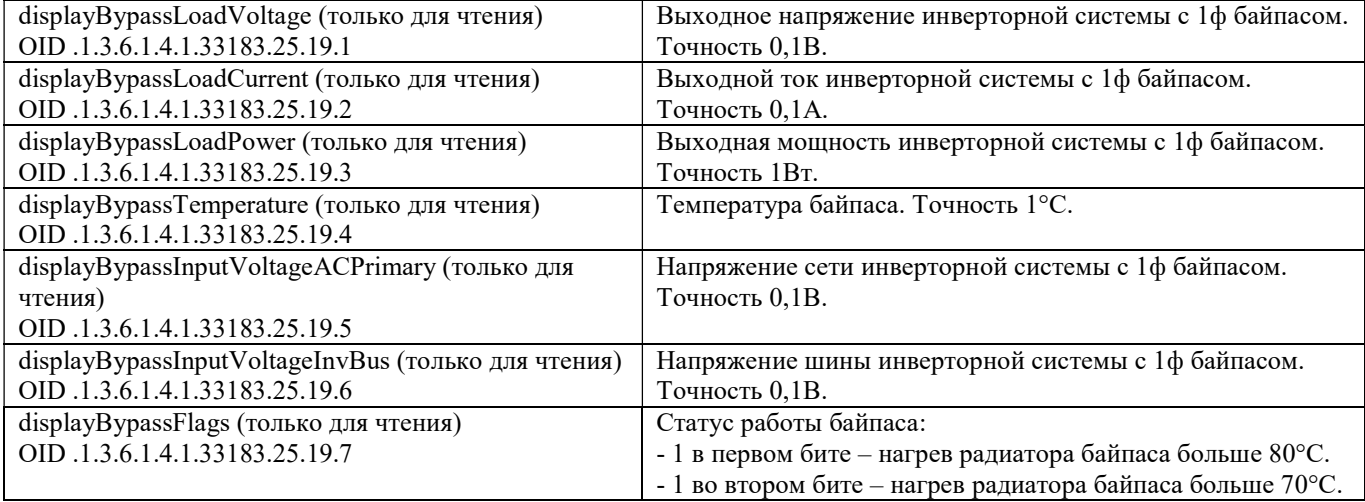

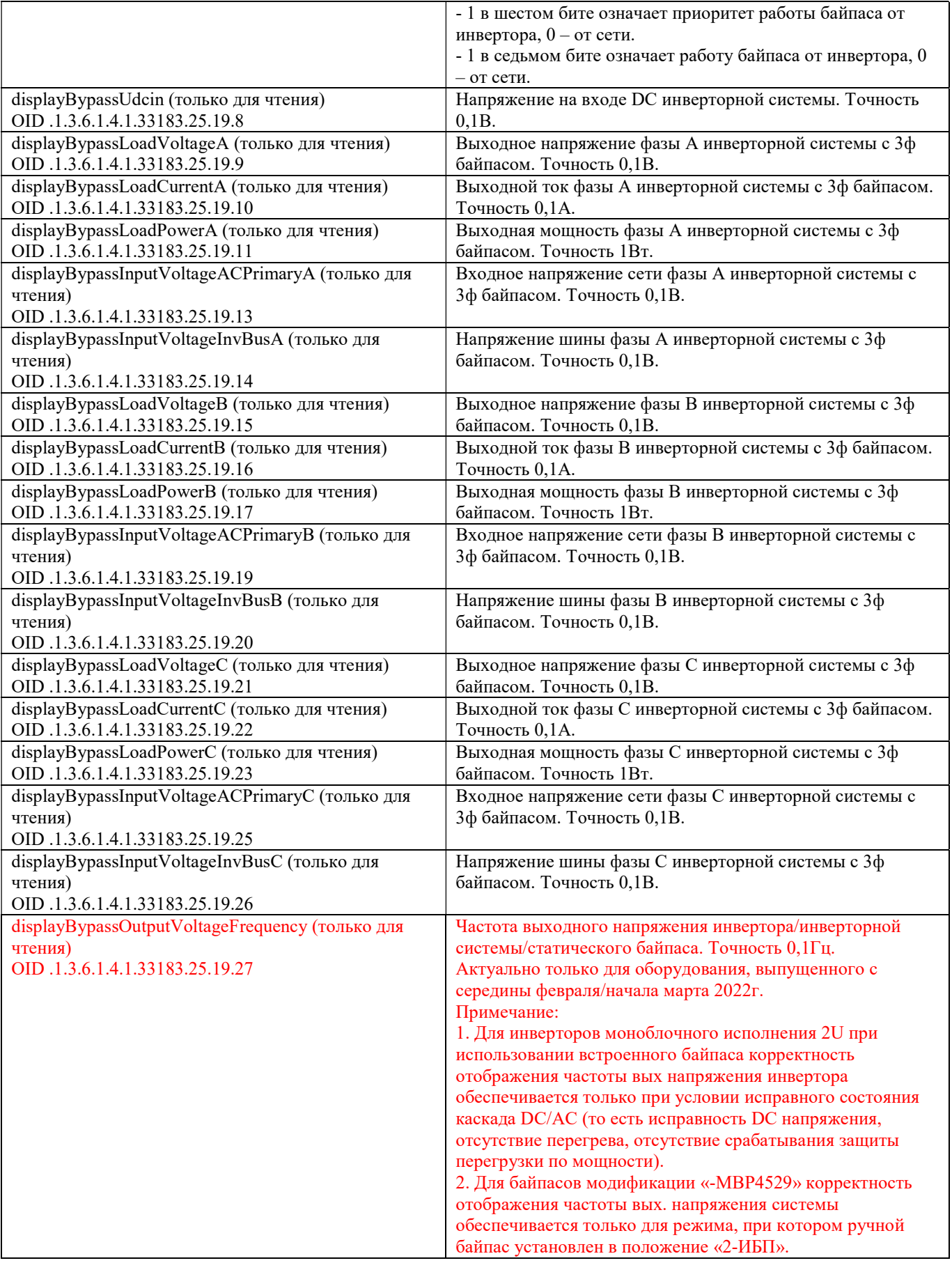

# displayBYPASSMBP4529: (параметры ручного байпаса)

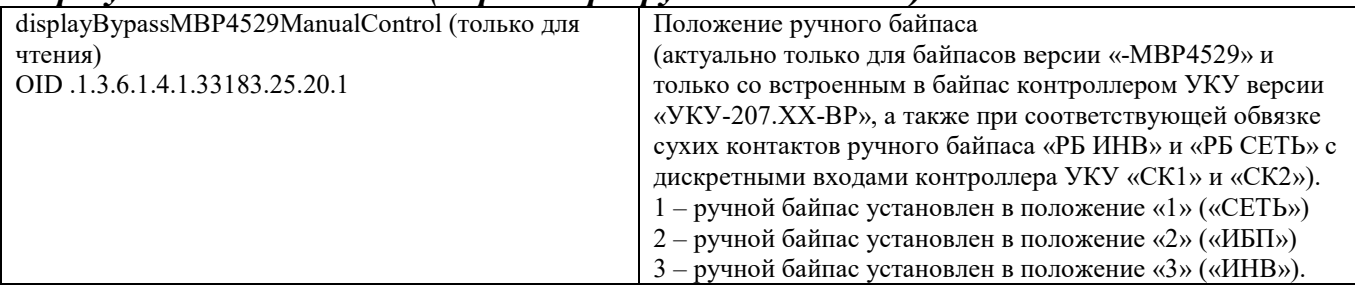

### Приложение 16. Описание регистров MODBUS и протокола для инверторов серии 2500ВА (и соответствующего им байпаса при наличии) (28.01.2022) (для ПО УКУ версии 10.12.556, сборка от 28.01.2022 и новее)

Настройки RS485 для MODBUS RTU следующие:

 Данные – 8 Стоп бит – 1 Паритет – нет Управление потоком – нет Скорость обмена – задается в установках УКУ. Адрес устройства – задается в установках УКУ.

Настройки LAN для MODBUS TCP следующие:

 Адрес устройства – задается в установках УКУ. IP адрес устройства – задается в установках УКУ. Номер порта  $-502$ .

Максимальное количество запрошенных регистров – 13.

Все регистры двухбайтные (16 бит). Нумерация битов в байте начинается с нуля. Далее приведено описание регистров, единицы измерения и точность данных находящихся в регистре.

Регистры доступны только для чтения функцией 0x04:

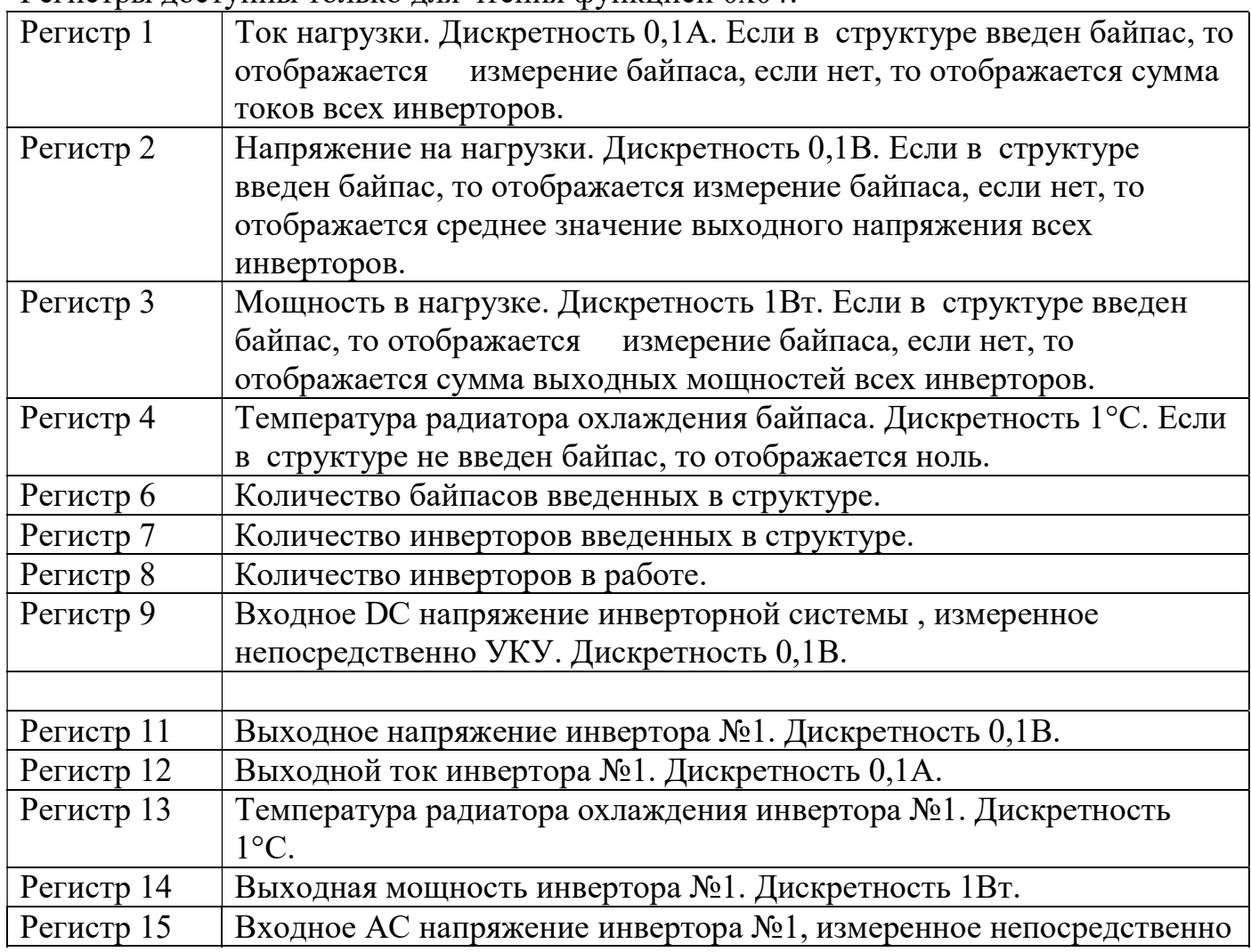

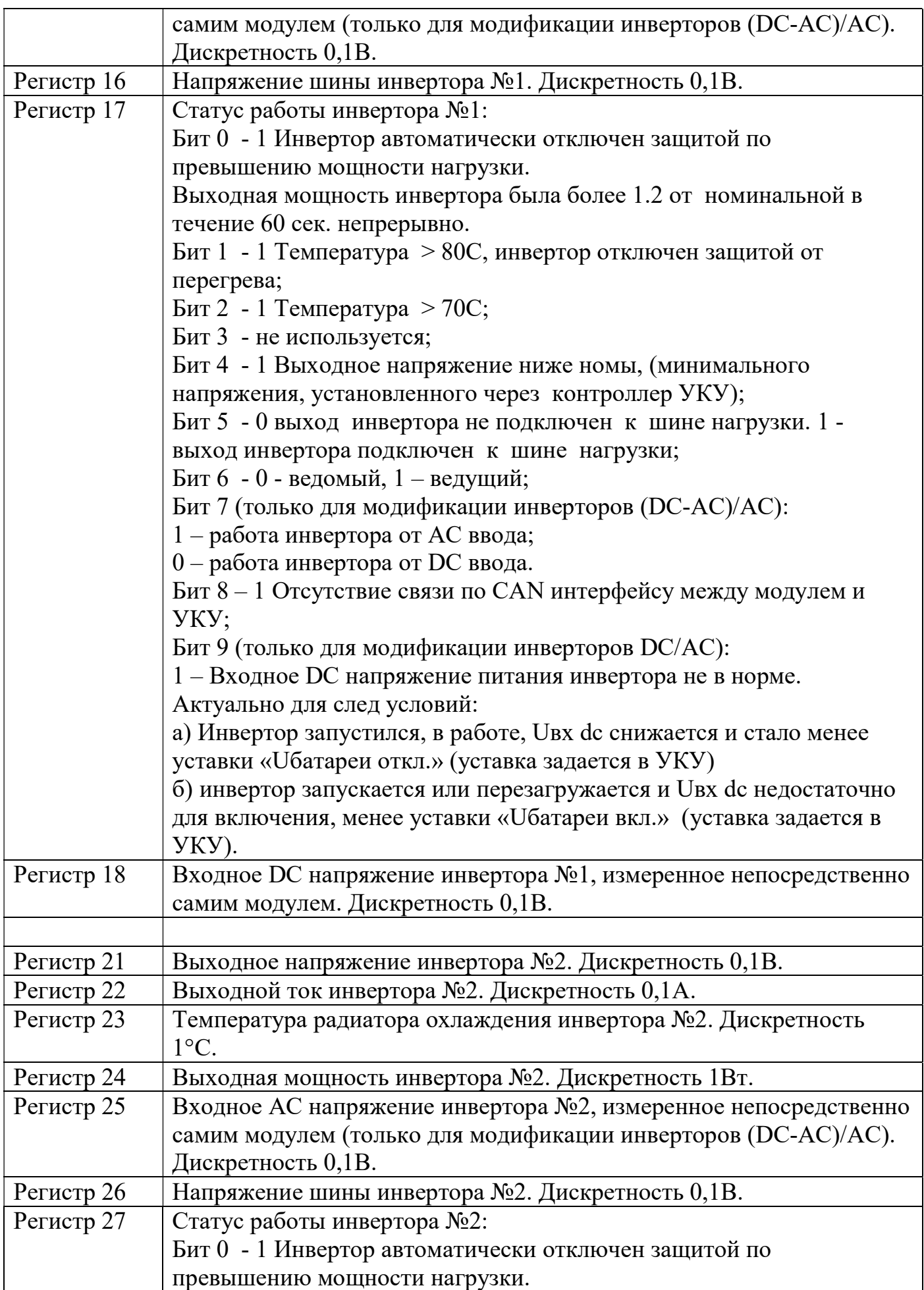

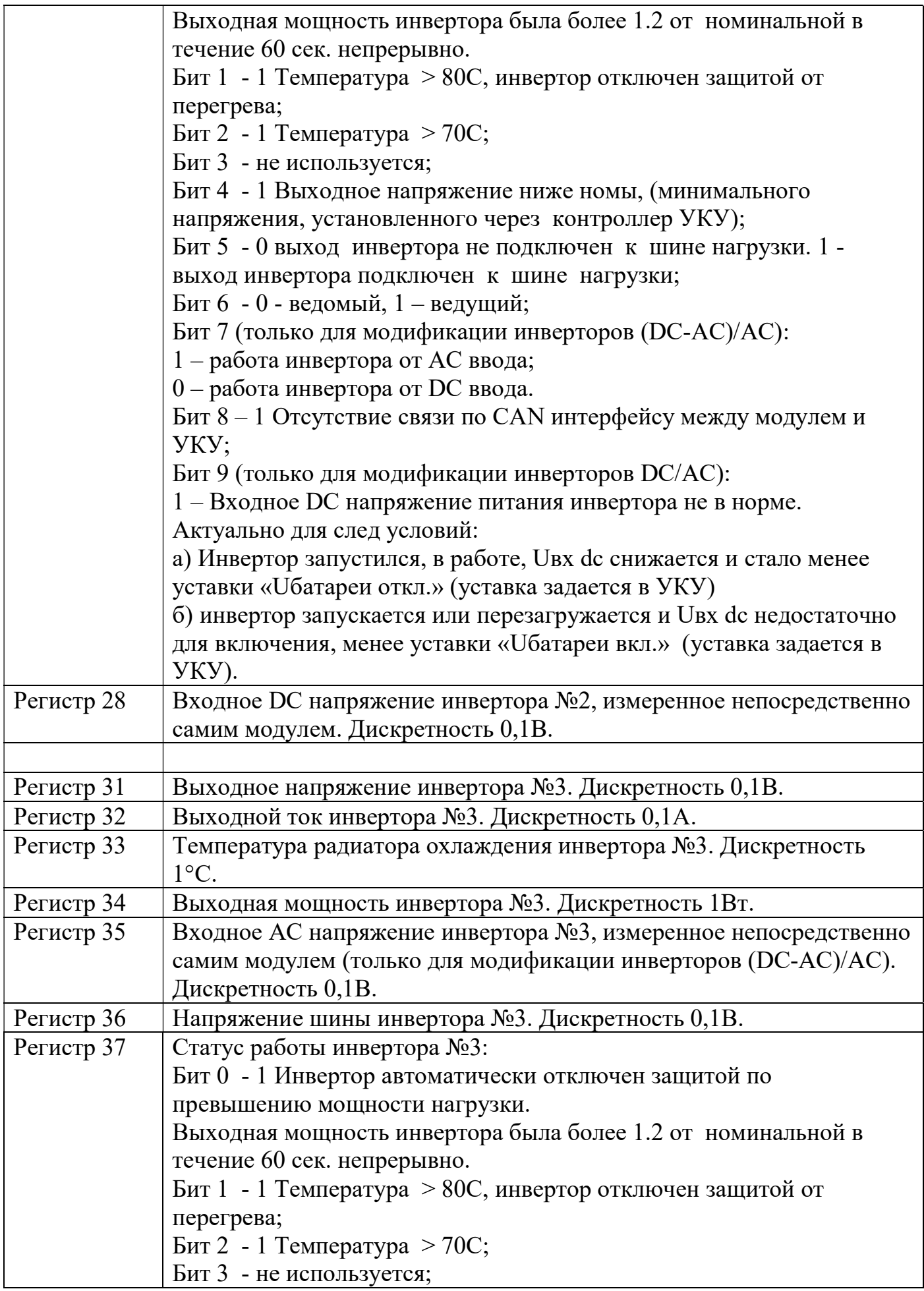

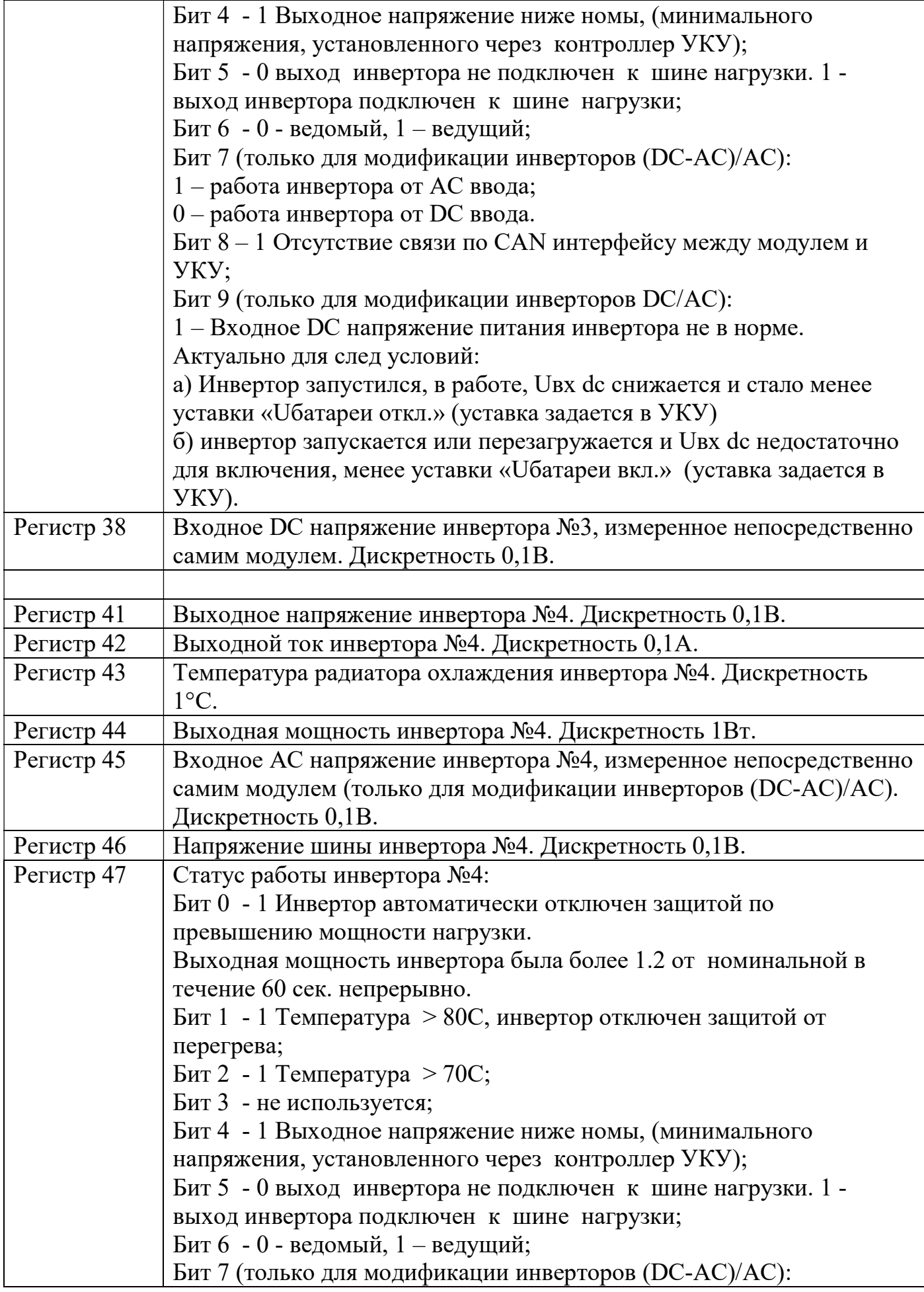

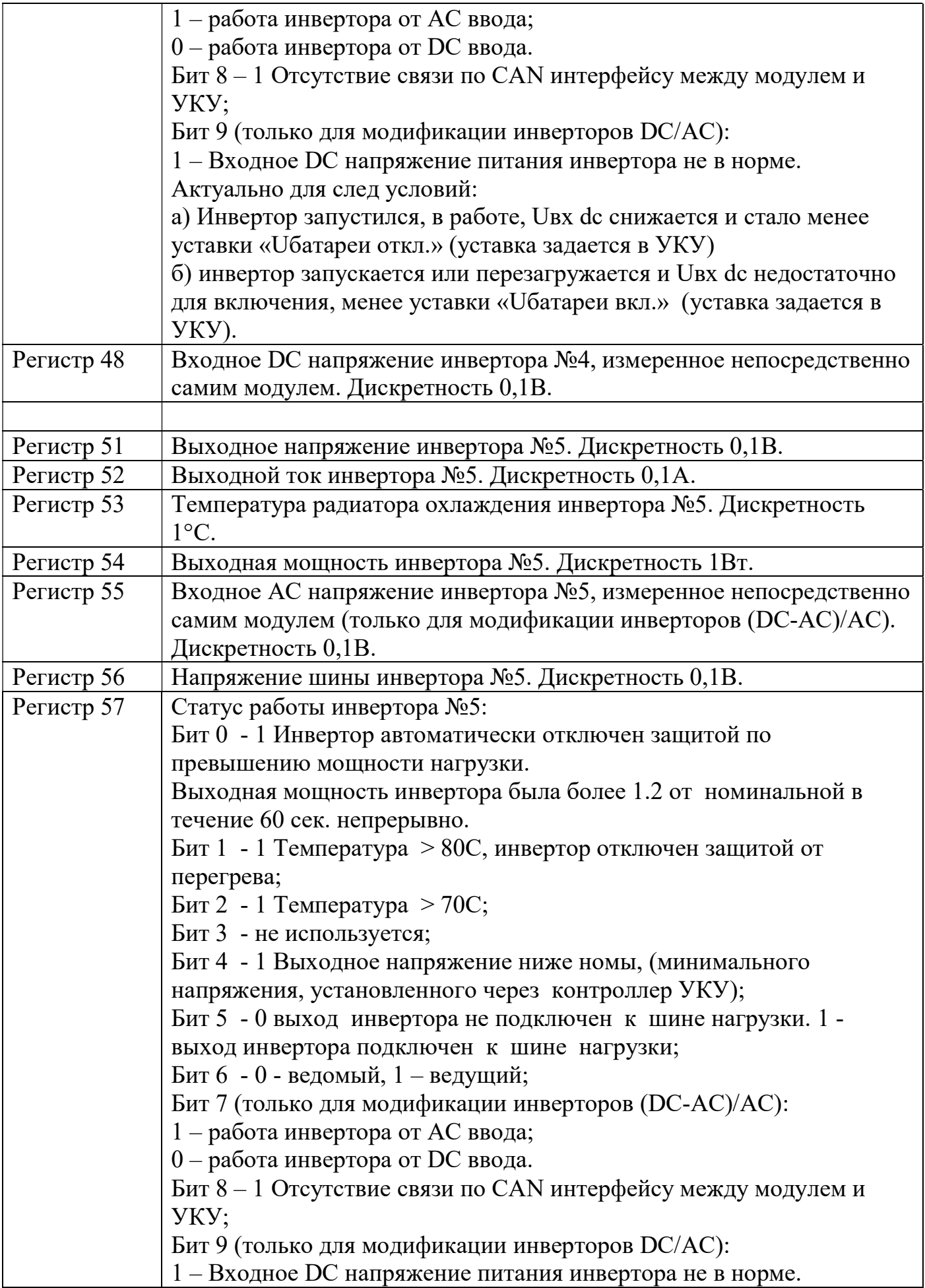

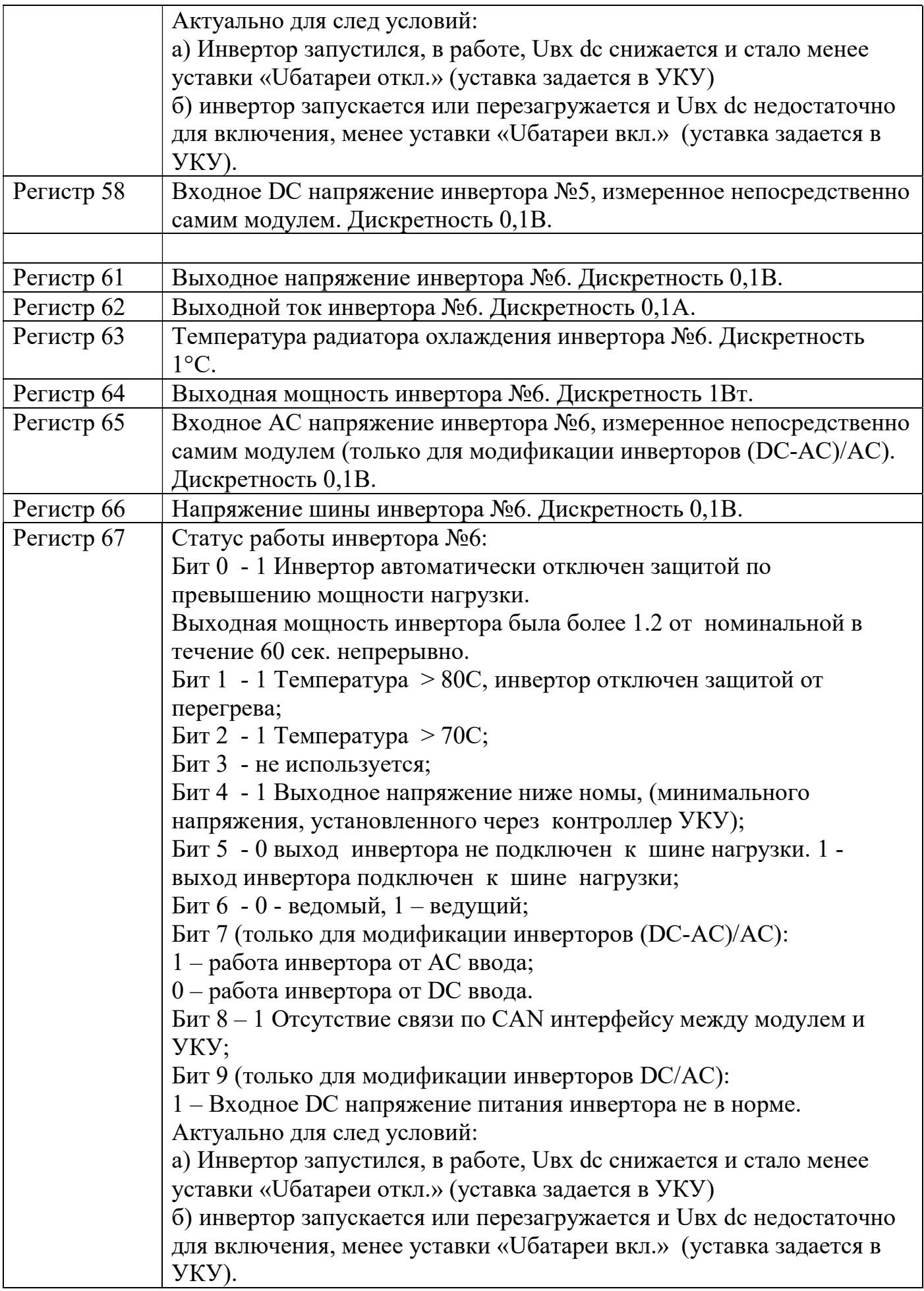

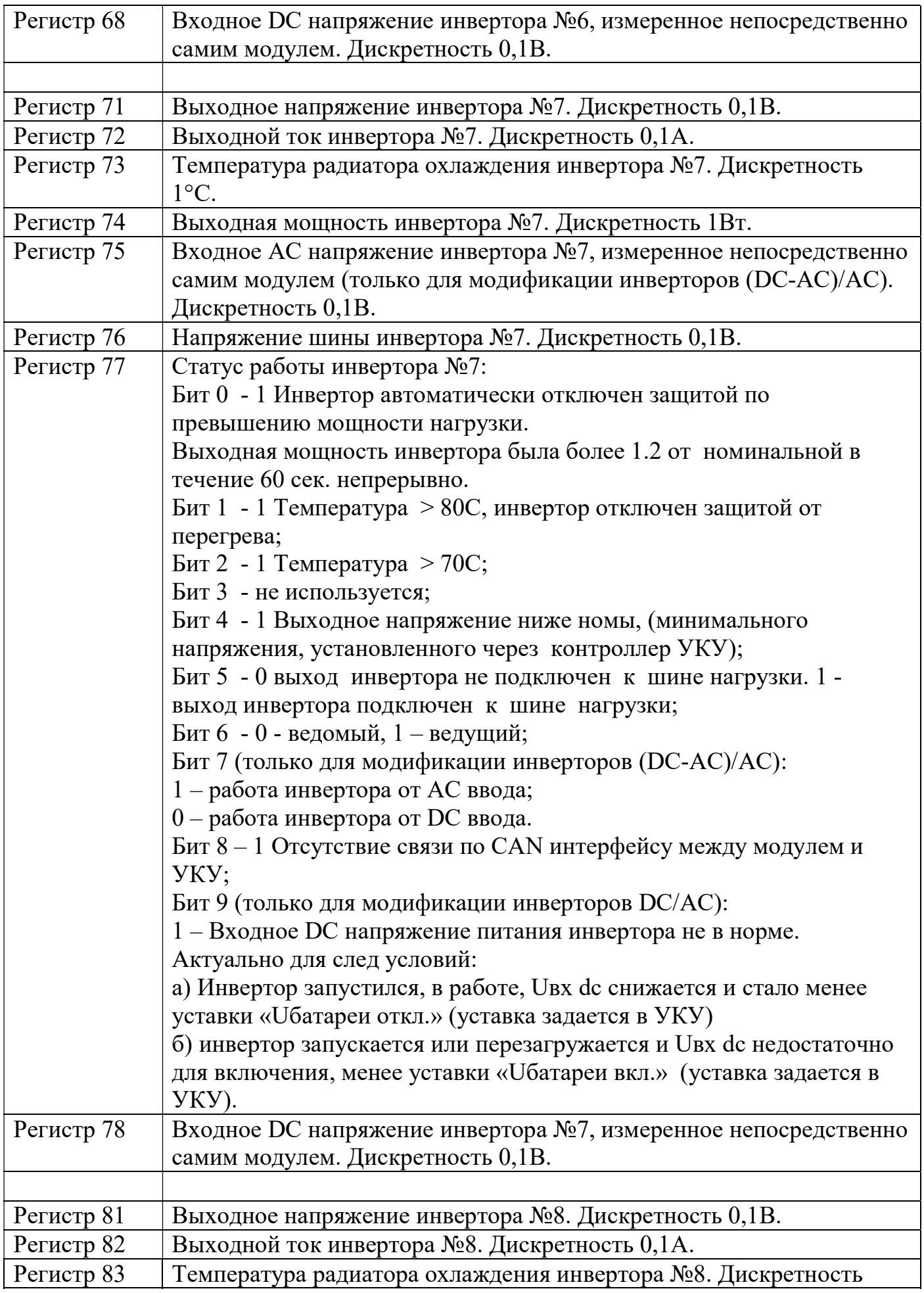

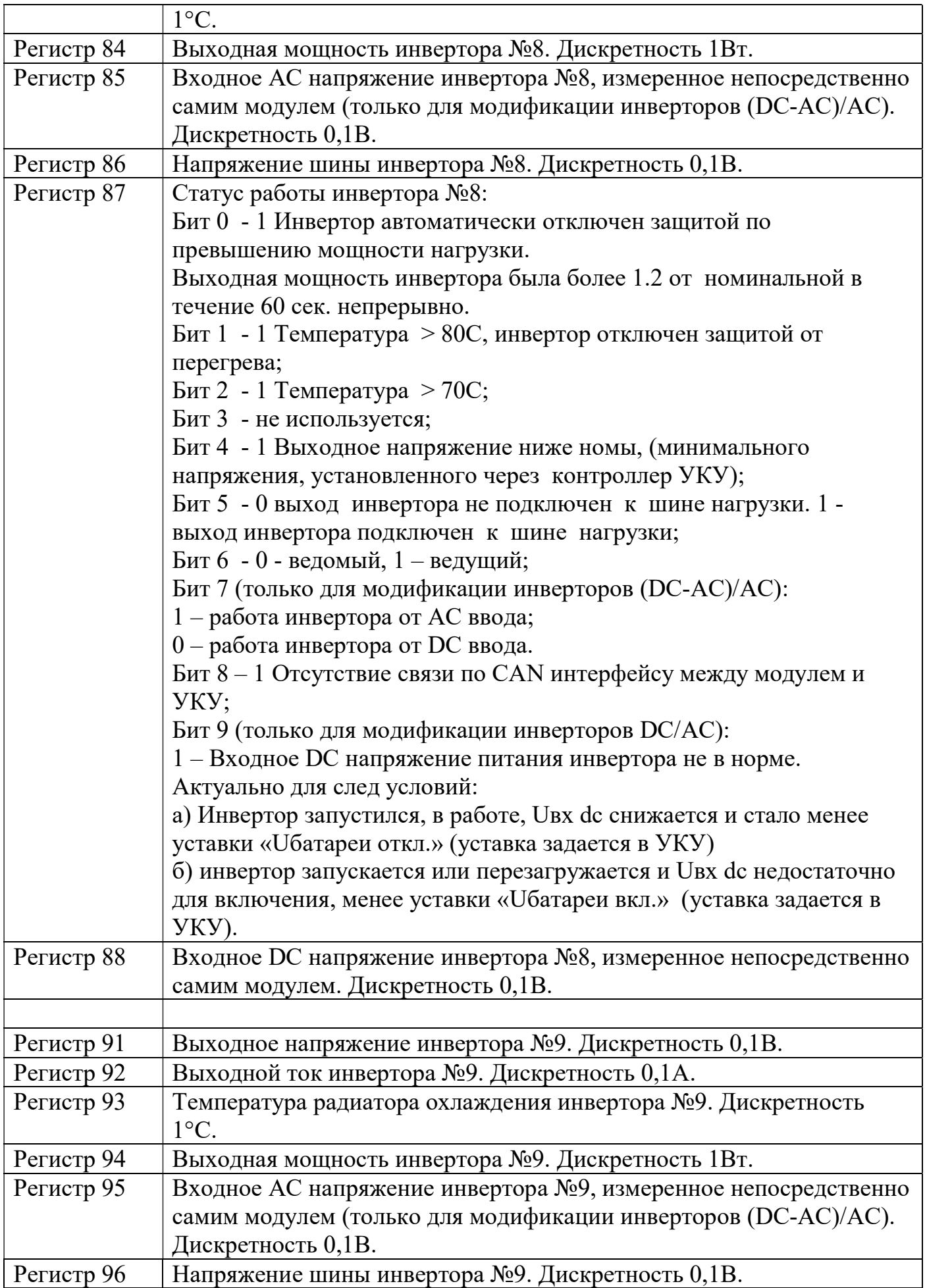

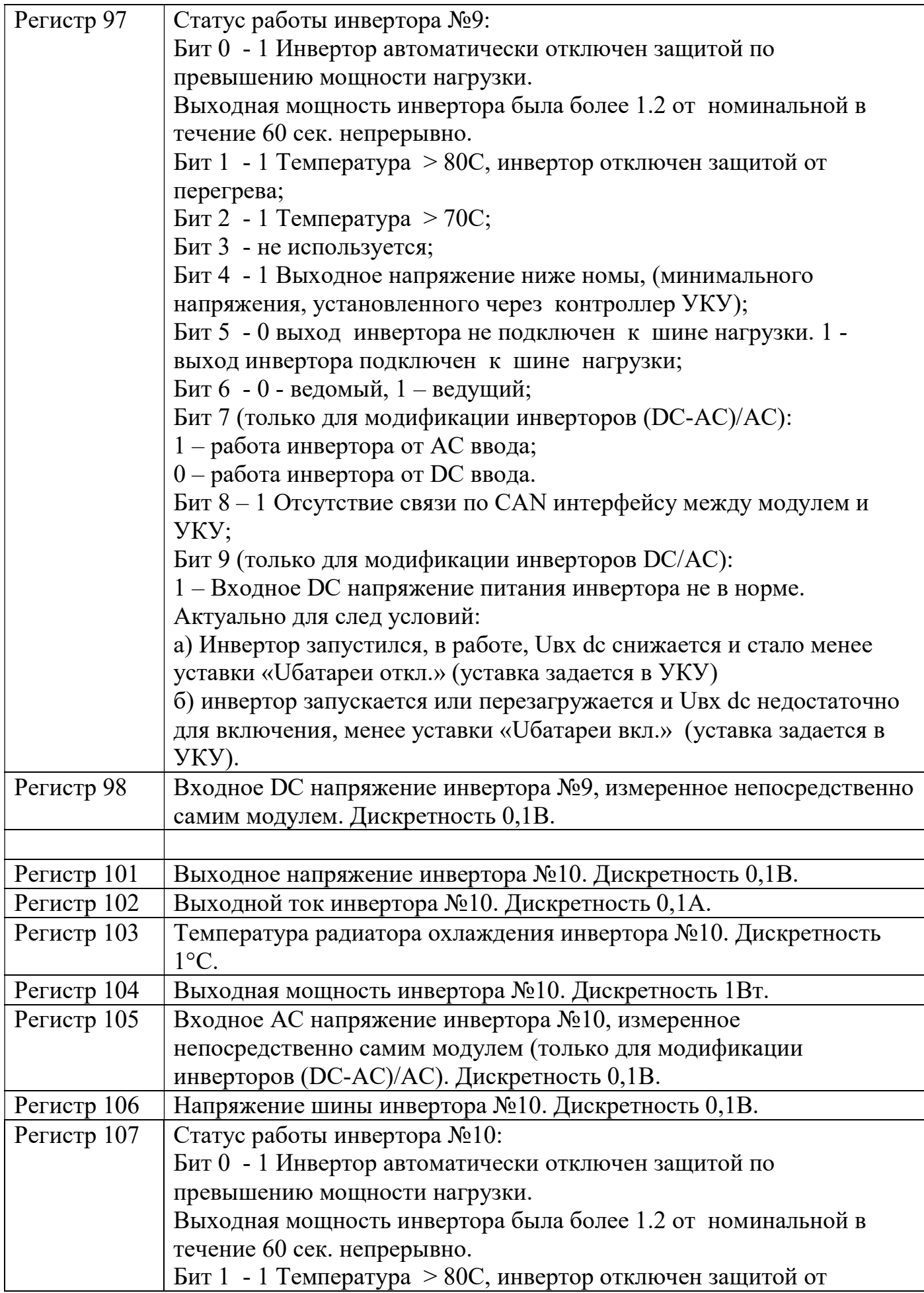

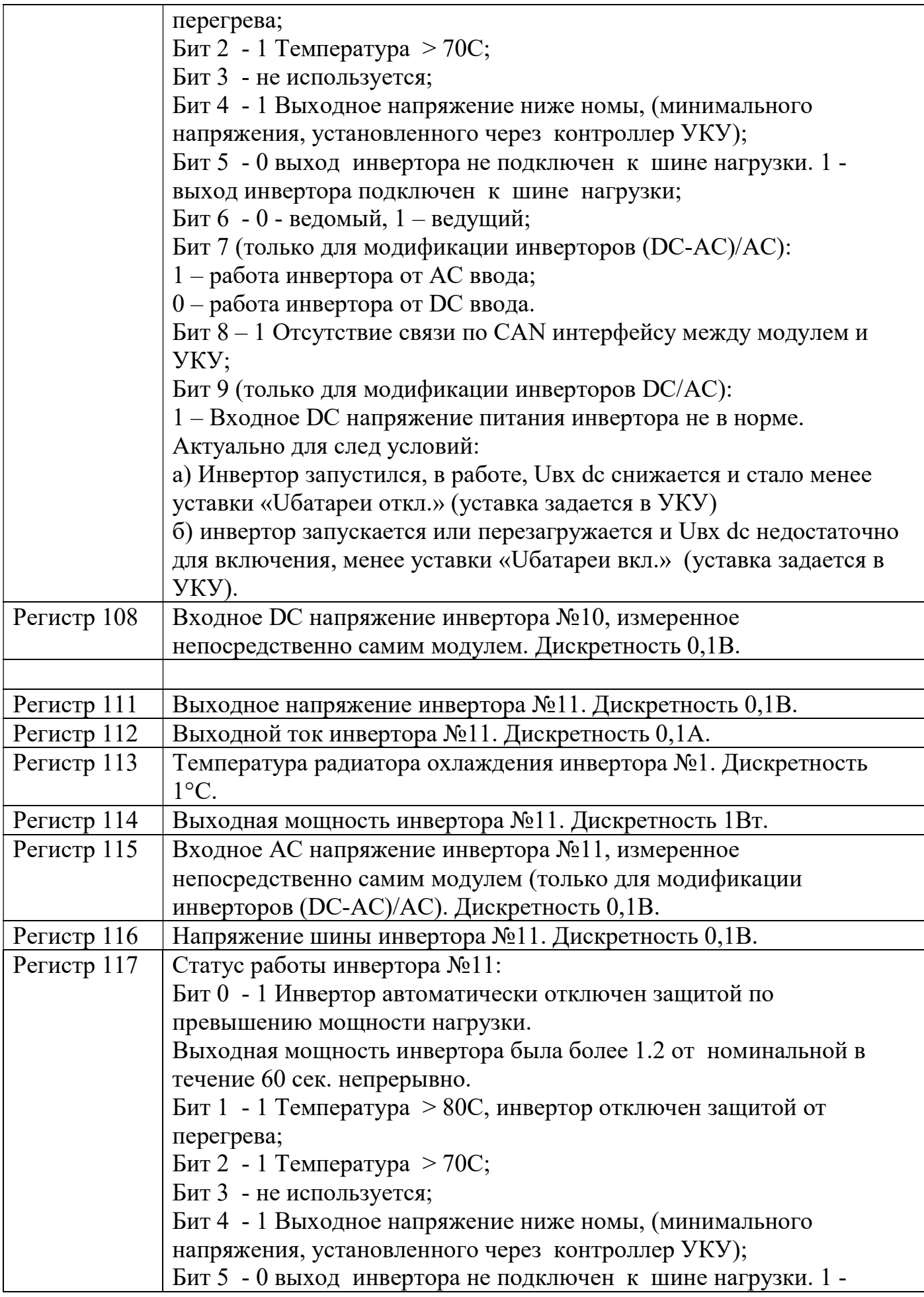

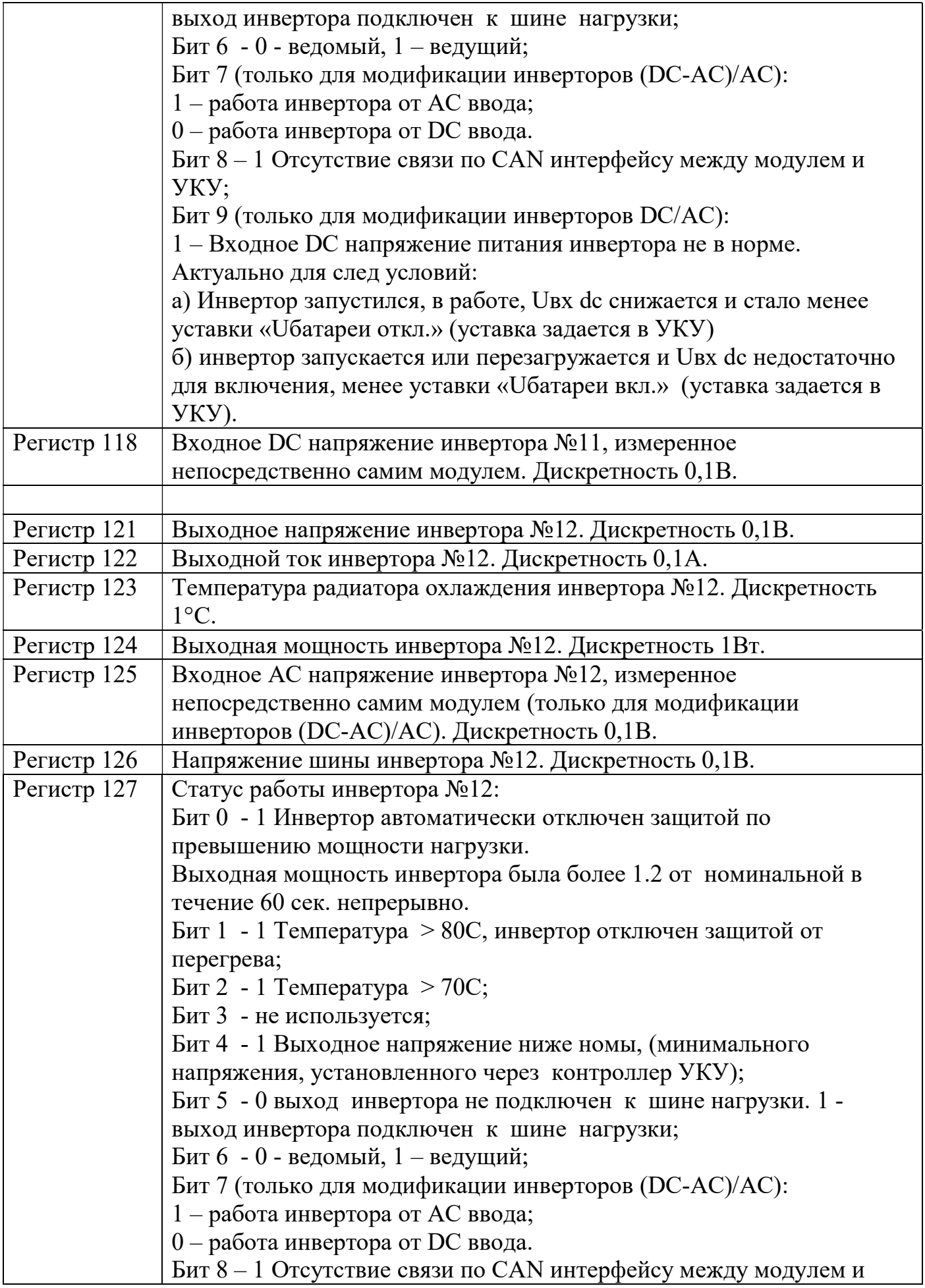

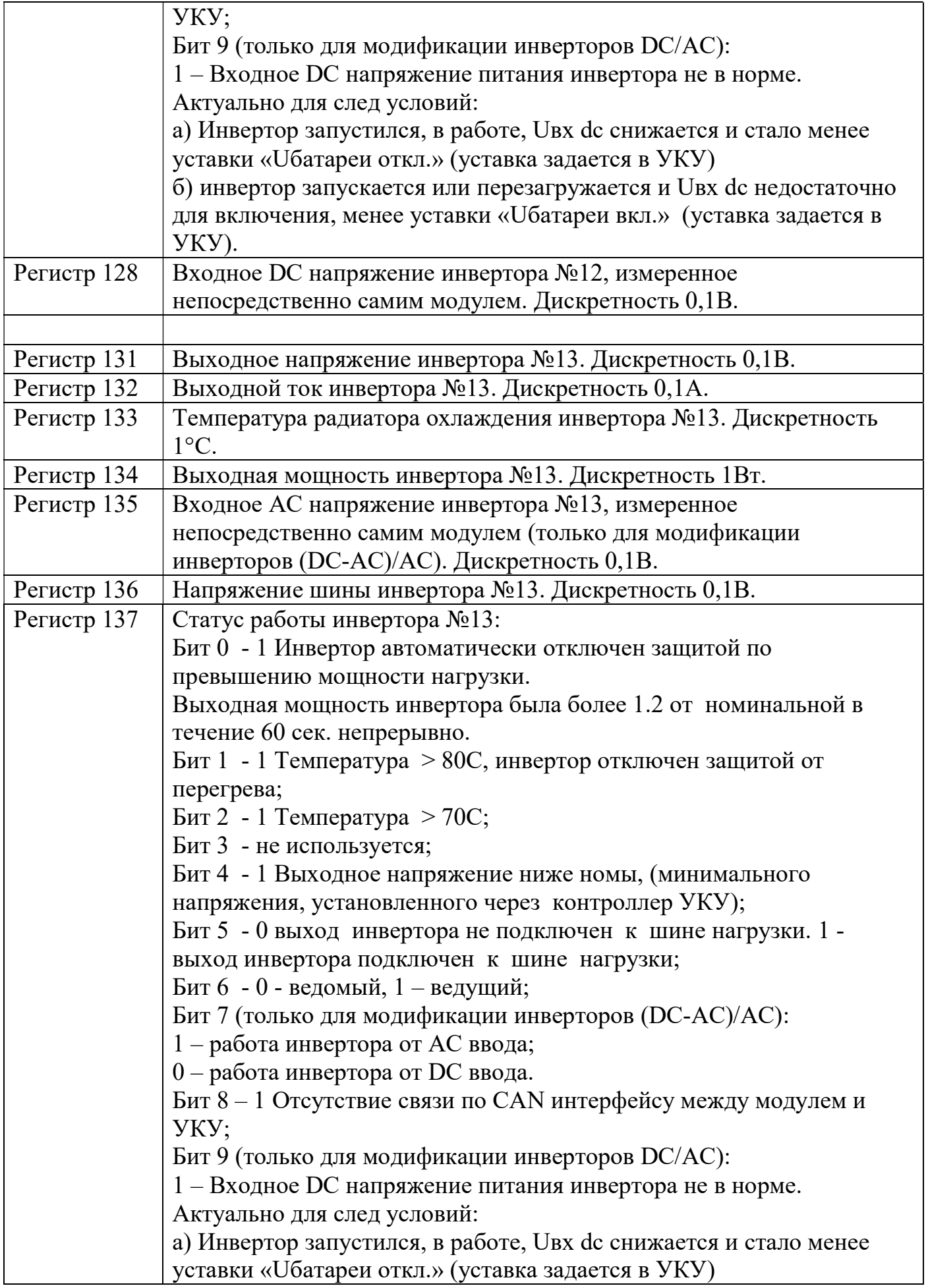

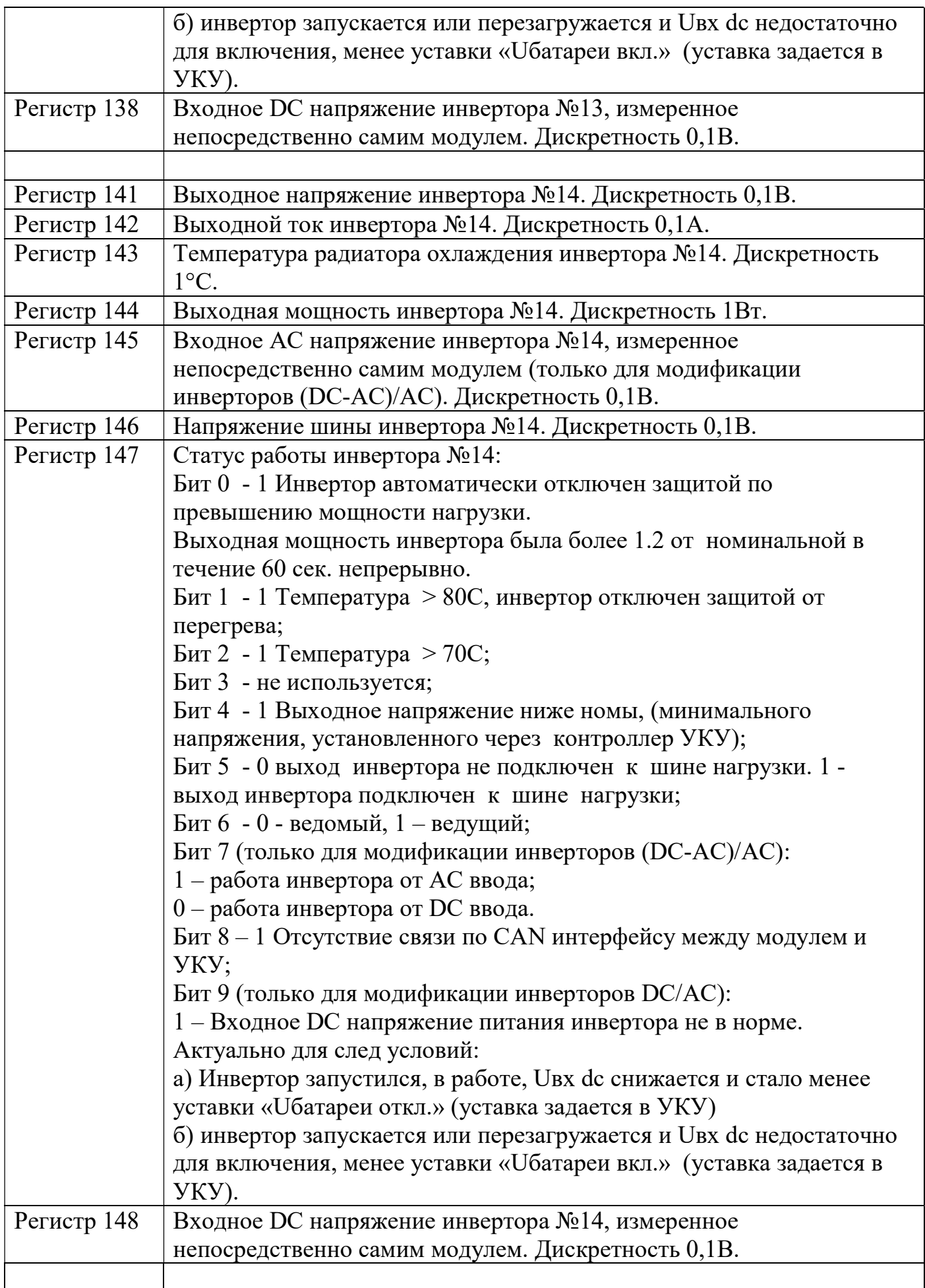

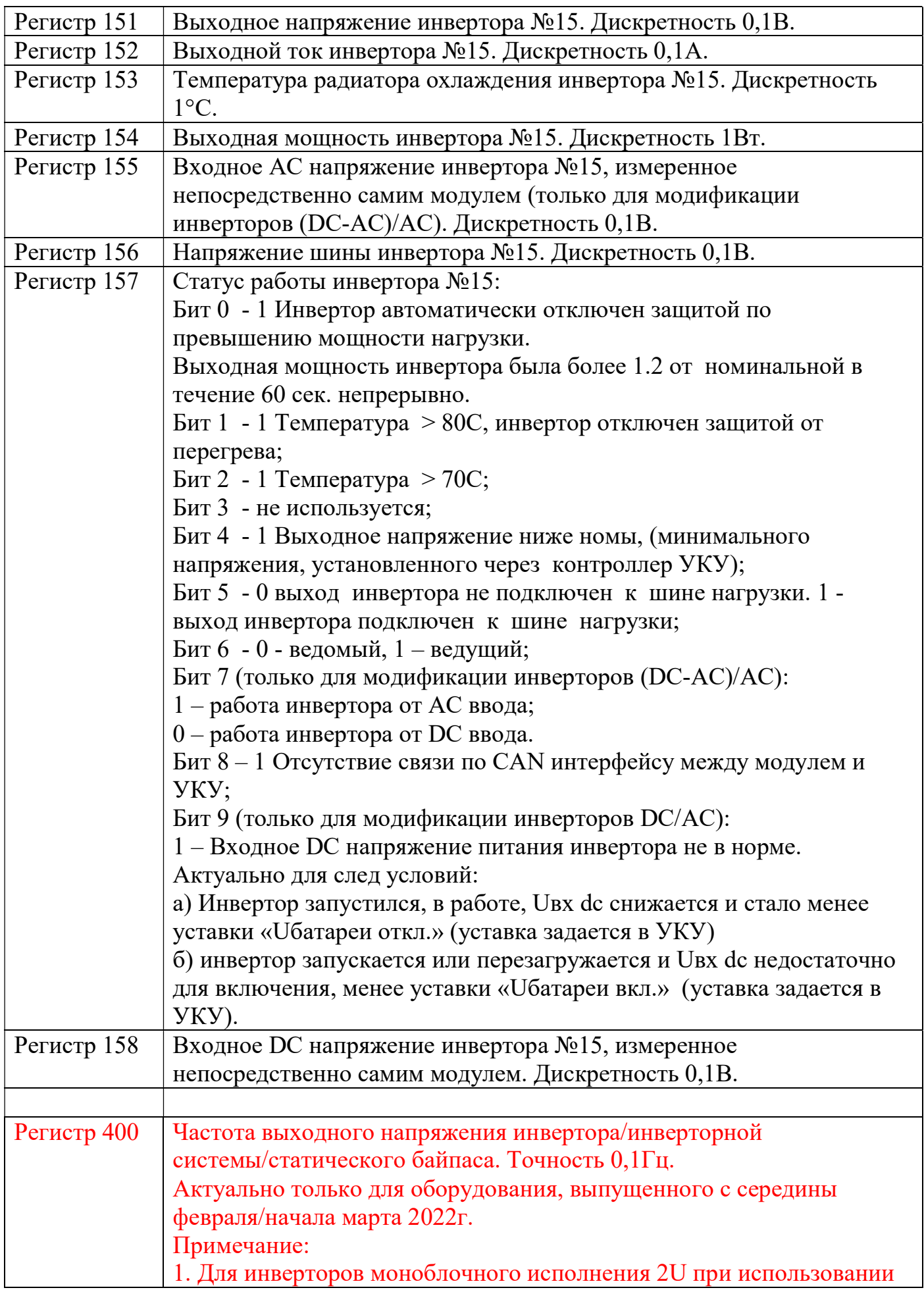

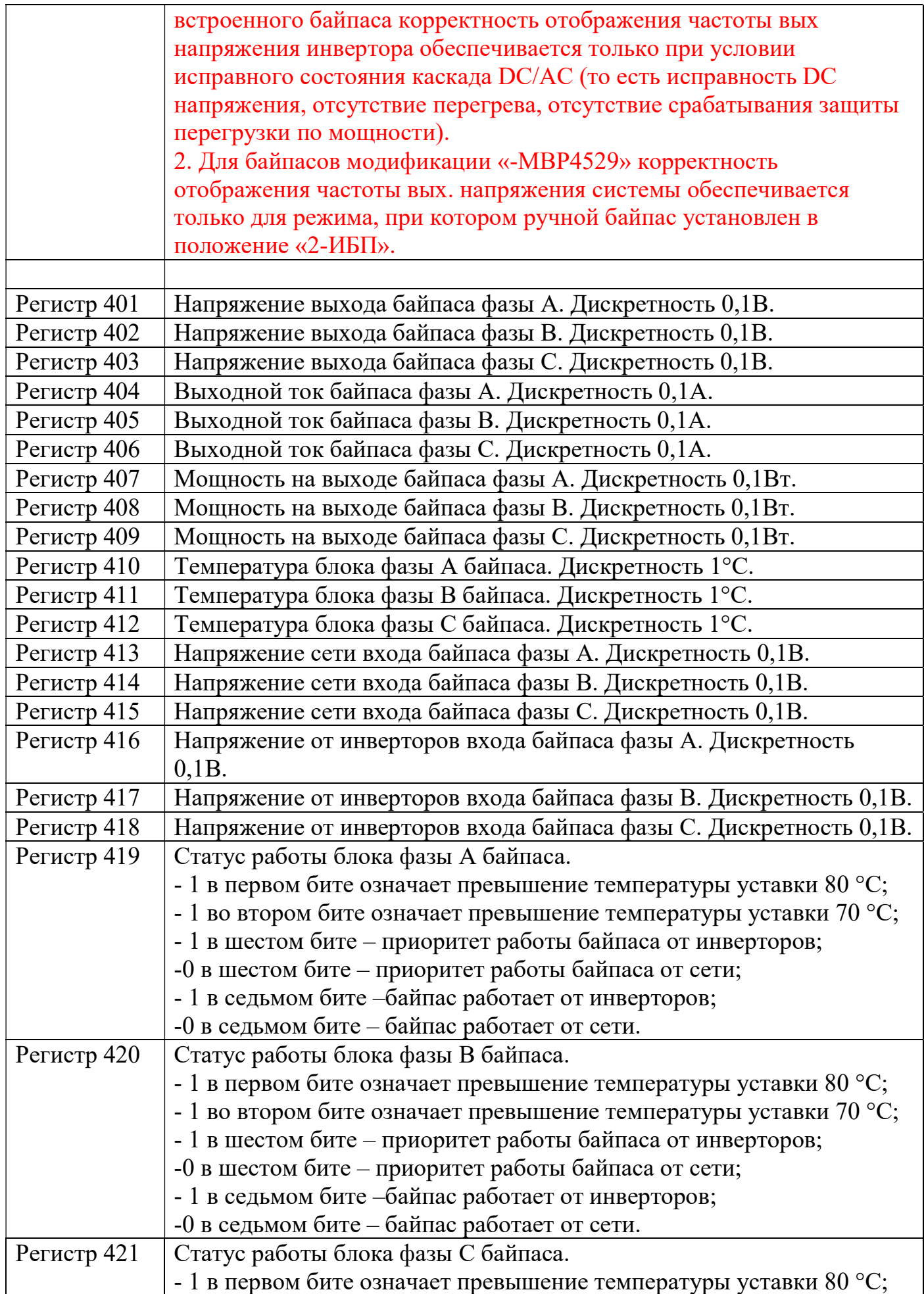

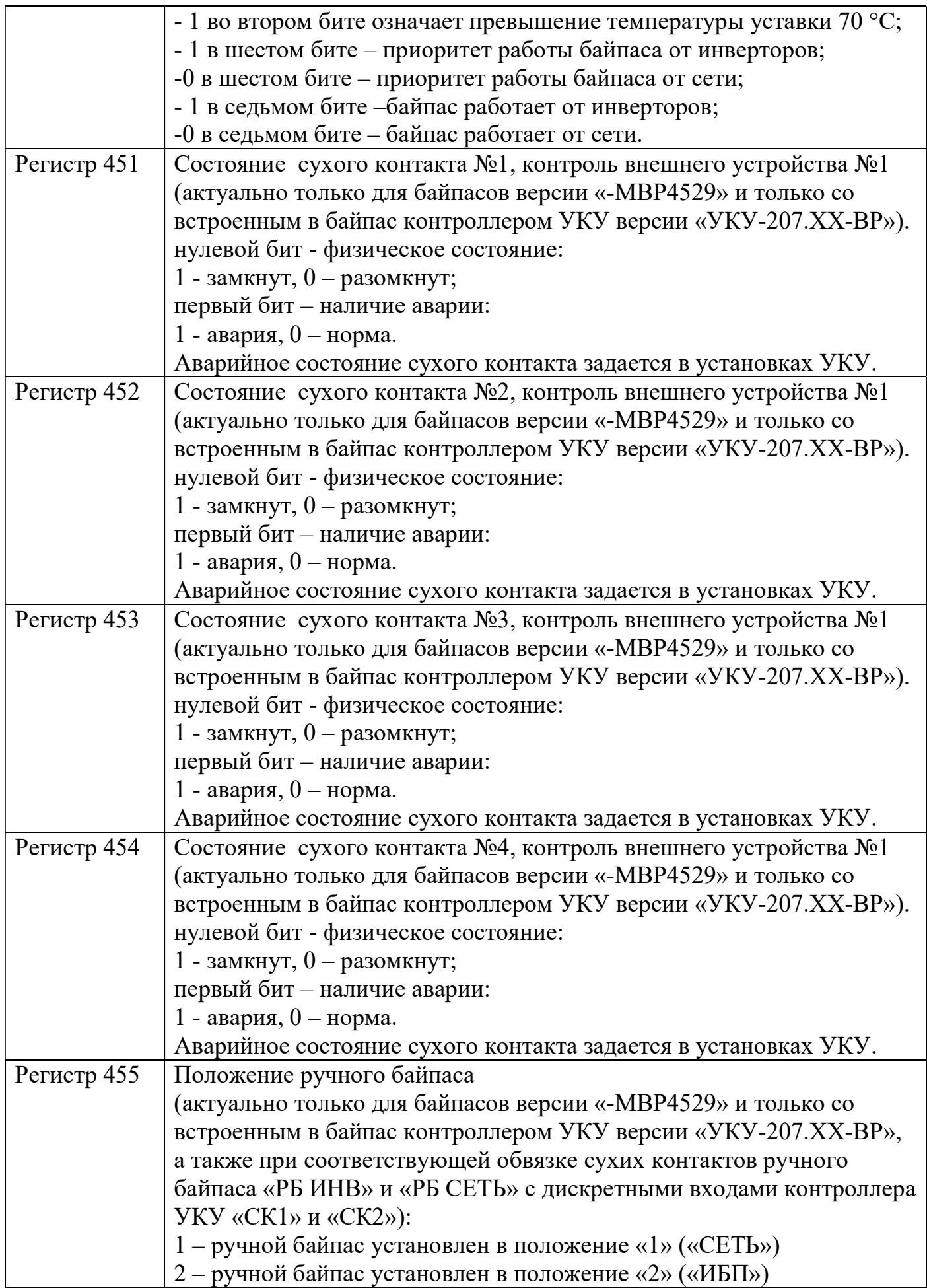

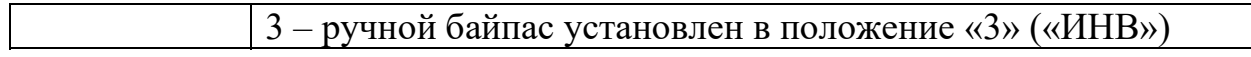